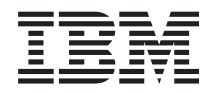

Sistemas IBM - iSeries Linux Linux numa partição lógica

*Versão 5 Edição 4*

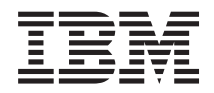

Sistemas IBM - iSeries Linux Linux numa partição lógica

*Versão 5 Edição 4*

#### **Nota**

Antes de utilizar as informações contidas neste manual, bem como o produto a que elas se referem, não deixe de ler a informação disponibilizada em ["Avisos",](#page-70-0) na página 65.

#### **Sexta Edição (Fevereiro 2006)**

Esta edição é referente à versão 5, edição 4, modificação 0 do i5/OS (número do produto 5722-SS1) e as todas as edições e modificações posteriores deste programa até indicação em contrário fornecida através de novas edições desta publicação. Não é possível executar esta versão em todos os modelos de computador de conjunto de instruções reduzido (RISC - Reduced Instruction Set Computer), nem em modelos de computador de conjunto de instruções complexo (CISC - Complex Instruction Set Computer).

**© Copyright International Business Machines Corporation 1998, 2006. Todos os direitos reservados.**

# **Índice**

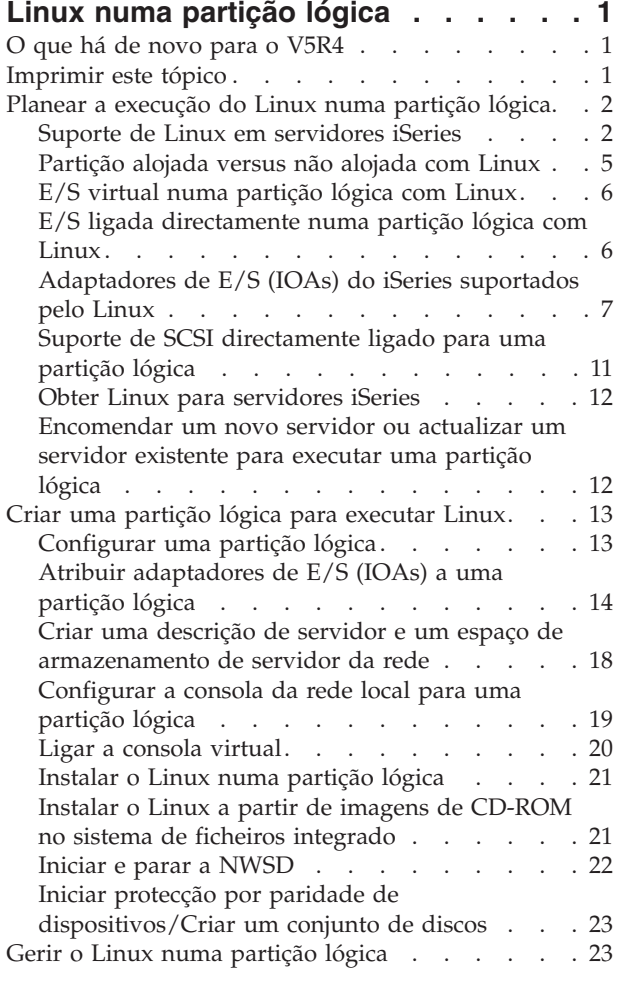

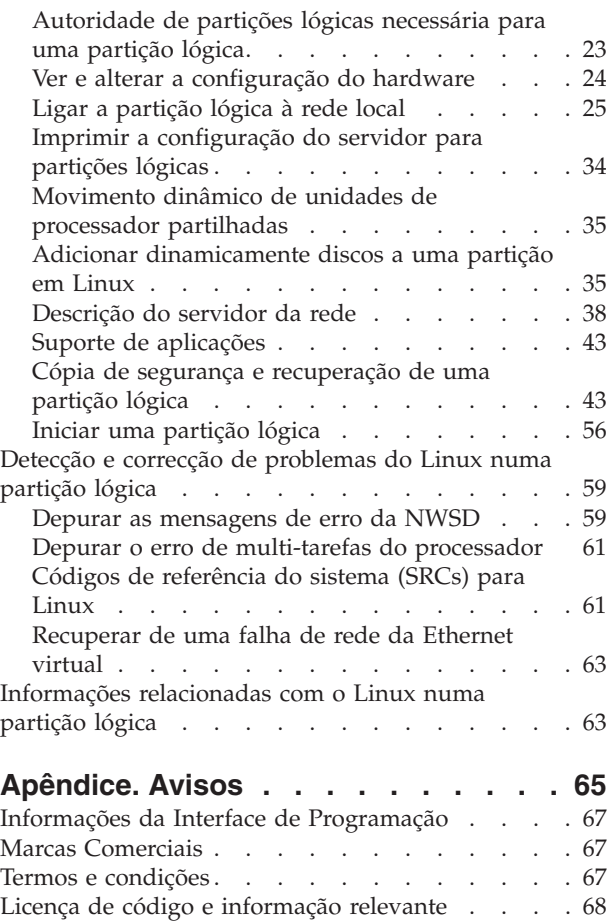

# <span id="page-6-0"></span>**Linux numa partição lógica**

A IBM e uma variedade de distribuidores Linux juntaram-se para integrar o sistema operativo Linux coma a fiabilidade do servidor iSeries. O Linux uma nova geração de aplicações baseadas na Web ao iSeries. A IBM modificou o kernel do Linux PowerPC de forma a ser executado em servidores anteriores do iSeries e numa partição lógica alojada por AIX ou pelo i5/OS, contribuindo para que o kernel regressasse à comunidade Linux. Este tópico contém informações sobre o planeamento de uma estratégia que possa utilizar para assegurar que o Linux é instalado com êxito no seu servidor, sobre a configuração de uma partição lógica para executar o Linux, e sobre a gestão, detecção e correcção de problemas numa partição lógica com o Linux.

Para informação sobre partições para Linux em eServer 5800 servidores, consulte Partitioning for Linux.

# **O que há de novo para o V5R4**

Este tópico destaca as alterações efectuadas ao Linux numa partição lógica para V5R4.

## **Como identificar o que há de novo ou as alterações**

Para ajudar a identificar rapidamente as alterações técnicas que foram efectuadas, estas informações utilizam as seguintes imagens:

A imagem  $\gg$  para marcar onde começam as informações que são novas ou que foram alteradas.

A imagem « para marcar onde terminam as informações que são novas ou que foram alteradas.

Para localizar outras informações sobre as novidades ou alterações desta edição, consulte o Memo to Users.

# **Imprimir este tópico**

Poderá ver ou imprimir aqui os PDFs de manuais relacionados.

Para ver ou descarregar a versão em PDF deste documento, seleccione Linux numa [partição](rzalm.pdf) lógica.

Consulte ["Informações](#page-68-0) relacionadas com o Linux numa partição lógica" na página 63 para obter mais informações.

## **Guardar ficheiros PDF**

Para guardar um ficheiro PDF na estação de trabalho para ver e imprimir:

- 1. Faça clique com o botão direito do rato no PDF no browser (faça clique com o botão direito do rato na ligação acima).
- 2. Faça clique em **Save Target As...** se estiver a usar o Internet Explorer. Faça clique em **Save Link As...** se estiver a utilizar o Netscape Navigator.
- 3. Vá até ao directório em que pretende guardar o PDF.
- 4. Faça clique em **Save**.

## **Descarregar o Adobe Acrobat Reader**

Irá necessitar do Adobe Acrobat Reader para ver ou imprimir estes PDFs. Pode descarregar uma cópia do sítio na Web da Adobe [\(www.adobe.com/products/acrobat/readstep.html](http://www.adobe.com/products/acrobat/readstep.html)  $\rightarrow$ ).

# <span id="page-7-0"></span>**Planear a execução do Linux numa partição lógica**

Antes de configurar o servidor iSeries para Linux, terá de planear com atenção e avaliar os recursos de software e hardware.

Esta secção guia-o através do processo do planeamento antes de criar uma partição lógica para executar o

Linux. Para mais informação, consulte Partição para Linux  $\overrightarrow{A}$ .

**Nota:** Recomenda-se a execução de uma cópia de segurança total do servidor antes de alterar a configuração do mesmo. Consulte Back up your server para obter instruções sobre a execução de uma cópia de segurança total.

# **Suporte de Linux em servidores iSeries**

Para criar com êxito partições num iSeries de forma a executar Linux, o servidor necessita hardware e software específicos.

A partição principal tem de executar o i5/OS V5R1 ou versões posteriores e estar actualizada com as PTFs mais recentes. Os últimos PTFs referentes ao Linux para i5/OS podem ser consultados no sítio Web

Linux para [iSeries](http://www.ibm.com/eserver/iseries/linux)  $\rightarrow$ .

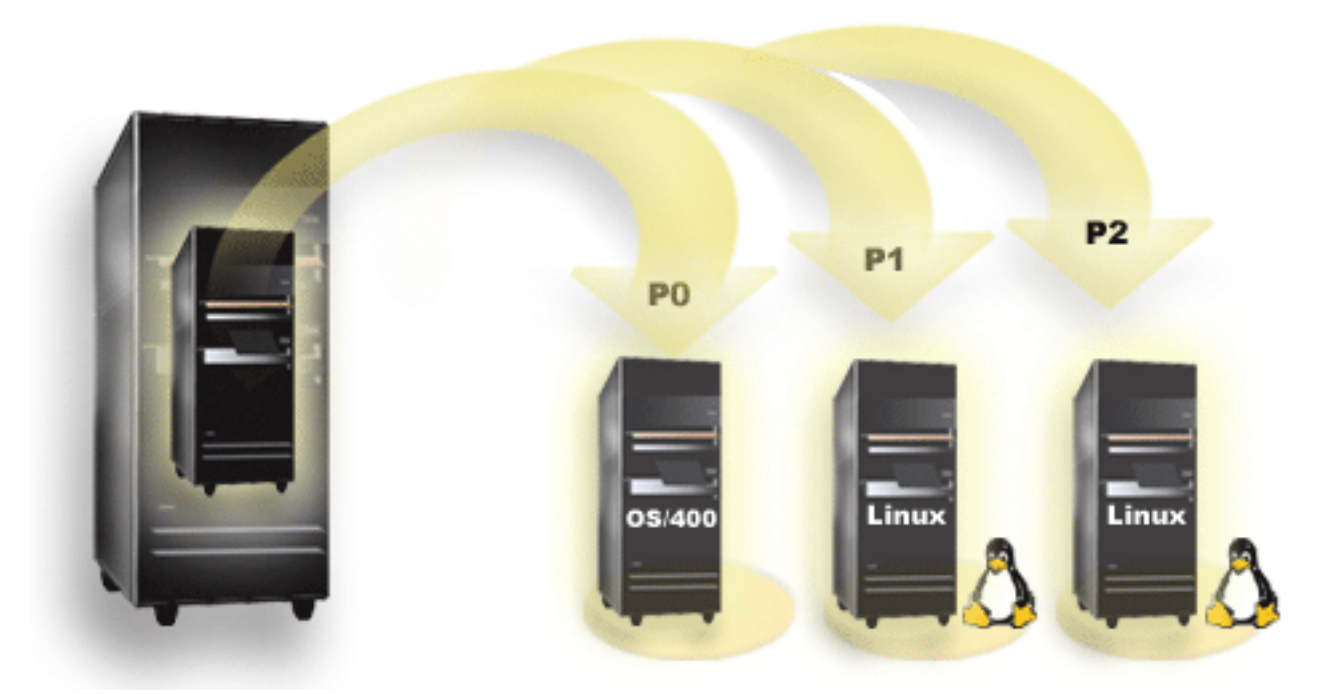

(diagrama pre-V5R3) Linux não é suportado numa partição principal. Pode encontrar informações adicionais sobre funções de software nas informações de funções de partições lógicas do i5/OS por edição.

Para informações sobre suporte Linux para servidores eServer 5800, consulte Partitioning the server.

Os modelos seleccionados podem executar o Linux na configuração de processadores partilhados. Quando use processadores partilhados, é possível partilhar uma de um máximo de dez partições i5/OS e Linux. Outros modelos exijem a utilização de processadores dedicados para uma partição Linux. Esses mesmos modelos também exigem que desactive o componente multitarefa do processador para todo o servidor, incluindo a partição principal. Consulte Depurar o erro de multitarefa do processador para mais informação.

O sistema operativo Linux suporta processadores únicos ou vários processadores. Esta opção é tomada no momento em que a partição lógica é criada. Se carregar um kernel do Linux construído para um processador único numa partição com vários processadores atribuídos, este irá funcionar correctamente, mas apenas será utilizado um processador. Se forem atribuídos vários processadores a uma partição, deverá ser utilizado o Linux construído para Multiprocessador Simétrico (SMP). Qualquer número de processadores disponíveis pode ser atribuído a uma partição lógica. As tabelas seguintes ajudam a determinar se o servidor suporta Linux numa partição lógica.

#### *Tabela 1. Modelo 270*

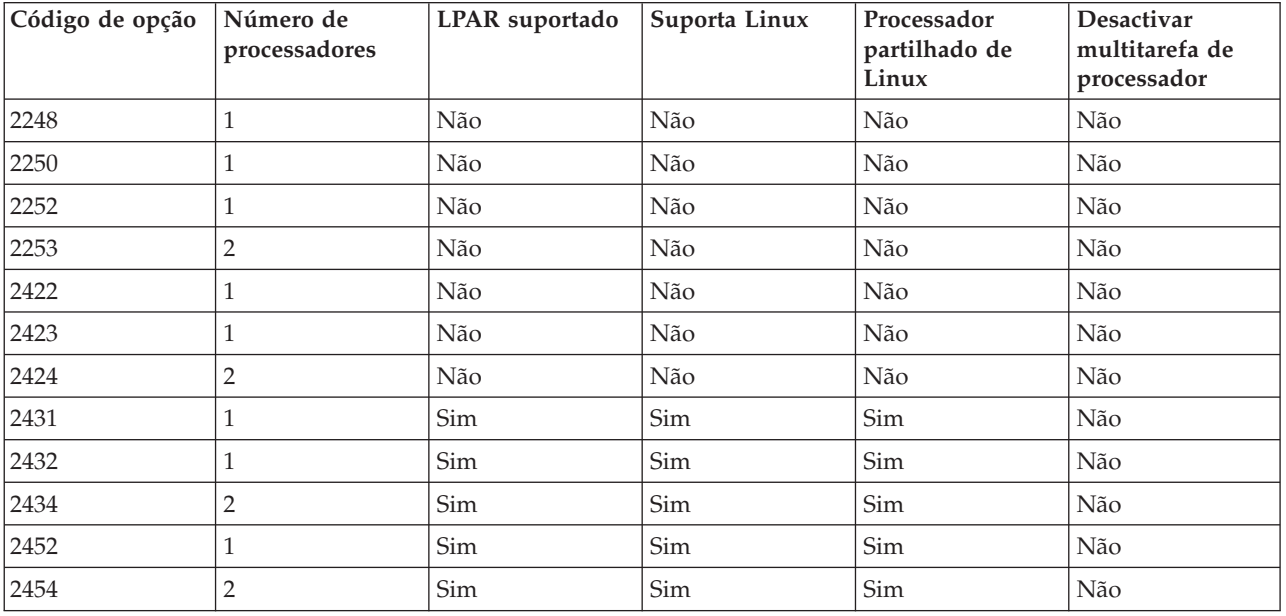

*Tabela 2. Modelo 800*

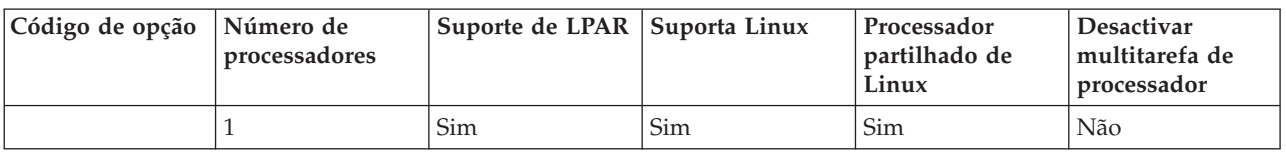

#### *Tabela 3. Modelo 810*

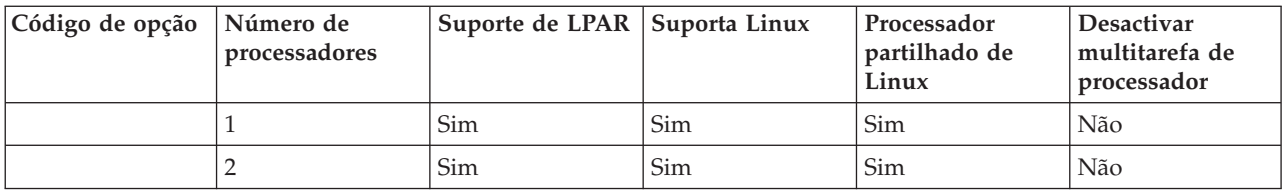

#### *Tabela 4. Modelo 820*

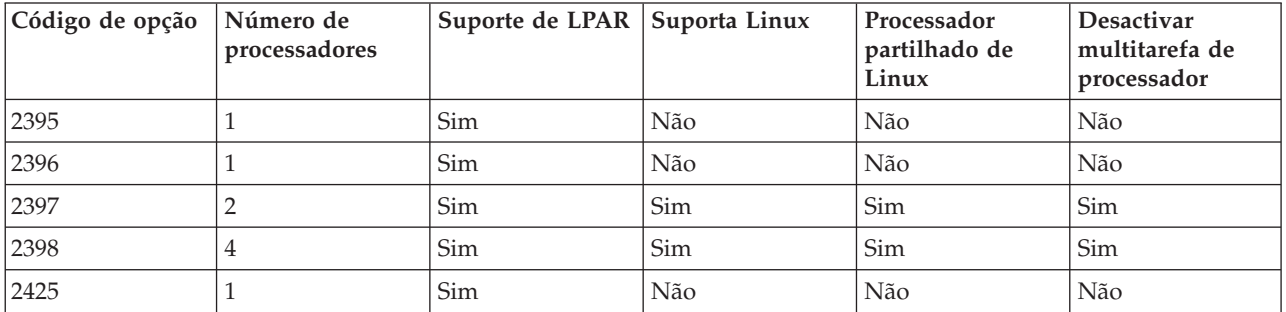

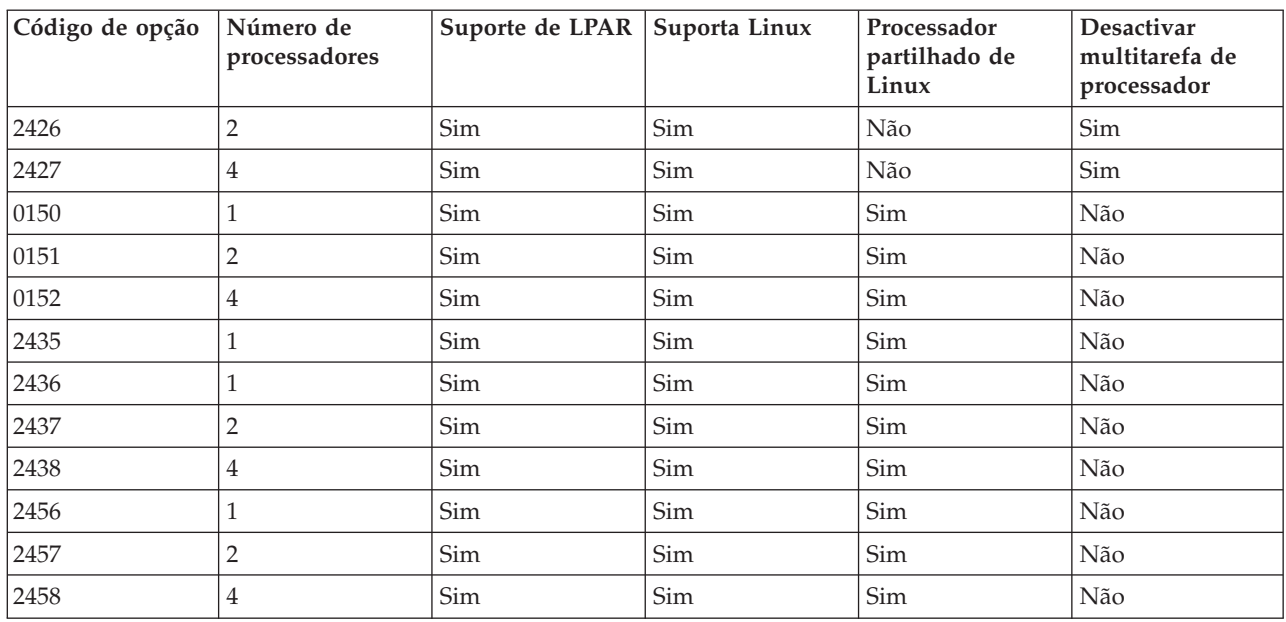

#### *Tabela 4. Modelo 820 (continuação)*

#### *Tabela 5. Modelo 825*

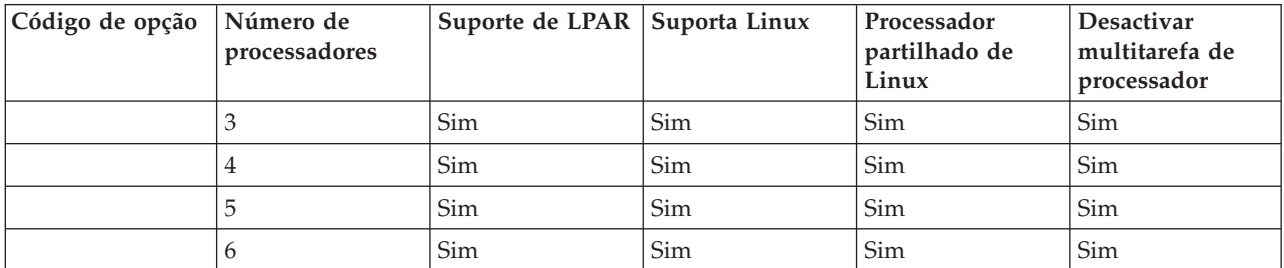

#### *Tabela 6. Modelo 830*

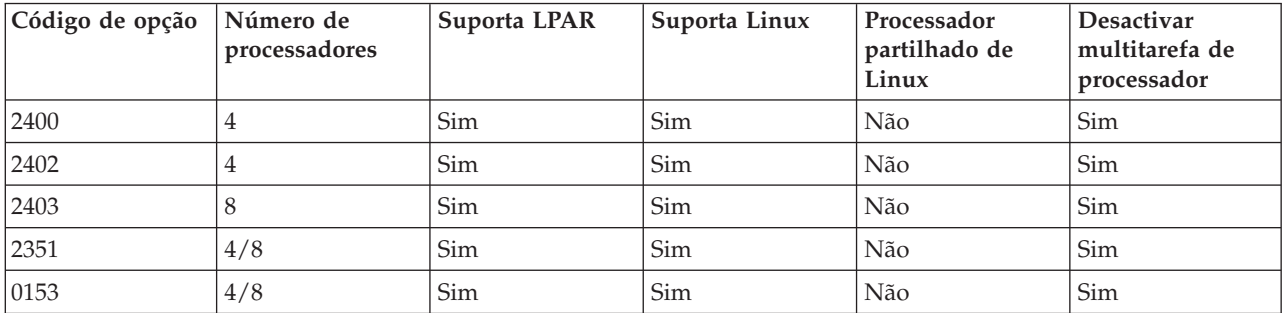

#### *Tabela 7. Modelo 840*

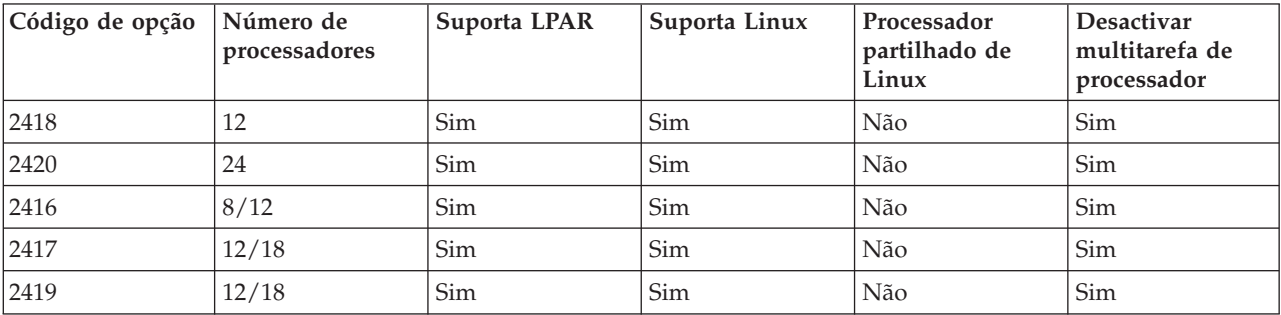

#### <span id="page-10-0"></span>*Tabela 7. Modelo 840 (continuação)*

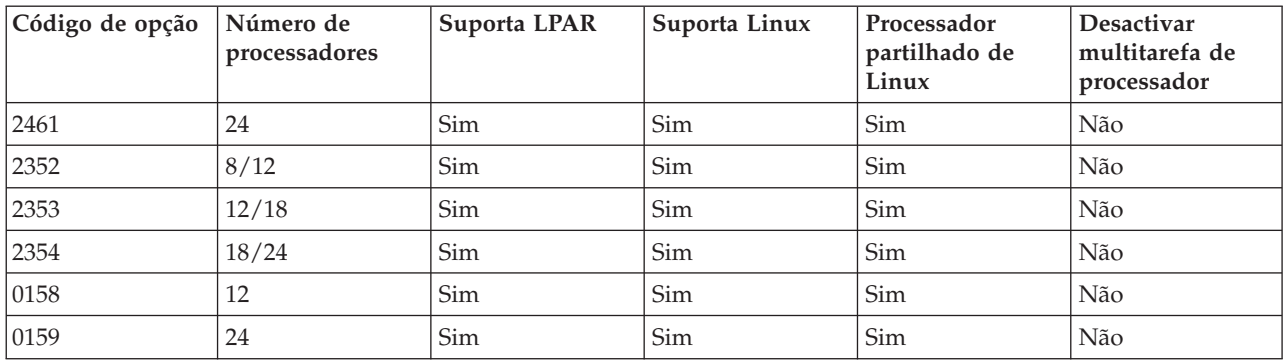

*Tabela 8. Modelo 870*

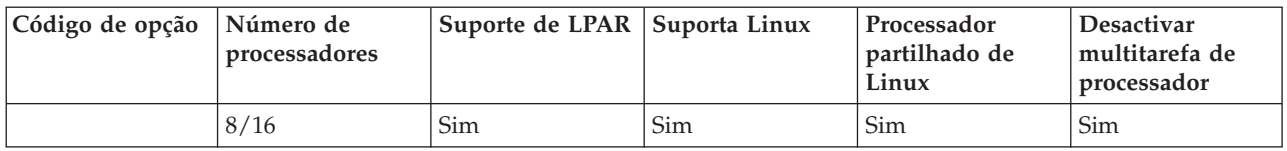

#### *Tabela 9. Modelo 890*

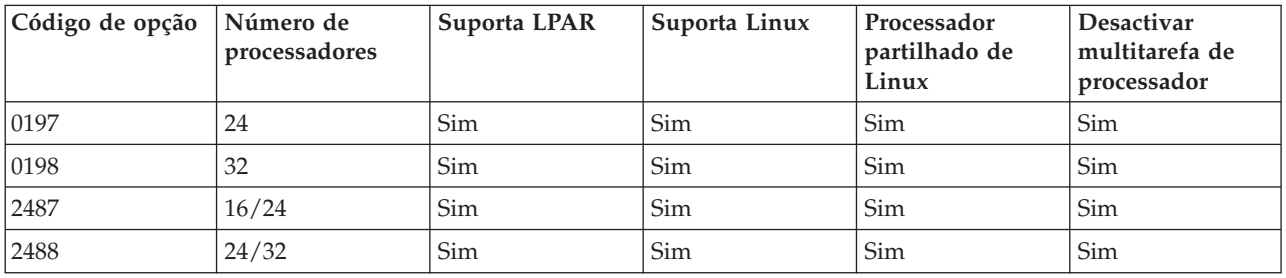

Contacte o representante de marketing da IBM ou o Parceiro de Negócios da IBM para obter mais informações sobre a actualização dos códigos de função existentes no seu servidor.

Consulte a ligação Linux para [iSeries](http://www.ibm.com/eserver/iseries/linux) (www.ibm.com/eserver/iseries/linux) para as últimas actualizações do Linux para servidor iSeries.

# **Partição alojada versus não alojada com Linux**

O Linux é executado num ambiente com partições alojadas e não alojadas.

Uma partição *alojada* utiliza recursos de E/S que pertencem a uma partição alojadora do i5/OS. A partição alojadora do i5/OS pode ser uma partição principal ou secundária. Os recursos de E/S que uma partição alojada pode utilizar de um servidor incluem o disco, CD e dispositivos de banda.

A partição lógica alojada tem de ser iniciada de uma partição alojadora do i5/OS, activando uma descrição do servidor de rede (NWSD). A NWSD é utilizada para controlar a partição lógica. A partição lógica só pode estar activa quando o servidor estiver activo e em estado não restrito. Quando o i5/OS se encontra em estado restrito, todas as NWSDs são desactivadas automaticamente. Uma partição do i5/OS

pode alojar várias partições lógicas. Tem de executar o devido [planeamento](http://www.as400.ibm.com/lpar/lpar004.htm) das capacidades  $\blacktriangleright$  para assegurar que o servidor pode suportar partições lógicas.

<span id="page-11-0"></span>Não deverá activar uma partição lógica alojada utilizando o ecrã Trabalhar com Estado das Partições. Se activar a partição lógica com Linux através do ecrã Trabalhar com Estado das Partições, todos os dispositivos de E/S serão indisponibilizados.

Uma partição lógica *não alojada* não está dependente de uma partição alojadora do i5/OS para quaisquer recursos de E/S. A partição lógica possui as suas próprias unidades de disco ou a partição utiliza o suporte de funcionamento em rede para efectuar um arranque da rede. Uma partição lógica não alojada pode ser iniciada mesmo que a partição principal não esteja totalmente activa. Uma partição lógica não alojada pode ser iniciada no ecrã Trabalhar com Estado das Partições.

# **E/S virtual numa partição lógica com Linux**

Os recursos de E/S virtuais são dispositivos propriedade da partição alojadora do i5/OS que faculta a função de E/S para a partição lógica.

O kernel do iSeries Linux e o i5/OS suportam vários tipos diferentes de recursos virtuais de E/S. Tratam-se da consola virtual, unidade do disco virtual, CD virtual, banda virtual e Ethernet virtual.

A *consola virtual* faculta a função da consola para a partição lógica através de uma partição do i5/OS. A consola virtual pode ser estabelecida para o servidor ou para a partição principal. A utilização da consola virtual permite ao programa de instalação comunicar com o utilizador antes da configuração dos recursos de funcionamento em rede. Também pode ser usada para detecção e resolução de problemas de erros do servidor.

A *unidade do disco virtual* apenas pode ser fornecida por um servidor. O disco virtual faculta acesso aos discos virtuais do NWSSTG para Linux. Por predefinição, o comando CRTNWSSTG cria um ambiente de disco com uma partição de disco formatada com o sistema de ficheiros FAT16. O programa de instalação do Linux irá reformatar o disco para Linux ou pode utilizar os comandos do Linux, como, por exemplo, fdisk e mke2fs para formatar o dico para o Linux.

O *CD Virtual* é necessário para suportar a instalação do Linux e só é facultada por um servidor. Por definição, uma partição Linux pode ver todas as unidade de CD numa partição lógica. Pode alterar uma opção na NWSD de forma a impedir que o Linux aceda a algumas ou a todas as unidades. Consulte "Criar uma descrição de servidor e um espaço de [armazenamento](#page-23-0) de servidor da rede" na [página](#page-23-0) 18 para mais informação sobre como alterar os atributos NWSD.

A *banda virtual* faculta acesso à unidade de bandas do i5/OS de uma partição lógica. Por predefinição, uma partição lógica consegue ver todas as unidades de bandas na partição alojada. Pode alterar uma opção na NWSD de forma a impedir que o Linux aceda a algumas ou a todas as unidades. Consulte "Criar uma descrição de servidor e um espaço de [armazenamento](#page-23-0) de servidor da rede" na [página](#page-23-0) 18 para mais informação sobre como alterar os atributos NWSD.

A *Ethernet Virtual* faculta a mesma função que a utilização de um adaptador de Ethernet de 1 Gigabyte (GB). Uma partição lógica pode usar a Ethernet virtual para estabelecer várias ligações de interpartição de alta velocidade. As partições do i5/OS e do Linux podem comunicar entre si utilizando TCP/IP através das portas de comunicação da Ethernet virtual. Consulte ["Utilizar](#page-31-0) a [Ethernet](#page-31-0) virtual numa partição lógica" na página 26 para mais informação sobre a Ethernet virtual.

Para mais informação sobre como a sua empresa pode utilizar partições lógicas com recursos E/S virtuais, consulte Logical and guest partition scenarios.

# **E/S ligada directamente numa partição lógica com Linux**

Com E/S ligada directamente, o Linux gere os recursos de hardware directamente e todos os recursos do E/S estão sob o controlo do sistema operativo Linux.

<span id="page-12-0"></span>Uma E/S ligada directamente permite-lhe atribuir unidades de disco, dispositivos de bandas, dispositivos ópticos e adaptadores de rede local para uma partição lógica com Linux. Deverá dispor de uma NWSD para instalar o Linux numa partição lógica. Após a instalação do Linux, pode configurar a partição para que se inice de forma independente. No caso de hardware ligado directamente, todas as mensagens de falha e diagnóstico serão apresentadas dentro da partição lógica. Para saber mais sobre como utilizar uma partição lógica com recursos E/S ligados directamente, leia Logical and guest partition scenarios.

Contacte o representante de vendas IBM ou o Parceiro Comercial da IBM para obter mais assistências relativamente à utilização de E/Ss ligadas directamente numa partição lógica.

# **Adaptadores de E/S (IOAs) do iSeries suportados pelo Linux**

Os OAs podem ser atribuídos a uma partição lógica. O iSeries suporta os seguintes adaptadores numa partição lógica com Linux.

Os controladores de dispositivos acenic, olympic e pcnet32 estão disponíveis com o Linux. Estes controladores são compilados no kernel e estão disponíveis através do distribuidor Linux da sua preferência.

O controlador ibmsis faculta uma interface para o sistema operativo comunicar com dispositivos bandas, ópticos e de controladores de unidades de disco. Pode encontrar a versão mais actualizada deste

controlador de dispositivo no sítio na Web Linux para [iSeries](http://www.ibm.com/eserver/iseries/linux) . Todos os dispositivos de bandas, ópticos e adaptadores de disco são controlados através do controlador de disco ipr da fonte aberta. Este controlador de dispositivo está disponível no distribuidor Linux como módulo do kernel. Além disso, o

controlador de disco ipr tem um sítio disponível em: [SourceForge](http://sourceforge.net/projects/iprdd/)

O controlador icom é um controlador de dispositivos de código aberto disponibilizado com o Linux. Este controlador pode ser compilado para o kernel e pode ser disponibilizado através do distribuidor Linux da sua preferência. Para encomendar os adaptadores de rede alargada CCIN 2745 ou 2772, poderá ser necessário encomendar RPQs de hardware 847141, 847142 ou 847143 quando os códigos de opção da encomenda 0608, 0609 ou 0610 não estiverem disponíveis. O adaptador de rede alargada CCIN 2771 é o adptador base para o servidr e pode ser utilizado com o Linux, mas não é uma opção que se possa pedir separadamente.

O controlador lpfc faculta uma interface para o sistema operativo comunicar com subservidores de unidade de disco através de Fibre Channel. A versão mais actualizada deste controlador de dispositivo

pode ser encontrada no sítio da Web Linux para [iSeries](http://www.ibm.com/eserver/iseries/linux)  $\mathcal{H}$ . As configurações suportadas incluem ligação directa, concentradores geridos e topologias de fabric comutado. Para encomendar o adaptador de Fibre Channel CCIN 2766, poderá ser necessário encomendar o RPQ de hardware 847145 se o código de opção de encomenda 0612 não se encontrar disponível.

O controlador e1000 é disponibilizado pela Intel. Este controlador pode ser compilado para o kernel e pode ser disponibilizado através do distribuidor Linux da sua preferência. A versão mais actualizada deste dispositivo pode ser encontrada no sítio Web

<http://support.intel.com/support/network/adapter/1000/index.htm>  $\rightarrow$ .

Esta lista poderá sofrer alterações entre diferentes edições do i5/OS. Consulte o sítio na Web do [Linux](http://www.ibm.com/eserver/iseries/linux)

para [iSeries](http://www.ibm.com/eserver/iseries/linux) **XX**.

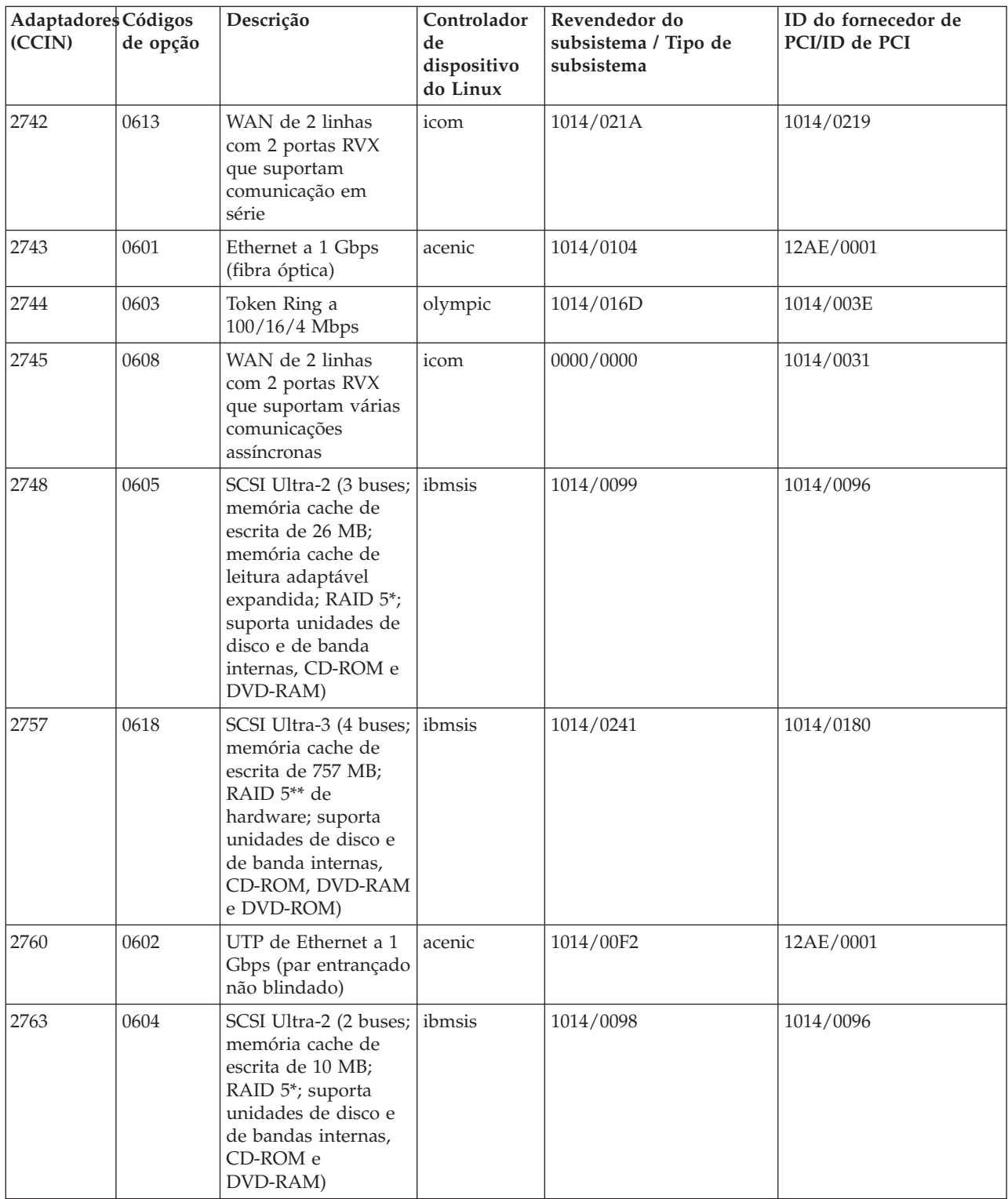

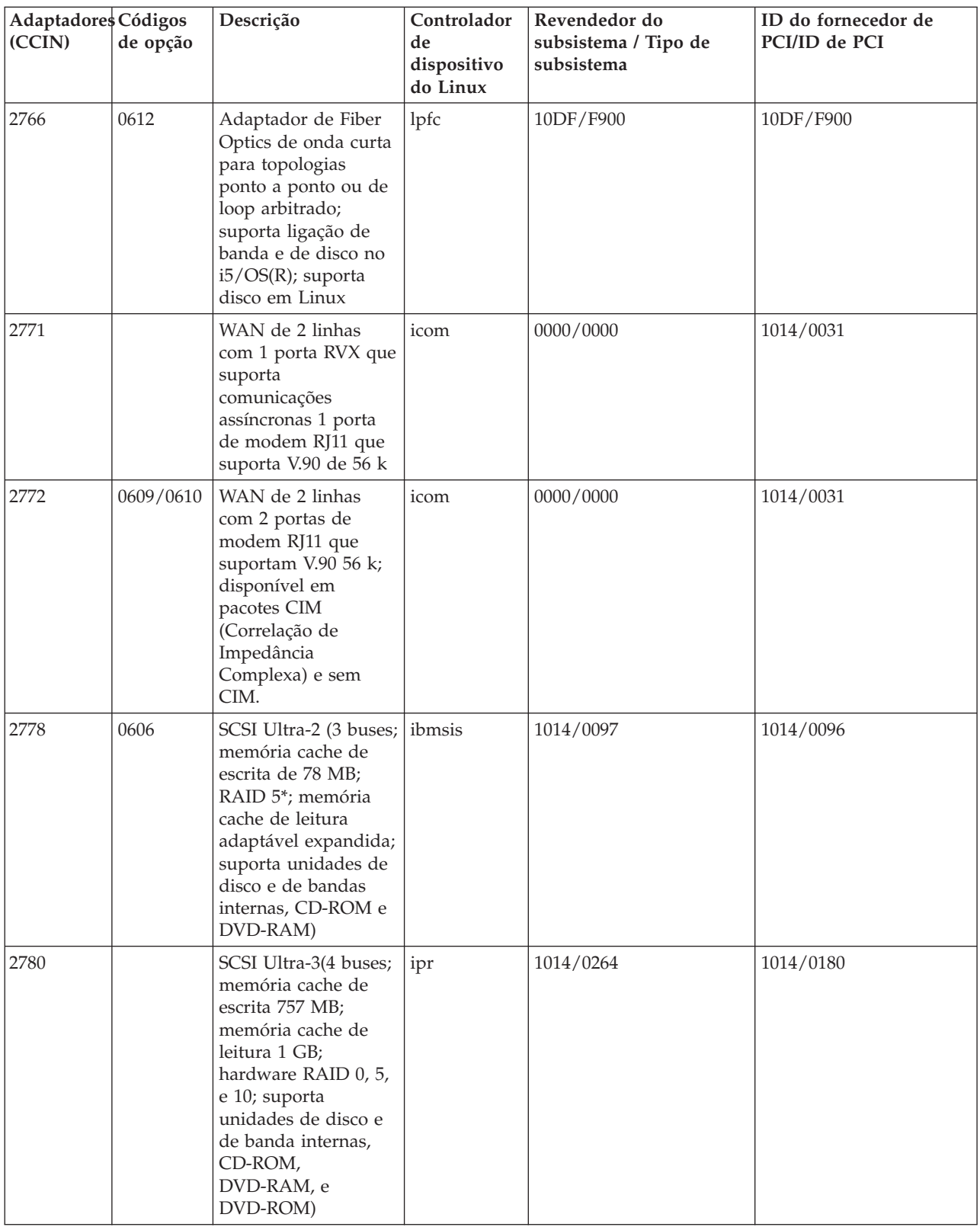

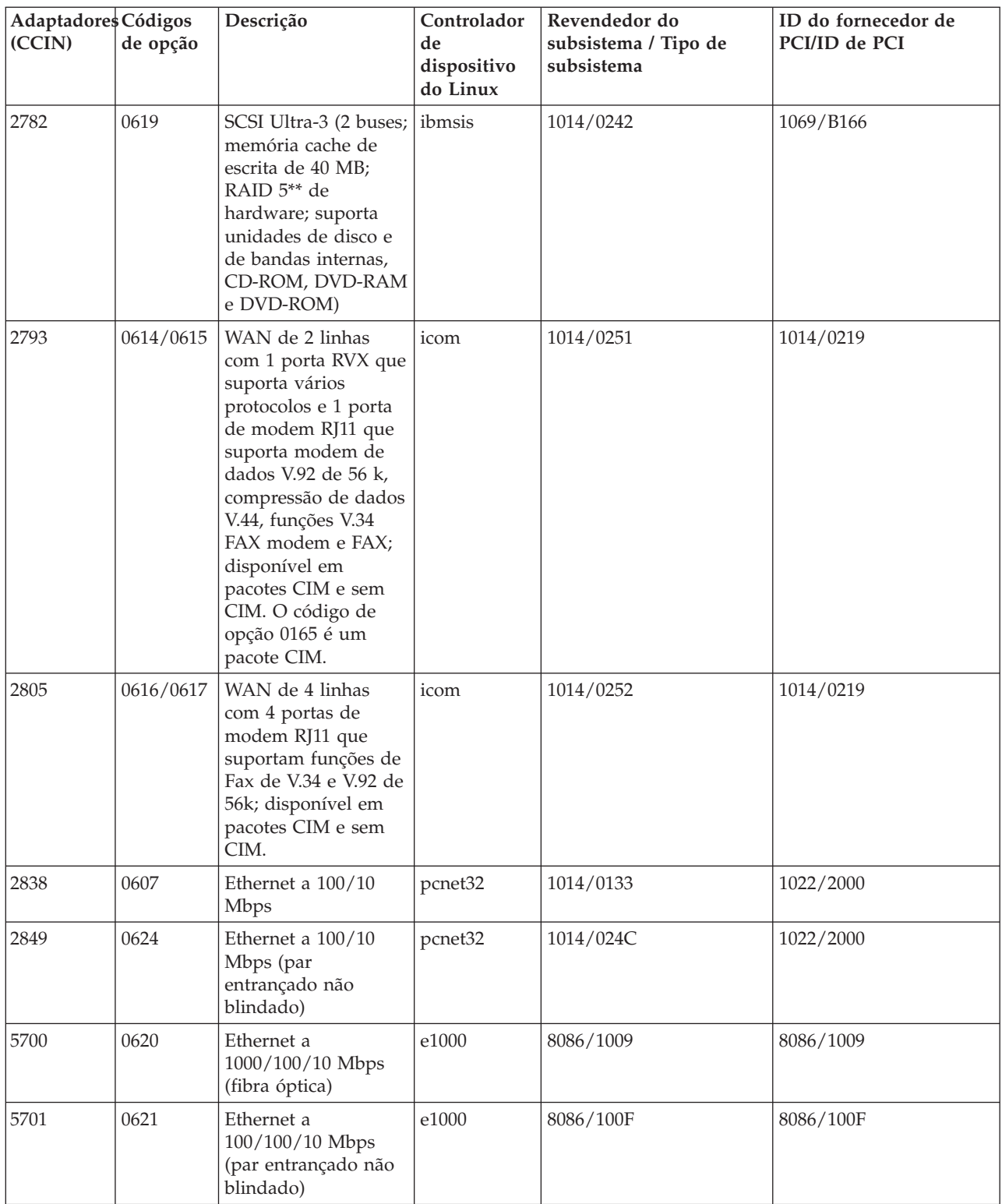

<span id="page-16-0"></span>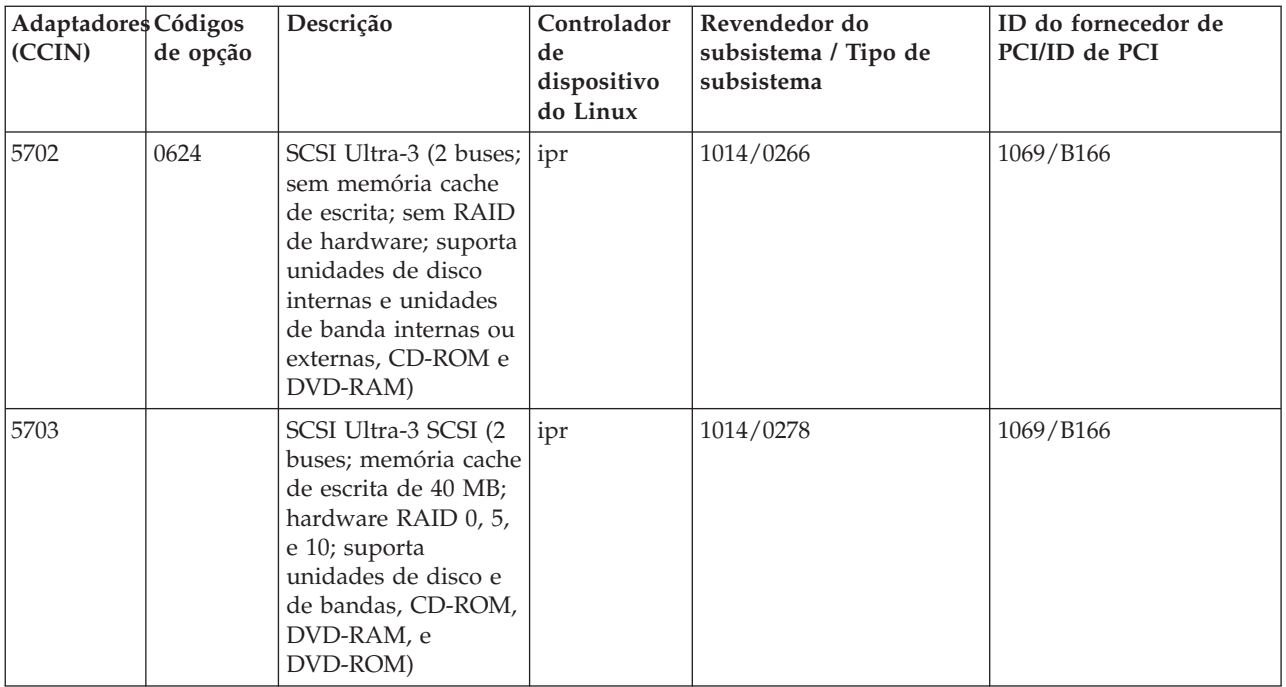

# **Suporte de SCSI directamente ligado para uma partição lógica**

As unidades SCSI ligadas directamente podem ser configuradas de diversos modos.

Os sistemas SCSI de disco, banda e ópticos ligados directamente são controlados ou pelos controladores de disco ibmsis ou ipr, dependendo do tipo de adaptador de armazenamento. Consulte o dispositivo de E/S de forma a determinar que controlador de disco utiliza o seu adaptador de armazenamento. Consulte o Guia do Controlador de Referência para Linux PCI-X SCSI RAID (Doc SA23-1327) para documentação detalhada para os controladores de disco ibmsis e ipr. Este documento contém informação sobre como configurar discos ligados directamente, configurar conjuntos de discos e executar recuperação de erros e serviço.

Ao usar a opção Ver Estado do Hardware do Disco em sisconfig, verá um tipo de modelo para cada dispositivo de SCSI ligado directamente. Poderá determinar se o Linux tem acesso ao disco pelo número do modelo. Se o Linux não tem acesso ao disco, poderá usar sisconfig para resolver erros comuns do disco. Se sisconfig não tornar o disco acessível à partição lógica, contacte o nível seguinte de assistência.

As unidades de SCSI ligadas directamente numa partição lógica apresentam as informações que se seguem:

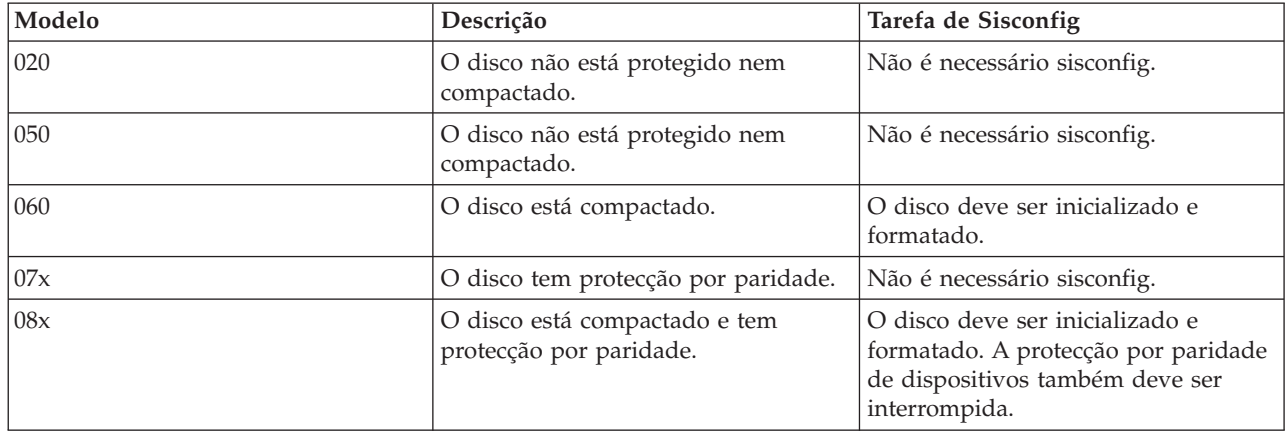

<span id="page-17-0"></span>As informações técnicas adicionais relativas ao uso de utilitários ibmsis estão incluídas num ficheiro readme que acompanha todos os descarregamentos.

Existem determinados controladores do Linux que são necessários para utilizar os dispositivos de SCSI ligados directamente. Antes de utilizar ibmsis, verifique se tem os seguintes controladores do Linux:

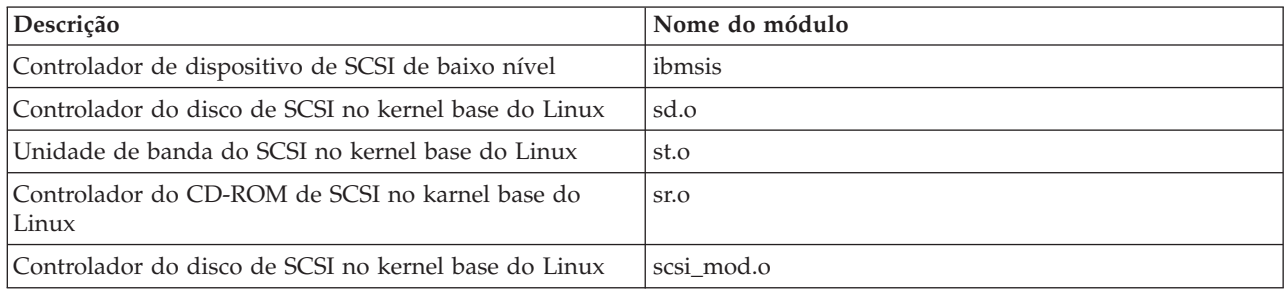

## **Protecção por paridade de dispositivos**

A protecção por paridade de dispositivos é uma função de disponibilidade do hardware que previne a perda de dados devido a uma falha na unidade do disco ou devido a danos no próprio disco.

Para informação adicional, consultar "Iniciar protecção por paridade de [dispositivos/Criar](#page-28-0) um conjunto de [discos"](#page-28-0) na página 23.

# **Obter Linux para servidores iSeries**

Linux é um sistema operativo de fonte aberta. O Linux pode ser obtido no formato de origem e pode ser construído por particulares ou empresas.

O código aberto do Linux incentiva os comentários e um maior desenvolvimento por parte dos programadores. Os programadores do Linux são incentivados a conceber a sua distribuição especializada do sistema operativo, de forma a ir ao encontro das suas necessidades específicas e a facultar livremente o respectivo código aberto à comunidade Linux para uma potencial inclusão.

Todos as distribuições do Linux partilham um kernel e uma biblioteca de desenvolvimento semelhantes. Os distribuidores do Linux facultam componentes especializados que facilitam a intalação e a manutenção dos servidores do Linux. Antes de instalar a versão de outro distribuidor do Linux, verifique se o kernel foi compilado para o hardware do Power PC e do iSeries. Caso contrário, o servidor poderá estar incorrectamente configurado e não irá executar o Linux numa partição lógica.

A maioria dos distribuidores disponibilizará um descarregamento através da Internet ou de uma versão

CD-ROM do Linux. Consulte a ligação Linux para [iSeries](http://www.ibm.com/eserver/iseries/linux) para ligações a cada distribuidor.

# **Encomendar um novo servidor ou actualizar um servidor existente para executar uma partição lógica**

A ferramenta de Validação de LPAR emula uma configuração de LPAR e determina se as partições planeadas são válidas.

Além disso, a ferramenta de Validação de LPAR permite-lhe testar a colocação do hardware do i5/OS e

do Linux no servidor, para assegurar que a colocação é válida. Consultar [Partição](http://www.ibm.com/eserver/iseries/lpar/sysdesign.htm) lógica  $\blacktriangle$  para informação sobre a Ferramenta de Validação (LVT).

<span id="page-18-0"></span>Contacte o representante de vendas da IBM ou um Parceiro de Negócios da IBM para efectuar a encomenda. Pode efectuar a encomenda usando o configurador do iSeries. O configurador foi melhorado para suportar encomendas de adaptadores E/S (IOAs) sem processadores E/S (IOPs) quando estiver a ser definida uma partição do Linux.

Ao enviar o pedido de um servidor com recursos que suportem Linux numa partição lógica, especifique o código de opção 0142.

# **Criar uma partição lógica para executar Linux**

Conheça os passos necessários para instalar o Linux no seu iSeries.

Antes de começar a configurar uma partição num servidor iSeries, com a V5R1 ou posterior OS/400 não gerido por uma HMC, para executar o Linux, consulte "Planear a [execução](#page-7-0) do Linux numa partição [lógica"](#page-7-0) na página 2 para ajuda. Deverá também conhecer os conceitos básicos de partições lógicas antes de iniciar a criação de uma partição lógica.

Para informação sobre partições para Linux em servidores eServer 5800, consulte Partitioning for Linux. Recomenda-se a execução de uma cópia de segurança total do servidor antes de alterar a configuração do mesmo. Consulte "Opções de cópia de segurança para discos virtuais e [directamente](#page-48-0) ligados" na página [43](#page-48-0) para obter instruções sobre como efectuar uma cópia de segurança completa do servidor.

# **Configurar uma partição lógica**

Uma partição lógica num servidor iSeries pode suportar Linux, um sistema operativo que não o OS/400.

**Nota:** Para executar Linux numa partição lógica, deverá ter a edição V5R4 ou posterior sem uma Consola de Gestão de Hardware em execução na partição principal.

## **Pré-requisitos**

#### **Cópia de segurança do servidor**

Antes de criar novas partições no servidor, consulte as instruções sobre a execução de uma cópia de segurança total do servidor.

#### **Configurar o servidor de ferramentas de serviço**

De forma a aceder a funções de partições lógicas, deverá primeiro configurar o servidor de ferramentas de serviço.

#### **iSeries Navigator**

iSeries Navigator faculta um assistente gáfico para ajudar a criar partições lógicas. É entregue com o iSeries Access for Windows e não necessita de uma licença de iSeries Access para ser utilizado. Encontrará instruções e explicações detalhadas nos tópicos de ajuda do iSeries Navigator

Para criar uma partição lógica, siga estes passos:

- 1. No iSeries Navigator, expanda **Minhas Ligações** ou o ambiente activo.
- 2. Seleccione a partição principal do servidor.
- 3. Expanda **Configuração e Serviço** e seleccione **Partições Lógicas**.
- 4. Faça clique com o botão direito do rato no servidor físico e seleccione **Configurar Partições**.
- 5. No ecrã Configurar Partição Lógica, faça clique com o botão direito do rato em **Sistema Físico** e seleccione **Novas Partições Lógicas** para iniciar o assistente.

Para informação sobre a função nas edições do software, consulte i5/OS função de partições lógicas por edição.

Para informação sobre servidores gestionados por HMC, consulte Particionar o servidor.

# <span id="page-19-0"></span>**Atribuir adaptadores de E/S (IOAs) a uma partição lógica**

Saiba como atribuir adaptadores de E/S a partições lógicas.

Antes de alterar a configuração do hardware, utilize a Ferramenta de Validação de LPAR (LVT). Esta ferramenta permite-lhe testar a colocação do hardware do i5/OS e da partição lógica no servidor, para assegurar que a colocação é válida. Os resultados (saída) gerados pela LVT irão validar a colocação do hardware e garantir que a partição lógica do utilizador está devidamente configurada. Consultar [Partição](http://www.ibm.com/eserver/iseries/lpar/sysdesign.htm)

[Lógica](http://www.ibm.com/eserver/iseries/lpar/sysdesign.htm) para informação sobre a Ferramenta de Validação (LVT).

**Nota:** A colocação indevida de adaptadores em partições lógicas poderia resultar num comportamento imprevisível na partição lógica.

Caso pretenda utilizar dispositivos de hardware reais, tais como linhas de comunicações, unidades de discos, dispositivos de bandas e de CDs internos, numa partição lógica, terá de atribuir os Adaptadores E/S (IOAs) de forma explícita à partição lógica. Estas instruções não se aplicam a dispositivos virtuais como a Ethernet virtual, o disco virtual, o CD virtual ou a banda virtual facultados por uma partição alojadora do i5/OS.

A lógica para a identificação de Adaptadores de E/S (IOAs) está contida nos Processadores E/S (IOPs) a que estão ligados. Para partições lógicas, os Adaptadores E/S (IOAs) não estão ligados aos Processadores E/S (IOPs) para que não possa ser determinada a respectiva identidade. Na verdade, as posições das placas utilizadas pelas partições lógicas terá uma das seguintes descrições:

**Posição Vazio**: o Adaptador E/S (IOA) ainda não está instalado.

**Posição Ocupado**: o Adaptador E/S (IOA) está instalado, mas ainda não foi atribuído a uma partição lógica ou não é suportado pela partição lógica a que está atribuído.

**Adaptador E/S (IOA) de Comunicações**: o recurso é um adaptador de comunicações e é suportado pela partição lógica a que está atribuído.

**Adaptador E/S (IOA) de Funções Múltiplas**: o recurso é um adaptador de funções múltiplas e é suportado pela partição lógica a que está atribuído.

**Controlador de Discos**: o recurso é um controlador de discos e é suportado pela partição lógica a que está atribuído.

**Adaptador genérico**: o Adaptador E/S (IOA) está instalado e pode ser suportado pela partição lógica a que está atribuído.

**Adaptador E/S (IOA) de Armazenamento**: o recurso é um adaptador de armazenamento e é suportado pela partição lógica a que está atribuído.

Devido a esta identificação não específica, é muito importante tomar nota do endereço lógico e físico das posições das placas que vão ser utilizadas por uma partição lógica. Esta terá de aceder ao bus em que residem os respectivos Adaptadores E/S (IOAs). A única restrição prende-se com o facto de se o bus for partilhado com uma partição do i5/OS, a partição do i5/OS ter de ser proprietária, partilhada (propriedade partilhada) e a partição lógica ter de a utilizar partilhada (utilização partilhada).

Uma partição lógica terá de ter acesso ao bus em que residem os respectivos Adaptadores de E/S (IOAs). A única restrição prende-se com o facto de se o bus for partilhado com uma partição do i5/OS, a partição do i5/OS ter de ser proprietária, partilhada (propriedade partilhada) e a partição lógica ter de a utilizá-la partilhada (utilização partilhada).

## **Alterar tipo de propriedade do bus (para propriedade de bus partilhada)**

Para alterar a propriedade de um bus, siga estes passos:

- 1. No iSeries Navigator, expanda **Minhas Ligações** ou o seu ambiente activo.
- 2. Seleccione a partição principal do servidor.
- 3. Expanda **Configuração e Serviço** e seleccione **Partições Lógicas**.
- 4. Faça clique com o botão direito do rato em **Partição Lógica** e seleccione **Configurar Partições**. Nesta altura estará a trabalhar na janela Configurar Partições Lógicas.
- 5. Faça clique com o botão direito do rato no bus para o qual pretende alterar a propriedade e seleccione **Propriedades**.
- 6. Seleccione a página **Partições**.
- 7. Seleccione a partição que é proprietária do bus em **Partição lógica proprietária** e, depois, seleccione o tipo de propriedade em **Partilhar**. Se o tipo de propriedade for partilhado, as partições que partilham o bus são apresentadas na lista. Faça clique em **Ajuda** caso necessite de mais informações sobre estas opções.
- 8. Faça clique em **OK**.

## **Mover um Adaptador E/S (IOA) não atribuído para uma partição lógica**

Para mover um Adaptador E/S (IOA) não atribuído para uma partição lógica, siga estes passos:

- 1. No iSeries Navigator, expanda **Minhas Ligações** ou o seu ambiente activo.
- 2. Seleccione a partição principal do servidor.
- 3. Expanda **Configuração e Serviço** e seleccione **Partições Lógicas**.
- 4. Faça clique com o botão direito do rato em **Partição Lógica** e seleccione **Configurar Partições**. Nesta altura estará a trabalhar na janela Configurar Partições Lógicas.
- 5. Faça clique com o botão direito do rato no Adaptador E/S (IOA) que pretende mover e seleccione **Mover**.
- 6. Seleccione a partição lógica para receber o Adaptador E/S (IOA) em **Mover para -- Partição lógica**.
- 7. Faça clique em **OK**. O Adaptador E/S (IOA) que havia especificado é agora movido.

## **Mover um Adaptador E/S (IOA) não atribuído para uma partição do i5/OS**

Esta acção requer a utilização do Gestor de Serviços de Hardware. Se não conhecer esta ferramenta, contacte o técnico dos serviços de assistência de hardware para obter assistência. Este método só deve ser usado por utilizadores familiarizados com a utilização da manutenção simultânea. A utilização inadequada deste método poderá causar a configuração incorrecta dos dispositivos.

**Nota:** Este procedimento não deverá ser executado se existir hardware marcado como tendo falhado. Só deverá ser executado quando todo o hardware do servidor estiver completamente operacional.

Para mover um Adaptador E/S (IOA) não atribuído para uma partição do i5/OS, siga estes passos:

- 1. No iSeries Navigator, expanda **Minhas Ligações** ou o seu ambiente activo.
- 2. Seleccione a partição principal do servidor.
- 3. Expanda **Configuração e Serviço** e seleccione **Partições Lógicas**.
- 4. Faça clique com o botão direito do rato em **Partição Lógica** e seleccione Configurar Partições. Nesta altura estará a trabalhar na janela Configurar Partições Lógicas.
- 5. Faça clique com o botão direito do rato no Adaptador E/S (IOA) que pretende mover e seleccione **Mover**.
- 6. Seleccione a partição lógica para receber o Adaptador E/S (IOA) em **Mover para -- Partição lógica**.
- 7. Faça clique em **OK** para mover o Adaptador E/S (IOA) que especificou.
- 8. Verifique se o Processador E/S (IOP) pertence à partição pretendida. Se o Processador E/S (IOP) não pertencer à partição pretendida, mova o Processador E/S (IOP).
- 9. Na linha de comandos do i5/OS, escreva STRSST e prima **Enter**.
- 10. No ecrã de Início de Sessão Iniciar Ferramentas de Serviço (STRSST), forneça um ID de utilizador e uma palavra-passe das Ferramentas de Serviço e prima **Enter**.
- 11. No ecrã Ferramentas de Serviço do Sistema (SST), seleccione a opção **1** (Iniciar uma ferramenta de serviço) e prima **Enter**.
- 12. No ecrã Iniciar uma Ferramenta de Serviço, seleccione a opção **7** (Gestor de serviços de hardware) e prima **Enter**.
- 13. No ecrã Recursos de Hardware de Pacote, seleccione a opção **9** (Hardware contido no pacote) junto à Unidade do Sistema ou à Unidade de Expansão do Sistema que contém o Adaptador E/S (IOA) e prima **Enter**.
- 14. Seleccione a opção **5** (Ver Detalhes) junto ao Adaptador E/S (IOA) pretendido e prima **Enter**. Tome nota do Nome do recurso, do ID da estrutura e da Posição da placa.
- 15. Volte ao ecrã Recurso de Hardware de Pacote, seleccione a opção **3** (Manutenção simultânea) junto ao Adaptador E/S (IOA) que pretende disponibilizar e prima **Enter**.
- 16. No ecrã Manutenção Simultânea do Recurso de Hardware, seleccione a opção **9** (Trabalhar com recurso controlador) junto ao Adaptador E/S (IOA) seleccionado e prima **Enter**.
- 17. No ecrã Recursos do controlador, seleccione a opção **7** (Atribuir a) junto ao Adaptador E/S (IOA) e prima **Enter**. Verifique o tipo/modelo, o número de série e de parte do Adaptador E/S (IOA).
- 18. No ecrã Confirmar Adição de recursos de E/S, verifique se o Adaptador E/S (IOA) pretendido foi adicionado, verificando o endereço lógico e prima **Enter**.
- 19. Seleccione **Vista** para renovar a interface do iSeries Navigator.
- 20. Faça clique com o botão direito do rato em **Sistema físico** e seleccione **Recuperação** e **Limpar recursos de partição não comunicantes**.

## **Mover um Adaptador E/S (IOA) atribuído de um Processador E/S (IOP) para uma partição lógica**

Esta acção deverá ser executada quando o Processador E/S (IOP) puder ser removido da partição lógica.

Para mover um Adaptador E/S (IOA) atribuído a um Processador E/S (IOP) para uma partição lógica, siga estes passos:

- 1. Verifique se não há dispositivos ligados ao processador de E/S que pretende mover que estejam ocupados. Os dispositivos devem estar desactivados e listados como hardware indisponível.
- 2. No iSeries Navigator, expanda **Minhas Ligações** ou o seu ambiente activo.
- 3. Seleccione a partição principal do servidor.
- 4. Expanda **Configuração e Serviço** e seleccione Partições Lógicas.
- 5. Faça clique com o botão direito do rato na Partição Lógica e seleccione Configurar Partições. Nesta altura estará a trabalhar na janela Configurar Partições Lógicas.
- 6. Seleccione a partição que tem o processador de E/S que pretende mover.
- 7. Faça clique com o botão direito do rato no processador de E/S que pretende mover e seleccione **Mover**.
- 8. Seleccione a caixa **Remover informações de recursos de hardware da partição de origem**.
- 9. Seleccione **Hardware Não Atribuído em Mover para -- Partição Lógica** para receber o Processador E/S (IOP).
- 10. Faça clique em **OK** para mover o Processador E/S (IOP) especificado.
- 11. Verifique se o Processador E/S (IOP) está identificado como Hardware Não atribuído.
- 12. Faça clique com o botão direito do rato no Adaptador E/S (IOA) que pretende mover e seleccione **Mover**.
- 13. Seleccione a partição lógica para receber o Adaptador E/S (IOA) em **Mover para -- Partição Lógica**.
- 14. Faça clique em **OK** para mover o Adaptador E/S (IOA) que especificou.
- 15. Repita os passos 12 a 14 para mover vários Adaptadores de E/S (IOAs).
- 16. Mova o Processador E/S (IOP) de regresso à partição lógica que era a sua proprietária.

## **Atribuir a uma partição lógica um Adaptador E/S (IOA) atribuído a um Processador E/S (IOP)**

Esta acção deverá ser executada quando o Processador E/S (IOP) não puder ser removido da partição lógica.

Esta acção requer a utilização do Gestor de Serviços de Hardware. Se não conhecer esta ferramenta, contacte o técnico dos serviços de assistência de hardware para obter assistência. Este método só deve ser usado por utilizadores familiarizados com a utilização da manutenção simultânea. A utilização inadequada deste método poderá causar a configuração incorrecta dos dispositivos.

- 1. Na linha de comandos do i5/OS da partição proprietária do Processador E/S (IOP) a que o Adaptador E/S (IOA) pretendido está atribuído, escreva STRSST e prima **Enter**.
- 2. No ecrã de Início de Sessão Iniciar Ferramentas de Serviço (STRSST), forneça um ID de utilizador e uma palavra-passe das Ferramentas de Serviço e prima **Enter**.

**Nota:** O utilizador das Ferramentas de Serviço deve dispor de autoridade de Administração.

- 3. No ecrã Ferramentas de Serviço do Sistema (SST), seleccione a opção **1** (Iniciar uma ferramenta de serviço) e prima **Enter**.
- 4. No ecrã Iniciar uma Ferramenta de Serviço, seleccione a opção **7** (Gestor de serviços de hardware) e prima **Enter**.
- 5. No ecrã Gestor de Serviços de Hardware, seleccione a opção **1** (Recursos de hardware de pacote) e prima **Enter**.
- 6. No ecrã Recursos de Hardware de Pacote, seleccione a opção **9** (Hardware contido no pacote) junto à Unidade do Sistema ou à Unidade de Expansão do Sistema que contém o Adaptador E/S (IOA) e prima **Enter**.
- 7. Seleccione a opção **5** (Ver Detalhes) junto à porta de comunicações pretendida e prima **Enter**. Tome nota do Nome do recurso, do ID da estrutura e da Posição da placa.
- 8. Volte ao ecrã Recurso de Hardware de Pacote, seleccione a opção **3** (Manutenção simultânea) junto à porta de comunicações que pretende disponibilizar e prima **Enter**.
- 9. Confirme se a ligação ao Processador E/S (IOP)/Adaptador E/S (IOA) pretendido está a ser abandonada, verificando o nome do recurso, e prima **Enter**. O Adaptador E/S (IOA) já não é controlado pelo Processador E/S (IOP), de modo que está identificado como ″Posição Ocupada.″ Os passos seguintes processam-se utilizando ecrãs de configuração de LPAR.
- 10. Na linha de comandos do i5/OS da partição principal, escreva STRSST e prima Enter.
- 11. No ecrã de Início de Sessão Iniciar Ferramentas de Serviço (STRSST), forneça um ID de utilizador e uma palavra-passe das Ferramentas de serviço e prima **Enter**.

**Nota:** É necessário dispor de autoridade de Administração LPAR para alterar a configuração de LPAR.

- 12. No ecrã Ferramentas de Serviço do Sistema (SST), seleccione a opção **5** (Trabalhar com servidores) e prima **Enter**.
- 13. No ecrã Trabalhar com Partições do Sistema, seleccione a opção **1** (Ver informações de partição).
- 14. No ecrã Ver Informações de Partição, seleccione a opção **5** (Ver recursos de E/S do servidor).
- 15. No ecrã Ver Recursos de E/S do Sistema, prima **F10** duas vezes para ver os endereços físicos (ID da Estrutura e Posições da placa).
- 16. Localize a posição Ocupada pretendida utilizando o ID da Estrutura e a posição da placa. Prima **F10** duas vezes para ver as informações de propriedade e tome nota das mesmas. A propriedade de bus deverá ser partilhada. Prima **F10** mais três vezes para ver o endereço lógico associado e tome nota dele.
- 17. Volte ao ecrã Trabalhar com Partições do Sistema, seleccione a opção **3** (Trabalhar com configuração da partição) e prima **Enter**.

<span id="page-23-0"></span>18. No ecrã Trabalhar com Configuração da Partição, seleccione a opção **4** (Remover recursos de E/S) junto à partição proprietária da posição Ocupada pretendida.

**Nota:** Esta será a proprietária do bus no qual aparece.

- 19. No ecrã Remover Recursos de E/S, seleccione a opção **2** (Remover e limpar recursos de hardware) junto à posição Ocupada pretendida e prima **Enter**. A propriedade de bus deverá ser partilhada.
- 20. No ecrã Confirmar Remoção de Recursos de E/S, confirme que a posição Ocupada pretendida foi removida, verificando o endereço lógico, e prima **Enter**.
- 21. Volte ao ecrã Trabalhar com Configuração da Partição, seleccione a opção **3** (Adicionar recursos de E/S) junto à partição lógica a que pretende adicionar a posição Ocupada e prima **Enter**.
- 22. No ecrã Adicionar Recursos de E/S, seleccione a opção **1** (Propriedade dedicada) junto à posição Ocupada a ser atribuída à partição lógica. Se a partição lógica não tiver acesso ao bus, seleccione a opção **3** (Utilizar bus partilhado) e **1** junto à posição **Ocupada**.
- 23. No ecrã Confirmar Adição de recursos de E/S, verifique se o Adaptador E/S (IOA) pretendido foi adicionado, verificando o endereço lógico e prima **Enter**.
- 24. No ecrã Ferramentas de Serviço do Sistema (SST), seleccione a opção **5** (Trabalhar com servidores) e prima **Enter**.
- 25. No ecrã Trabalhar com Partições do Sistema, seleccione a opção **4** (Recuperar dados de configuração) e prima **Enter**.
- 26. No ecrã Recuperar Dados de Configuração, seleccione a opção **4** (Limpar recursos de criação de partições lógicas não comunicantes) e prima **Enter**.

Consulte a ligação Linux para [iSeries](http://www.ibm.com/eserver/iseries/linux)  $\blacktriangleright$  para as últimas actualizações do Linux para iSeries.

## **Criar uma descrição de servidor e um espaço de armazenamento de servidor da rede**

É utilizada uma descrição do servidor de rede (NWSD) para atribuir um nome à configuração, facultar uma interface para iniciar e parar uma partição de Linux, bem como facultar uma ligação entre o Linux e os respectivos discos virtuais.

Os valores de parâmetros predefinidos ou sugeridos são facultados entre parêntesis. Estas definições apenas são relevantes para uma partição lógica. Consulte o parâmetro e a descrição da NWSD se necessitar de informações relativas às descrições de parâmetros.

Os passos seguintes irão criar um disco virtual para uma partição lógica com o Linux:

- 1. Na linha de comandos do i5/OS na partição de sistema central, escreva CRTNWSD e prima **F4** para os pedidos de informação.
- 2. No ecrã Criar Descrição do Servidor da Rede, forneça as seguintes informações:

NWSD (Faculte um nome para a NWSD) RSRCNAME (\*NONE). TYPE (\*GUEST) ONLINE (\*NO ou \*YES) PARTITION (Faculte o nome da partição do Linux) CODEPAGE (437) TCPPORTCFG (\*NONE) RSTDDEVRSC (para CD virtual e dispositivos de bandas) (\*NONE) SYNCTIME (\*TYPE) IPLSRC (\*NWSSTG)

<span id="page-24-0"></span>**Aviso:** Para iniciar uma NWSD com um kernel de um ficheiro de dados contínuos, defina o parâmetro IPLSRC como \*STMF e defina o parâmetro IPLPATH para indicar o kernel. Isto irá apenas carregar o kernel. Após o kernel estar em execução, este terá de localizar um sistema de ficheiro raiz. Numa instalação inicial, o sistema de ficheiros raiz poderá ser um disco RAM que está fisicamente ligado ao kernel.

É possível armazenar um kernel numa partição de uma NWSSTG e começar a partir daí. A NWSSTG deve ter um tipo de partição ″PReP Boot″ (type0x41) marcado como de arranque.

IPLSTMF (\*NONE)

**Aviso:** Este é o ficheiro do qual deve efectuar o carregamento se especificar que o kernel vai começar num ficheiro de dados contínuos. Deverá ter acesso de leitura ao ficheiro e ao caminho do ficheiro para utilizar o comando de activação.

IPLPARM (\*NONE)

- 3. Em Trabalhar com Espaços de Armazenamento do Servidor de Rede (WRKNWSSTG), seleccione a opção 1 (Criar Espaço de Armazenamento do Servidor de Rede), prima **Enter**.
- 4. Faculte as seguintes informações:

NWSSTG (Nome) NWSSIZE (Consulte a documentação da instalação do distribuido Linux da sua preferência) FROMNWSSTG (\*NONE) FORMAT (\*OPEN)

5. Prima **Enter**.

**Aviso:** Um espaço de armazenamento de servidor da rede pode ter até 64 GB para um único espaço de armazenamento. Pode ser ligado a um servidor um máximo de 48 espaços de armazenamento.

6. Seleccione a opção 10 (Adicionar ligação) junto ao espaço de armazenamento que criou e prima **Enter**, Adicionar Ligação de Armazenamento do Servidor (ADDNWSSTGL), e forneça as seguintes informações:

NWSSTG (Nome) NWSD (Nome) DYNAMIC (\*YES) DRVSEQNBR (\*CALC)

# **Configurar a consola da rede local para uma partição lógica**

A Consola de Operações é um componente instalável do iSeries Access for Windows. Este componente permite que utilize o PC como uma consola do servidor, que execute funções do painel de controlo ou ambas.

Com a Consola de Operações, pode administrar os servidores iSeries que se encontrem na rede local (Local Area Network - LAN). Também pode administrar de forma remota vários servidores iSeries em diferentes localizações, incluindo noutras redes locais. A totalidade do tráfego entre a consola e o servidor iSeries é encriptado para melhorar a segurança do servidor.

Após a configuração de uma consola com base na rede local, a mesma ligação pode ser usada para disponibilizar a consola de Linux. A vantagem é que todo o tráfego da consola de Linux será encriptado entre o servidor iSeries e a consola.

Para utilizar a ligação de rede local da Consola de Operações de forma a disponibilizar a consola de Linux, utilize os mesmos comandos de Telnet, tal como está descrito em Ligar à Consola Virtual, contudo, os comandos terão que ser executados no PC com a Consola de Operações ligada e deverão ser utilizados um endereço de TCP/IP 127.0.0.1 e a porta 2301 com o comando de Telnet.127.0.0.1 foi concebido pelo TCP/IP para ser o servidor local. Irá, assim fazer com que o programa de Telnet se ligue ao programa da

<span id="page-25-0"></span>Consola de Operações que, por sua vez, ligará o cliente Telnet à consola de Linux. Consulte "Ligar a consola virtual" para obter mais informações.

Se o programa da Consola de Operações estiver ligado a mais do que um servidor iSeries, actualmente não é possível especificar o servidor a que a consola de Linux vai estabelecer ligação. Deste modo, recomenda-se que, se estiver a ser utilizado o suporte da consola Linux, o cliente da Consola de Operações seja ligado a apenas um servidor iSeries de cada vez.

A utilização do programa da Consola de Operações para ligar à consola de Linux é uma alternativa à utilização de uma ligação Telnet directa ao servidor iSeries.

# **Ligar a consola virtual**

A consola virtual faculta a função da consola para o servidor Linux.

A consola virtual é utilizada durante a instalação inicial do Linux. A consola virtual também pode ser utilizada para ver erros do servidor ou para restaurar a comunicação com a rede local. Esta ligação da consola é utilizada antes da configuração de TCP/IP.

Qualquer cliente Telnet pode ser utilizado como consola de Linux. Vários clientes Telnet podem partilhar o acesso à mesma consola virtual. Para estabelecer ligação a uma consola, terá de executar o comando Telnet para a porta 2301 do principal ou servidor. O TCP/IP deve estar configurado e em execução pelo menos numa partição do i5/OS. O exemplo abaixo apresentado utiliza o cliente do IBM Personal Communications.

Utilize um dos métodos seguintes para o fazer:

## **Ligar à consola virtual com o IBM Personal Communications**

Para ligar a uma consola virtual com o IBM Personal Communications, siga estes passos:

- 1. No botão Start (Iniciar), seleccione **IBM Personal Communications** e **Start** (Iniciar) ou **Configure Session** (Configurar Sessão).
- 2. No ecrã Customize Communication (Personalizar Comunicação), seleccione **ASCII** como tipo de sistema central e seleccione **Link Parameters** (Parâmetros da Ligação).
- 3. No ecrã Telnet ASCII, escreva o nome do sistema central ou o endereço do IP do principal ou servidor, escreva o número de porta 2301 da partição principal ou alojadora e prima **OK**.
- 4. No ecrã i5/OS Guest Partition Console (Consola de Partição Subordinada do OS/400), seleccione a partição à qual pretende ligar como consola.
- 5. Escreva o ID e a palavra-passe das ferramente de serviço do i5/OS para ligar à partição do Linux.

## **Ligar à consola virtual com o comando MSDOS:**

Para estabelecer ligação à consola virtual com o comando MSDOS, siga estes passos:

- 1. Numa Linha de Comandos do MS DOS, execute o comando Telnet para o servidor e para a porta 2301 (*telnet xxxxxx 2301*).
- 2. Seleccione a partição à qual pretende ligar como consola.
- 3. Escreva o ID e a palavra-passe das ferramente de serviço do i5/OS para ligar à partição do Linux.

É necessário o privilégio Remote Panel (Painel Remoto) para a partição do Linux para utilizar a consola virtual. Não é permitido ao ID de utilizador das ferramentas de serviço QSECOFR utilizar a consola do Linux.

For more information on how to configure user profiles, consulte Logical partition authority.

# <span id="page-26-0"></span>**Instalar o Linux numa partição lógica**

Informações para a instalação do Linux numa partição lógica no iSeries.

Antes de instalar Linux numa partição, terá de configurar o servidor iSeries para executar o Linux. Consulte ["Configurar](#page-18-0) uma partição lógica" na página 13 para mais informação sobre como configurar o Linux numa partição lógica.

Consulte "Instalar o Linux a partir de imagens de CD-ROM no sistema de ficheiros integrado" para obter informação sobre como instalar imagens de CD.

A IBM está presentemente a trabalhar com os Parceiros Empresariais da IBM que suportam Linux em servidores iSeries. O distribuidor Linux da sua preferência irá facultar informação específica sobre a

instalação do Linux no [iSeries](http://www.ibm.com/iseries/linux). Consulte a ligação Linux para iSeries para ligações ao seu distribuidor preferido.

# **Instalar o Linux a partir de imagens de CD-ROM no sistema de ficheiros integrado**

A maioria dos distribuidores do Linux faculta imagens ISO de CD-ROM que podem ser descarregadas do respectivo sítio na Web. Se o seu distribuidor dispuser de vários CDs físicos para a acção de instalação do Linux, as imagens de ficheiro ISO representam uma forma conveniente de instalar um directório no servidor iSeries.

As imagens ISO para instalar o Linux terão uma das seguintes descrições:

- v *Descarregada*: Esta opção permite ao utilizador descarregar uma imagem óptica a partir de um dispositivo óptico virtual. Só é possível descarregar imagens que tenham o estado Carregada.
- v *Carregada*: Esta opção permite ao utilizador carregar uma imagem óptica para o dispositivo óptico virtual. Só se podem carregar imagens que tenham o estado descarregada.
- v *Instalação*: Esta opção permite ao utilizador instalar uma imagem óptica no dispositivo óptico virtual e activá-la. Só se podem instalar imagens que tenham o estado carregada.

Para instalar imagens de CD-ROM armazenadas no sistema de ficheiros integrados, siga estes passos:

**Aviso:** Os seguintes comandos são executados apenas durante a configuração inicial.

- 1. Na linha de comandos do i5/OS, escreva o comando CRTDEVOPT e prima **Enter**.
- 2. No ecrã Criar Descrição do Dispositivo (Óptico), forneça as seguintes informações e prima **Enter**.
	- v Descrição do dispositivo (Indique um nome para a nova descrição do dispositivo).
	- Nome do recurso (\*VRT)
	- Tipo de dispositivo (\*RSRCNAME)
- 3. Na linha de comandos, escreva o comando CRTIMGCLG e prima **Enter**.
- 4. No ecrã Criar Catálogo de Imagens, forneça as seguintes informações e prima **Enter**.
	- v Nome do Directório Nome de catálogo de imagens
- 5. Na linha de comandos, escreva o comando WRKIMGCLGE e prima **Enter**.
- 6. No ecrã Trabalhar com Entradas do Catálogo de Imagens, seleccione **Adicionar** (opção **1**) para adicionar uma imagem óptica ao catálogo de imagens e prima **Enter**.

**Aviso:** Os seguintes comandos têm de ser executados para utilizar as imagens ISO.

- 7. Na linha de comandos, escreva o comando WRKIMGCLGE e prima **Enter**.
- 8. No ecrã Trabalhar com Entradas do Catálogo de Imagens, faça o seguinte:
	- a. Seleccione Instalar (opção **6**) na primeira imagem do CD.
	- b. Active o dispositivo e prima **Enter**. Na linha de comandos, escreva o comando VRYCFG e prima **Enter**.
- <span id="page-27-0"></span>c. No ecrã Activar o dispositivo, forneça as seguintes informações:
	- Descrição do Dispositivo Óptico Virtual
	- Tipo de Configuração \*DEV
	- Colocar o estado em \*ON
- 9. Na linha de comandos, escreva o comando LODIMGCLG e prima **Enter**.
- 10. No ecrã Carregar ou Descarregar Catálogo de Imagens, forneça as informações seguintes e prima **Enter**.
	- v Catálogo de imagens (Especifica o nome do catálogo de imagens a ser carregado no dispositivo óptico virtual).
	- v Nome do dispositivo (Especifica o nome do dispositivo óptico virtual no qual deverá ser carregado o catálogo de imagens.)
- 11. Na linha de comandos, escreva o comando WRKOPTVOL e prima **Enter**.
- 12. No ecrã Trabalhar com Volumes Ópticos, verifique se as informações estão correctas.

**Aviso:** Os comandos seguintes irão configurar a descrição do servidor da rede, de forma a instalar a partir de imagens ISO no IFS.

- 13. Na linha de comandos, escreva o comando WRKCFGSTS e prima **Enter**.
- 14. No ecrã Trabalhar com Estado da Configuração, forneça as informações seguintes: A instalação será iniciada. Quando a instalação solicitar o CD 2, execute os seguintes passos.

**Aviso:** Terão de ser executados os seguintes comandos para alterar as imagens ISO.

- WRKCFGSTS \*NWS
- v **8** Descrição do Servidor de Rede
- v **2** Actualizar
- Origem de IPL =  $*$ STMF
- v Ficheiro de dados contínuos de IPL = /qopt/path para iniciar a imagem (como se estivesse a aceder do CD-ROM)
- Parâmetros de IPL =  $*$ NONE WRKCFGSTS  $*$ NWS
- v **1** para activar a partição

A instalação será iniciada. Quando a instalação solicitar o CD 2, execute os seguintes passos.

**Aviso:** Terão de ser executados os seguintes comandos para alterar as imagens ISO.

- 15. Na linha de comandos, escreva o comando WRKIMGCLGE e prima **Enter**.
- 16. No ecrã Trabalhar com Entradas do Catálogo de Imagens, forneça as seguintes informações (Irá repetir este passo até ter instalado todos os CDs):
	- v Descarregar (opção **9**) no CD instalado
	- v Instalar (opção **6**) o CD seguinte

## **Iniciar e parar a NWSD**

Terá de parar e iniciar (desactivar e activar) a NWSD para executar um IPL numa partição lógica com Linux.

Utilize um dos métodos seguintes para o fazer:

## **Parar a NWSD com o iSeries Navigator**

Para parar a NWSD, faça o seguinte:

- 1. Faça clique em **Rede** → **Administração do Windows** → **Servidor xSeries Integrado**.
- 2. Faça clique com o botão direito do rato no nome da NWSD que pretende parar.
- 3. Faça clique em **Shut Down** (Encerrar).

## <span id="page-28-0"></span>**Iniciar a NWSD com o iSeries Navigator**

Para iniciar a NWSD, faça o seguinte:

- 1. Faça clique em **Rede** → **Administração do Windows** → **Servidor xSeries Integrado**.
- 2. Faça clique com o botão direito do rato no nome da NWSD que pretende iniciar.
- 3. Faça clique em **Start** (Iniciar).

## **Parar a NWSD com comandos de CL**

Para parar a NWSD utilizando o comando de CL Trabalhar com estado de configuração (WRKCFGSTS), faça o seguinte:

- 1. Escreva WRKCFGSTS \*NWS e prima **Enter**.
- 2. Escreva 2 junto à NWSD que pretende parar e prima **Enter**.

## **Parar a NWSD com comandos de CL**

Para iniciar a NWSD utilizando o comando de CL Trabalhar com estado de configuração (WRKCFGSTS), faça o seguinte:

- 1. Escreva WRKCFGSTS \*NWS e prima **Enter**.
- 2. Escreva 1 junto da NWSD que pretende iniciar e prima **Enter**.

# **Iniciar protecção por paridade de dispositivos/Criar um conjunto de discos**

Inicie a protecção de dispositvos/crie um conjunto de discos quando ligar um novo subservidor do disco ao seu servidor.

Tem de iniciar a protecção por paridade de dispositivos/criar um conjunto de disco antes de configurar as unidades de disco associadas para utilização no Linux porque se perdem todos os dados em consequência da acção. Se pretende fazer instalação num conjunto de paridade/conjunto de discos, inicie a partição lógica no modo de recuperação antes da instalação e siga os passos explicados no Guia do Controlador de Referência PCI-X SCSI RAID para Linux (doc SA23-1327) para poder inicar o dispositivo de paridades/criar um conjunto de discos.

# **Gerir o Linux numa partição lógica**

Este tópico contém informações relativas à gestão de uma partição com o Linux.

Irá aprender a iniciar uma partição com o Linux e a comunicar e partilhar informações entre uma partição lógica e uma partição do i5/OS. Pode encontrar informações adicionais relativas à gestão de uma partição em Gerir partições lógicas. Consulte o distribuidor Linux para obter informações sobre a gestão de tarefas específicas.

Para informação sobre partições geridas por HMC em servicores eServer 5800, consulte Partitioning the server.

# **Autoridade de partições lógicas necessária para uma partição lógica**

As autoridades concedidas a utilizadores de ferramentas de serviço determinam quais as informações de partições lógicas a que estes podem aceder e quais as tarefas que podem executar. Seja cuidadoso na atribuição de privilégios de perfil de utilizador de ferramentas de serviço para gerir a segurança da partição.

<span id="page-29-0"></span>Dois privilégios funcionais de ferramentas de serviço estão relacionados com partições lógicas. Estes privilégios suportam operações básicas ou administração avançada. Para mais informação sobre como obter autoridade operacional ou administrativa, diriga-se a Autoridade de partição lógica.

A tabela seguinte descreve qual a autoridade que é necessária para concluir uma tarefa da partição lógica.

*Tabela 10. Autoridade de partições lógicas*. A tabela seguinte descreve a autoridade necessária para concluir uma tarefa de partições lógicas.

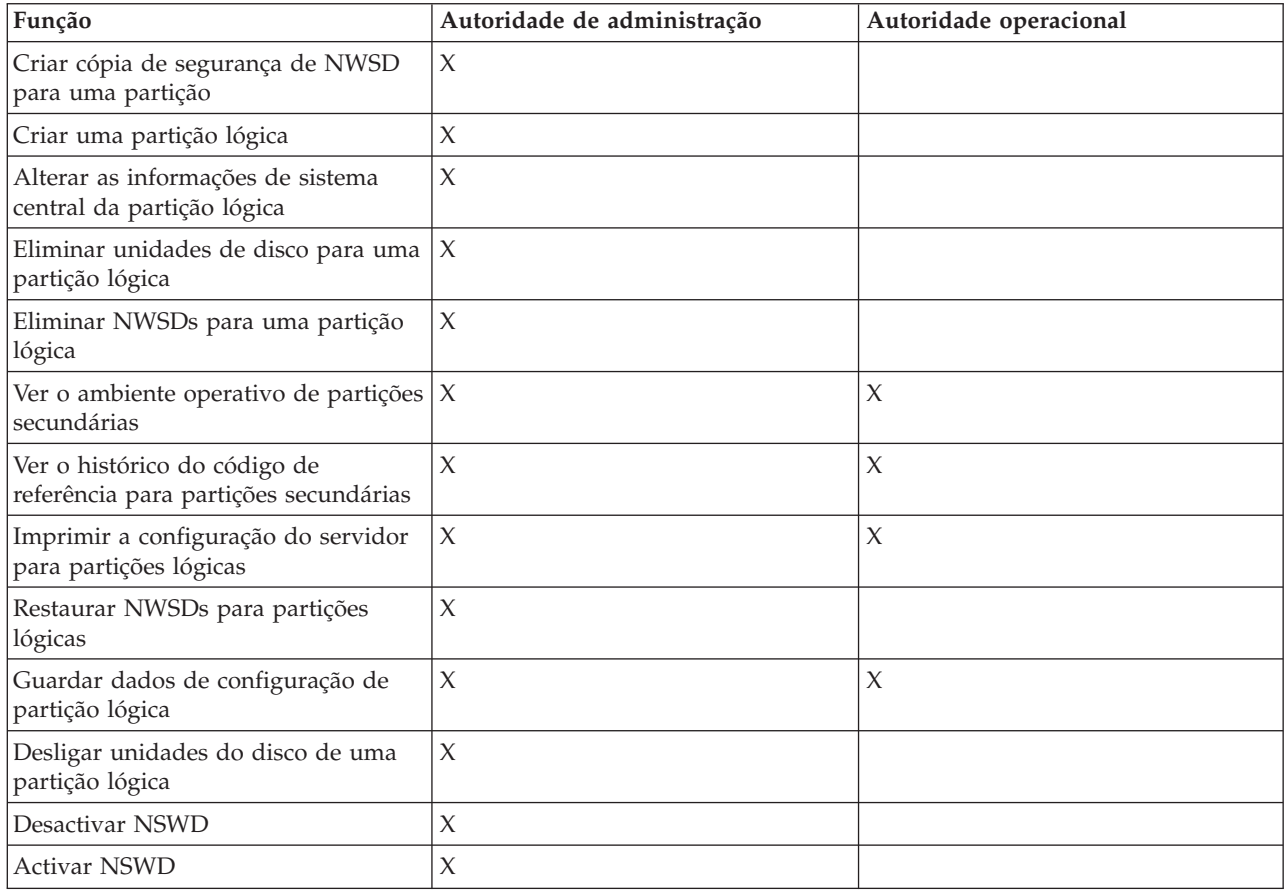

# **Ver e alterar a configuração do hardware**

Siga este tópicos para aprender a apresentar e a alterar a configuração do hardware dos servidores.

## **Ver o registo da consola relativamente à partição lógica**

Pode utilizar a apresentação do registo da consola relativo à partição lógica para ver informações da consola para a partição lógica com Linux.

Pode executar este procedimento a partir de ferramentas de serviço do servidor (SST) ou ferramentas de serviço dedicadas (DST) na partição principal. Para utilizar o ecrã Ver Registo da Consola de Ambiente Subordinado, siga estes passos:

- 1. Na partição principal, inicie as SST ou as DST.
- 2. Nas SST seleccione a opção **5** (Trabalhar com servidores) e prima **Enter**.
- 3. Nas DST seleccione a opção **11** (Trabalhar com servidores) e prima **Enter**.
- 4. Seleccione a opção **1** (Ver informações de partições) e prima **Enter**.
- 5. Seleccione a opção **10** (Ver registo da consola de ambiente lógico) e prima **Enter**.

<span id="page-30-0"></span>No ecrã Ver Registo da Consola de Ambiente Subordinado, poderá ver as informações da consola relativas à partição lógica.

## **Ver o ambiente operativo de partições secundárias**

Pode utilizar o ecrã Ver ambiente operativo da partição para ver qual a edição do sistema operativo que está a ser executada por cada partição lógica.

Para apresentar o tipo de sistema operativo de cada partição, siga estes passos:

- 1. No iSeries Navigator, expanda **Minhas Ligações** ou o ambiente activo.
- 2. Seleccione a partição principal do servidor.
- 3. Expanda **Configuração e Serviço** e seleccione **Partições Lógicas**.
- 4. Faça clique com o botão direito do rato na partição e seleccione **Propriedades**.
- 5. Seleccione a página **Geral** para ver o sistema operativo. Faça clique em **Ajuda** se necessitar de mais informações sobre este campo.
- 6. Faça clique em **OK**.

## **Ver o histórico do código de referência para partições secundárias**

Um código de referência indica um estado ou uma condição de erro.

O servidor regista o histórico do código de referência (os últimos 200 códigos de referência) para partições secundárias.

Para apresentar o histórico do código de referência do servidor para uma partição lógica, siga estes passos:

- 1. No iSeries Navigator, expanda **Minhas Ligações** ou o ambiente activo.
- 2. Seleccione a partição principal do servidor.
- 3. Expanda **Configuração e Serviço** e seleccione **Partições Lógicas**.
- 4. Faça clique com o botão direito do rato em **Partição Lógica** e seleccione **Propriedades**.
- 5. Seleccione a página **Código de Referência** para ver uma lista dos 200 códigos de referência do servidor mais recentes . Faça clique em **Ajuda** se necessitar de mais informações sobre este campo.
- 6. Faça clique em **OK**.

## **Alterar as informações de sistema central da partição lógica**

Uma partição lógica alojada está dependente de uma partição do i5/OS relativamente a alguns ou a todos os recursos de E/S. A partição alojadora do i5/OS pode ser uma partição principal ou secundária.

Para alterar as informações de sistema central da partição lógica, siga estes passos:

- 1. No iSeries Navigator, expanda **Minhas Ligações** ou no ambiente activo.
- 2. Seleccione a partição principal do servidor.
- 3. Expanda **Configuração e Serviço** e seleccione **Partições Lógicas**.
- 4. Faça clique com o botão direito do rato na partição lógica e seleccione **Propriedades**.
- 5. Seleccione a página **Ambiente** para especificar o nome de uma partição do i5/OS que irá funcionar como o servidor. Faça clique em **Ajuda** se necessitar de mais informações sobre este campo.
- 6. Faça clique em **OK**.

# **Ligar a partição lógica à rede local**

Saiba como ligar a partição lógica no iSeries à rede de acesso local.

Pode ligar a partição lógica à rede local através de TCP/IP. Pode utilizar adaptadores de rede local ligados directamente para ligar à rede local ou pode utilizar a Ethernet virtual e o servidor.

<span id="page-31-0"></span>Para obter mais informações relacionadas com a ligação da partição lógica à rede local, consulte:

## **Adaptadores de rede local ligados directamente**

Uma partição lógica com Linux pode dispor dos seus próprios adaptadores de rede local.

Uma vez atribuídos à partição lógica os adaptadores de rede local suportados, o i5/OS não tem a noção da existência do hardware e não pode utilizar o recurso do E/S. Consulte "Atribuir [adaptadores](#page-19-0) de E/S (IOAs) a uma [partição](#page-19-0) lógica" na página 14 para obter mais informações.

Terá de consultar a documentação do distribuidor do Linux para obter informações sobre a configuração de rede TCP/IP.

## **Ethernet Virtual**

Uma partição lógica pode usar a Ethernet virtual para estabelecer várias ligações interpartição de alta velocidade.

O software de partição lógica permite-lhe configurar até 16 redes de área local virtuais diferentes. A Ethernet Virtual fornece a mesma função que a utilização de um adaptador de Ethernet de 1 gigabyte (GB). As partições do i5/OS e do Linux podem comunicar entre si utilizando TCP/IP através das portas de comunicação da Ethernet virtual.

Para obter mais informações relacionadas com a configuração da Ethernet virtual, consulte:

#### **Utilizar a Ethernet virtual numa partição lógica:**

Uma partição lógica pode usar a Ethernet virtual para estabelecer várias ligações de alta velocidade entre partições.

O software de partição lógica permite-lhe configurar até 16 redes locais virtuais diferentes. A Ethernet virtual faculta a mesma função de um adaptador de Ethernet a 1 Gigabyte (GB). As partições do i5/OS e do Linux podem comunicar entre si utilizando TCP/IP através das portas de comunicação da Ethernet virtual.

A activação e configuração da Ethernet virtual necessita de um reinício da partição do Linux, mas não necessita de qualquer hardware ou software especial. Após ter activado uma Ethernet virtual específica para uma partição lógica, é criado um dispositivo vethXX de rede na partição lógica. O utilizador pode então, definir devidamente a configuração de TCP/IP para iniciar a comunicação com outra partição. A Ethernet virtual disponibiliza a capacidade de facultar vários caminhos de comunicação entre aplicações que são executadas em cada uma das partições.

Consulte a ligação Linux para [iSeries](http://www.ibm.com/eserver/iseries/linux)  $\rightarrow$  e o sítio Web para as últimas actualizações do Linux para iSeries.

#### **Activar Ethernet virtual:**

A Ethernet virtual disponibiliza a capacidade de facultar vários caminhos de comunicação entre aplicações que são executadas em cada uma das partições.

A activação e configuração da Ethernet virtual necessita de um reinício da partição do Linux, mas não necessita de qualquer hardware ou software especial. Após ter activado uma Ethernet virtual específica para uma partição lógica, é criado um dispositivo vethXX de rede na partição lógica. O utilizador pode estabelecer a configuração de TCP/IP de forma apropriada para iniciar as comunicações com outra partição.

Para activar Ethernet virtual, siga estes passos:

- <span id="page-32-0"></span>1. No iSeries Navigator, expanda **Minhas Ligações** no ambiente activo.
- 2. Seleccione a partição principal do servidor.
- 3. Expanda **Configuração e Serviço** e seleccione **Partições Lógicas**.
- 4. Faça clique com o botão direito do rato em **Propriedades** e seleccione a página **Ethernet Virtual**. Veja as opções da Ethernet virtual para a partição lógica. Faça clique em **Ajuda** se necessitar de mais informações sobre este campo.
- 5. Faça clique em **OK**.

#### **Criar uma descrição de linha de Ethernet para Ethernet virtual:**

A criação de uma descrição de linha de Ethernet é o primeiro passo para a configuração do i5/OS para utilizar Ethernet virtual.

Esta configuração permite que uma partição lógica comunique com uma partição de i5/OS, utilizando Ethernet virtual.

Para configurar uma nova descrição de linha de Ethernet para suportar a Ethernet virtual, siga estes passos:

- 1. Numa linha de comandos do i5/OS, escreva WRKHDWRSC \*CMN e prima **Enter**.
- 2. No ecrã Trabalhar com Recursos de Comunicações, seleccione a opção **7** (Ver Detalhes de Recursos) junto à porta apropriada de Ethernet virtual. A porta de Ethernet identificada com 268C é o recurso de Ethernet virtual. Existirá uma destas portas para cada Ethernet virtual que esteja ligada à partição.
- 3. No ecrã Ver Detalhes de Recursos, desça para localizar o endereço da porta. O endereço da porta corresponde à Ethernet virtual que seleccionou durante a configuração da partição.
- 4. No ecrã Trabalhar com Recursos de Comunicações, seleccione a opção **5** (Trabalhar com descrições de configuração) junto à porta de Ethernet virtual apropriada e prima **Enter**.
- 5. No ecrã Trabalhar com Descrições de Configuração, seleccione a opção **1** (Criar), escreva o nome da descrição de linha e prima **Enter**.
- 6. No ecrã Criar Descrição de Linha Ethernet (CRTLINETH), forneça as informações seguintes:
	- RSRCNAME
	- $\cdot$  LINESPEED (1G)
	- DUPLEX (\*FULL)

Prima **Enter**. Verifique se o tamanho máximo da estrutura é 8996. Ao alterar o tamanho da estrutura para 8996, irá melhorar a transferência de dados ao longo da Ethernet virtual.

7. Prima **Enter**.

No ecrã Trabalhar com Descrições de Configuração irá ver uma mensagem a indicar que a descrição da linha foi criada.

#### **Métodos de conectividade de Ethernet Virtual:**

A Ethernet Virtual cria um segmento de Ethernet Virtual de alta velocidade que pode ser usado para ligar partições lógicas num servidor iSeries físico.

Este segmento da rede local é separado de qualquer rede local real com que o servidor pode ter uma ligação. Uma Ethernet virtual é constituída por uma descrição de linha virtual e uma interface de TCP/IP do i5/OS. A interface de TCP/IP do Linux tem o seu próprio endereço de IP mas utiliza o dispositivo de rede virtual para o respectivo hardware. Se uma partição lógica apenas estiver ligada a um segmento de Ethernet virtual e pretender que a partição lógica comunique com servidores numa rede local externa, terá de colocar o tráfego de TCP/IP em ponte entre a rede local externa do i5/OS e o segmento da rede local virtual do i5/OS. Um fluxo lógico dos pacotes de IP teria este aspecto:

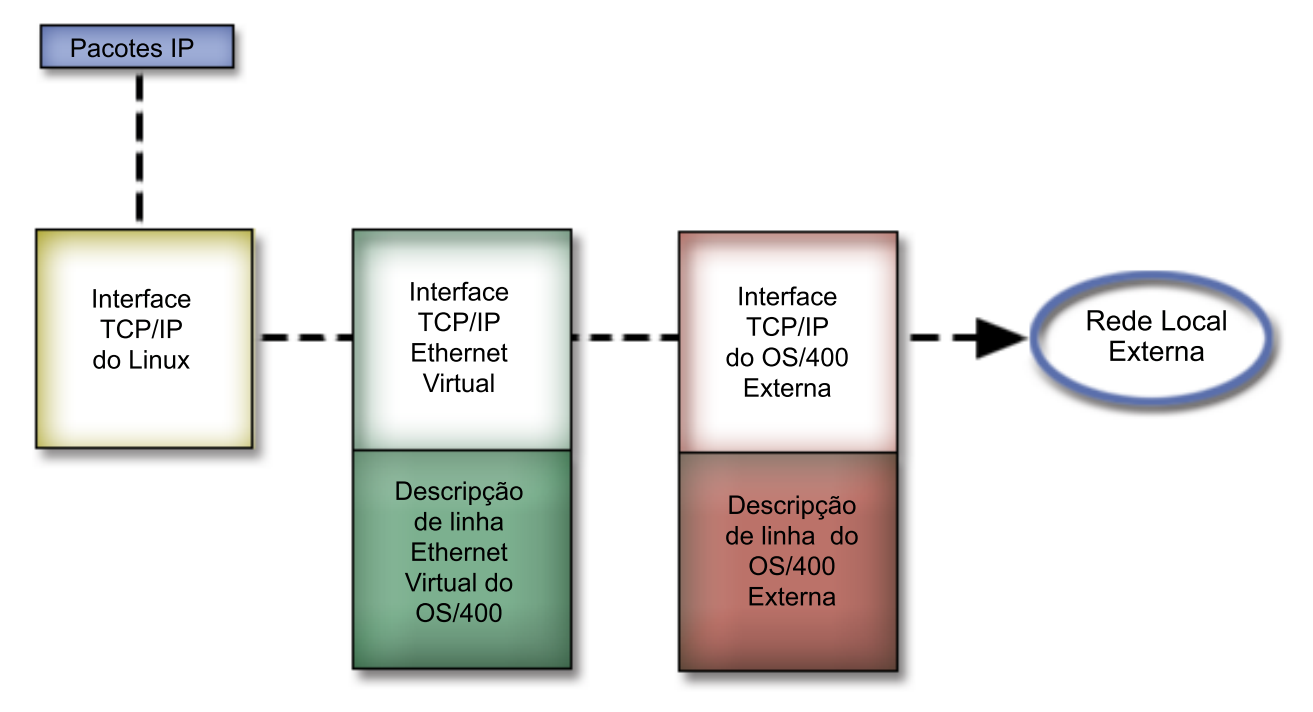

O tráfico IP iniciado pela partição lógica vai desde a interface de rede do Linux até à interface virtual do i5/OS. Se a interface virtual estiver associada à interface externa, os pacotes de IP podem prosseguir para a interface externa e para o seu destino.

Existem três métodos para efectuar a ponte entre os segmentos externos e os de Ethernet virtual. Cada método possui diferenças que o tornam útil, dependendo do conhecimento do utilizador relativamente a TCP/IP e o seu ambiente. Escolha um dos seguintes métodos:

*Proxy ARP:*

Os métodos Proxy ARP utilizam uma técnica normalmente denominada como divisão em sub-redes transparente.

Apesar das seguintes informações facultarem um procedimento para criar conectividade entre as redes virtual e externa, o utilizador poderá querer obter mais informações relativas ao endereçamento de sub-redes transparente. De seguida, são facultadas ligações úteis:

## **V4 TCP/IP for [AS/400\(R\):](http://www.redbooks.ibm.com/abstracts/sg245190.html) More Cool Things Than Ever**

Este redbook faculta cenários exemplo que demonstram soluções comuns com configurações exemplo. Também ajuda a planear, instalar, personalizar, configurar e resolver problemas de TCP/IP no servidor iSeries.

## **Encaminhamento de TCP/IP e equilíbrio de volume de trabalho**

Este tópico faculta técnicas e instruções para efectuar encaminhamento e equilibrar o volume de trabalho.

Se optar pela utilização do método Proxy ARP, deverá ter um profundo conhecimento de endereçamento de sub-redes e de TCP/IP. Terá de obter um bloco contíguo de endereços de IP que possam ser encaminhados pela rede do utilizador. Irá executar a sub-rede deste bloco de endereços de IP e irá atribuir um bloco à interface de TCP/IP virtual e outro à ligação de TCP/IP na partição lógica, como se descreve na seguinte figura pre-V5R3.

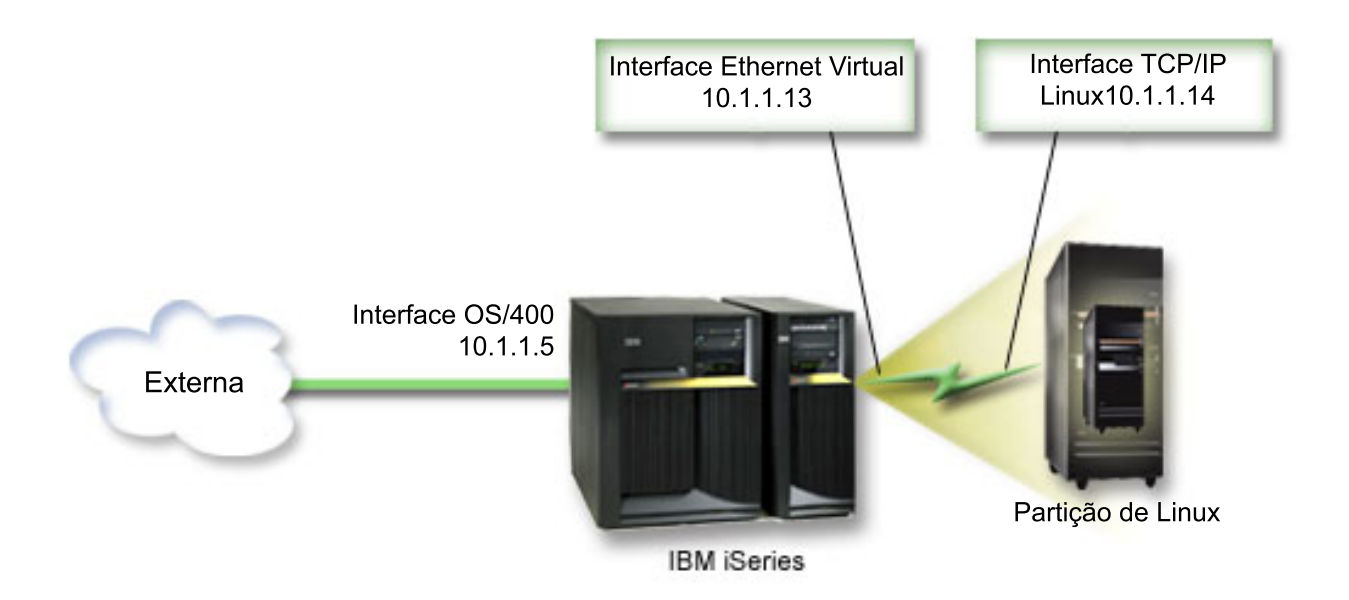

Neste exemplo, é utilizado um bloco contíguo de quatro endereços de IP, que consiste em 10.1.1.12 - 10.1.1.15. Visto tratar-se de um bloco de quatro endereços de IP, a máscara de sub-rede para estes endereços é 255.255.255.252. Para efectuar uma configuração semelhante a esta, utilize as seguintes instruções:

1. Obtenha um bloco contíguo de endereços de IP que possam ser encaminhados pela rede do utilizador. Uma vez que apenas existe uma partição lógica, apenas irá necessitar de quatro endereços de IP. O quarto segmento do primeiro endereço de IP do bloco deve ser divisível por quatro. O primeiro e o último endereços de IP deste bloco são os endereços de IP de Sub-rede e de difusão e não podem ser utilizados. Os segundo e terceiro IPs podem ser usados para uma interface virtual de TCP/IP e uma ligação de TCP/IP na partição lógica. Para este exemplo, o bloco de endereços de IP é 10.1.1.12 - 10.1.1.15 com uma máscara de sub-rede de 255.255.255.252.

O utilizador necessita também de um endereço de IP único para o endereço de TCP/IP externo. Estes endereços de IP não têm de pertencer ao bloco de endereços contíguos do utilizador, mas devem estar incluídos na mesma sub-rede original de endereços do bloco. No exemplo, o endereço de IP externo é 10.1.1.5 com uma máscara de sub-rede de 255.255.255.0.

- 2. Criar uma interface de TCP/IP do i5/OS para o servidor. Neste exemplo, iria atribuir 10.1.1.5 como um endereço de IP e a máscara de sub-rede seria 255.255.255.0.
- 3. "Criar uma [descrição](#page-32-0) de linha de Ethernet para Ethernet virtual" na página 27. Anote a porta do recurso de hardware, já que vai necessitar dela quando configurar o TCP/IP na partição lógica. No caso do exemplo acima apresentado, parta do princípio que o recurso de hardware é CMN05 com uma porta 0 e que, apesar de ser arbitrário, o nome da descrição da linha é VETH0.*CRTLINETH LIND(VETH0) RSRCNAME(CMN05) LINESPEED(1G) DUPLEX(\*FULL)*
- 4. Adicione uma Interface de TCP/IP à descrição de linha de Ethernet. Seguindo o exemplo, poderia utilizar:

*ADDTCPIFC INTNETADR('10.1.1.13') LIND('VETH0') SUBNETMASK ('255.255.255.252') LCLIFC('10.1.1.5')*

**Aviso:** Se o quarto segmento da interface de TCP/IP virtual for superior ao quarto segmento do endereço de IP do método Proxy ARP, então terá de definir AUTOSTART para \*NO nesta interface. O i5/OS inicia as suas interfaces de TCP/IP por ordem numérica e o utilizador deve iniciar a

interface de proxy ARP antes de iniciar quaisquer interfaces de TCP/IP virtuais.

5. Active o reencaminhamento de datagramas de IP. Esta opção permite às interfaces de TCP/IP do i5/OS transmitir pacotes de IP entre si. *CHGTCPA IPDTGFWD(\*YES)*

- 6. Inicie as interfaces de TCP/IP. Pode utilizar um comando como, por exemplo, *STRTCPIFC INTNETADR (o seu endereço de IP)*. Neste exemplo, iria emitir os comandos da seguinte forma:
	- v *STRTCPIFC INETADDR('10.1.1.5')* // inicia a interface de proxy ARP externa
	- v *STRTCPIFC INETADDR('10.1.1.13')* // inicia a interface Ethernet virtual
- 7. Na partição lógica, configure o funcionamento em rede usando as instruções ou as ferramentas facilitadas pelos distribuição do Linux. Certifique-se de que utiliza o endereço de IP, máscara de sub-rede, porta e endereço de IP de encaminhador correctos.

Durante a configuração do TCP/IP em Linux, terá de conhecer a rede ou o dispositivo de rede. Se estiver a executar uma versão do kernel de 32 bits de 2.4.9 ou menos, o dispositivo de rede é VETH, para além do número da porta utilizado quando configurou uma descrição de linha de Ethernet. Se estiver a executar uma versão de kernel de 64 bits ou um kernel de 32 bits superior ou igual a 2.4.10, o dispositivo de rede é ETH, para além do número da porta. Consulte "Criar uma [descrição](#page-32-0) de linha de [Ethernet](#page-32-0) para Ethernet virtual" na página 27 para obter mais informações. No exemplo:

- v o endereço de IP da interface é 10.1.1.14
- v a máscara de sub-rede é 255.255.255.252
- v o endereço de IP da porta de ligação é 10.1.1.13
- v o dispositivo de rede é VETH0 ou ETH0, dependendo da versão de kernel.
- 8. Para verificar as comunicações em rede, execute um comando ping para a interface de Ethernet virtual e para um sistema central na rede externa a partir da partição lógica. Depois, no i5/OS, execute o comando ping na interface de Ethernet virtual e na interface do Linux.

#### *Network Address Translation (NAT):*

A NAT pode encaminhar o tráfego entre a partição lógica e a rede externa usando a Ethernet virtual.

Esta forma particular da NAT chama-se NAT estática e irá permitir o tráfego interno e externo de IP para e a partir da partição lógica. Outras formas de NAT como a NAT de máscara também podem funcionar se as partições lógicas não precisarem de receber tráfego iniciado pelos clientes externos. Tal como nos métodos de Encaminhamento de TCP/IP e Proxy ARP, poderá tirar partido da ligação de rede existente de i5/OS. Visto que irá utilizar as Regras de pacote de IP, terá de utilizar o iSeries Navigator para criar e aplicar as suas regras.

A ilustração seguinte é um exemplo da utilização da NAT para estabelecer ligação entre a partição lógica e uma rede externa. A rede 10.1.1.x representa uma rede externa, enquanto a rede 192.168.1.x representa a rede local de Ethernet virtual.
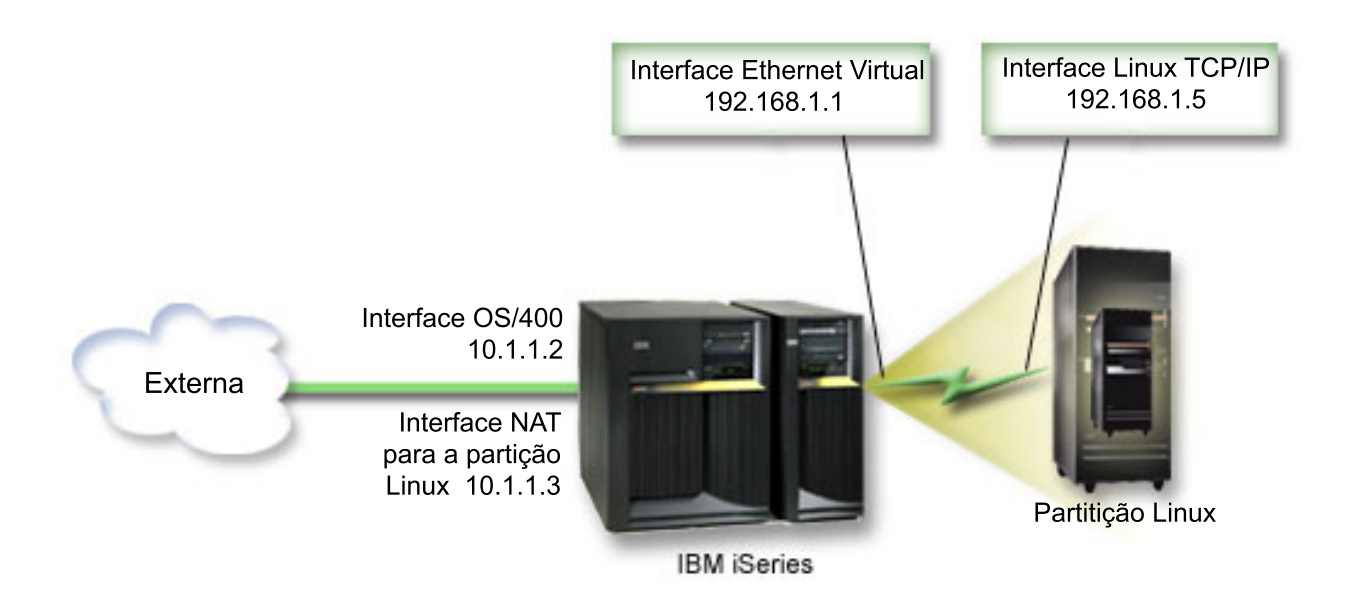

Neste exemplo, todo o tráfego de TCP/IP existente para a partição alojadora de iSeries passa pela interface 10.1.1.2. Visto este cenário ser de predefinições estáticas, o tráfego interno é convertido da interface 10.1.1.3 para a interface 192.168.1.1. O tráfego externo é convertido da interface 192.168.1.1 para a interface externa 10.1.1.3. A partição lógica utiliza a interface virtual (192.168.1.1) e a própria interface 192.168.1.5 para comunicar com o servidor.

Para que a NAT estática funciones, primeiro terá de configurar as comunicações de TCP/IP dor i5/OS e do Linux. Então irá criar e aplicar algumas regras de Pacote de IP. Utilize o seguinte procedimento:

- 1. Durante a configuração da partição lógica, certifique-se de que seleccionou a criação da Ethernet virtual. Este passo encontra-se descrito no tópico Configurar uma partição lógica.
- 2. "Criar uma [descrição](#page-32-0) de linha de Ethernet para Ethernet virtual" na página 27. Anote a porta do recurso de hardware, já que vai necessitar dela quando configurar o TCP/IP na partição lógica. No caso do exemplo acima apresentado, parta do princípio que o recurso de hardware é CMN05 com uma porta 0 e que, apesar de ser arbitrário, o nome da descrição da linha é VETH0.*CRTLINETH LIND(VETH0) RSRCNAME(CMN05) LINESPEED(1G) DUPLEX(\*FULL)*
- 3. Adicione uma Interface de TCP/IP à descrição de linha virtual. Seguindo o exemplo, poderia utilizar: *ADDTCPIFC INTNETADR('192.168.1.1') LIND('VETH0') SUBNETMASK ('255.255.255.0')* Inicie uma nova interface de TCP/IP, utilizando o comando STRTCPIFC INTNETADR(*seuendereçoIP*) ou STRTCPIFC INTNETADR('192.168.1.1'), para o exemplo.
- 4. Na partição lógica, configure o funcionamento em rede usando as instruções ou as ferramentas facilitadas pelos distribuição do Linux. Certifique-se de que utiliza o endereço de IP, máscara de sub-rede, porta do passo 2 e o endereço de IP de porta de ligação correctos.

Durante a configuração do TCP/IP em Linux, terá de conhecer a rede ou o dispositivo de rede. Se estiver a executar uma versão do kernel de 32 bits 2.4.9 ou inferior, o dispositivo de rede é VETH, para além do número da porta utilizado quando configurou uma descrição de linha de Ethernet. Se estiver a executar uma versão de kernel de 64 bits ou um kernel de 32 bits superior ou igual a 2.4.10, o dispositivo de rede é ETH, para além do número da porta. Consulte "Criar uma [descrição](#page-32-0) de linha de [Ethernet](#page-32-0) para Ethernet virtual" na página 27 para obter mais informações. No exemplo:

- v o endereço de IP da interface é 192.168.1.5
- v a máscara de sub-rede é 255.255.255.0
- v o endereço de IP da porta de ligação é 10.1.1.3
- v o dispositivo de rede é VETH0 ou ETH0, dependendo da versão do kernel
- 5. Crie outra interface de TCP/IP que ligue à rede externa. Deverá ser a mesma descrição de linha da sua interface de TCP/IP externa existente. Esta interface irá eventualmente executar a conversão do endereço para a sua partição. Verifique se a nova interface do utilizador comunica correctamente com a rede local externa. No caso do exemplo, esta interface tem um endereço de IP 10.1.1.3 numa descrição de linha denominada ETHLINE.
- 6. Inicie a interface de TCP/IP externa. STRTCPIFC INTNETADR('10.1.1.3')
- 7. O utilizador deverá, nesta altura, verificar se a ligação da Ethernet virtual funciona. Na partição lógica, execute o comando ping para a porta de ligação do Linux e do i5/OS, execute o comando ping para a partição lógica. Se esta acção for bem sucedida, continue.
- 8. Active reencaminhamento de datagramas de IP. Esta opção permite às interfaces de TCP/IP do i5/OS transmitir pacotes de IP entre si. CHGTCPA IPDTGFWD(\*YES)
- 9. Ligue-se ao servidor usando o iSeries Navigator. Não deve ligar-se ao servidor com a interface de NAT que acabou de criar.
- 10. Avance para as Regras do Pacote. Utilize a interface Regras do Pacote para escrever, pelo menos, três regras para activar a NAT estática. Terá de criar duas regras Novo Endereço Definido e uma regra Novo Endereço Correlacionado.
	- a. Na janela Regras do Pacote, crie um novo ficheiro de regras, seleccionando Novo Ficheiro no menu Ficheiro.
	- b. No menu **Novo Ficheiro de regras**, faça clique com o botão direito do rato em **Endereços Definidos** e seleccione **Novo Endereço Definido**.
	- c. Escreva o Nome do endereço, o endereço de IP da partição lógica, e um tipo Fidedigno. Para este exemplo, iria escrever:

Nome de Endereço = LINUXPART

Endereço Definido = O endereço de IP onde o endereço de IP do utilizador corresponde a 192.168.1.5

Tipo = Fidedigno

- d. No menu **Novo Ficheiro de regras**, faça clique com o botão direito do rato em **Endereços Definidos** e seleccione **Novo Endereço Definido**.
- e. Escreva o Nome do endereço, o endereço de IP da partição lógica, e um tipo Limite. Para este exemplo, iria escrever:

Nome de Endereço = SHELL

Endereço Definido = Endereço de IP em que o endereço de IP corresponde a 10.1.1.3 Tipo = Limite

- f. Expanda a opção de menu **Conversão do Endereço** na janela de menu Novo Ficheiro de Regras.
- g. Faça clique com o botão direito do rato em **Endereços Correlacionados** e seleccione **Novo Endereço Correlacionado**.
- h. Introduza o Nome de endereço correlacionado, o Nome de endereço para e o nome de linha. Pode deixar o conjunto de Registo em Diário desactivado (OFF). Para este exemplo, iria escrever:

Nome de endereço correlacionado = LINUXPART

Para Nome de endereço = SHELL

Linha = ETHLINE

Registo em diário = OFF

- i. Verifique as regras seleccionando **Verificar** no menu Ficheiro.
- j. Guarde o ficheiro de regras.
- k. Após a verificação bem sucedida, seleccione **Activar** no menu Ficheiro. As regras de NAT estáticas do utilizador estão agora activas.

Para testar as comunicações externas, execute um comando ping do sistema central externo a partir da partição lógica. Em seguida, no sistema central externo, execute um comando ping na partição lógica para testar as comunicações internas.

#### *Encaminhamento de TCP/IP:*

Pode ainda encaminhar o tráfego nas partições lógicas através do servidor iSeries com várias técnicas de encaminhamento.

Esta solução não é difícil de configurar no iSeries mas, dependendo da topologia da rede, poderá não ser de prática implementação. Tenha em consideração a seguinte figura pre-V5R3:

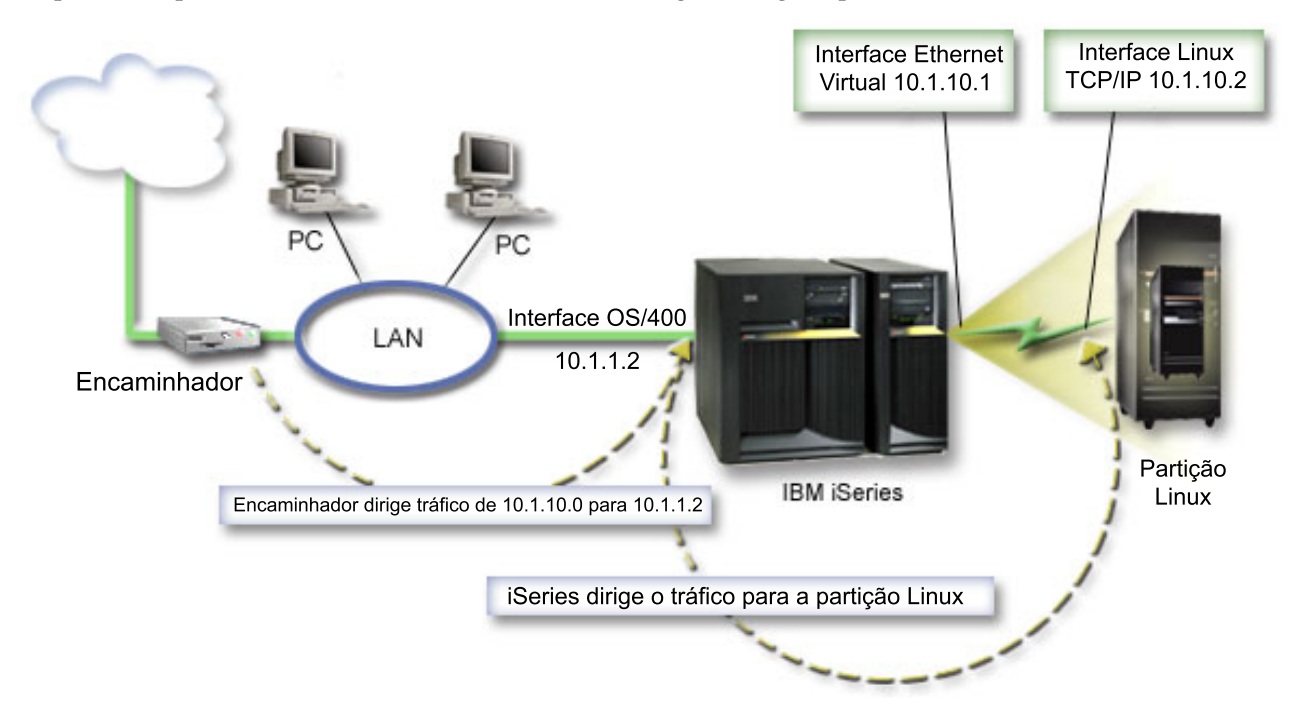

A interface de TCP/IP existente (10.1.1.2) liga à rede local. A rede local está ligada a redes remotas com um encaminhador. A interface de TCP/IP do Linux tem o endereço 10.1.10.2 e a interface de Ethernet TCP/IP de Ethernet virtual 10.1.10.1. No i5/OS, se ligar o Reencaminhamento de datagramas de IP, o iSeries irá encaminhar os pacotes de IP para e a partir da partição lógica. Quando definir a ligação de TCP/IP de Linux, o endereço do encaminhador deve ser 10.1.10.1.

A dificuldade deste tipo de encaminhamento reside na colocação dos pacotes de IP no iSeries. Neste cenário, o utilizador pode definir um encaminhamento no encaminhador, de forma a que este transmita pacotes destinados à rede 10.1.10.0 para a interface 10.1.1.2. Esta opção faculta óptimos resultados para clientes de rede remotos. Também funcionaria bem para os clientes de rede local (clientes ligados à mesma rede local de iSeries), caso reconheçam o mesmo encaminhador como o sistema de passagem seguinte. Se não reconhecerem, cada cliente deve ter um encaminhamento que direccione o tráfego de 10.1.10.0 para a interface 10.1.1.2 de iSeries; daí a inviabilidade deste método. Se tiver centenas de clientes de rede local, tem de definir centenas de encaminhamentos.

Para efectuar uma configuração semelhante a esta, utilize as seguintes instruções:

- 1. Durante a configuração da partição lógica, certifique-se de que seleccionou a criação da Ethernet virtual. Consulte ["Configurar](#page-18-0) uma partição lógica" na página 13 para obter mais informações.
- 2. "Criar uma [descrição](#page-32-0) de linha de Ethernet para Ethernet virtual" na página 27. Anote a porta do recurso de hardware, já que vai necessitar dela quando configurar o TCP/IP na partição lógica. No caso do exemplo acima apresentado, parta do princípio de que o recurso de hardware é CMN05 com

<span id="page-39-0"></span>uma porta 0 e que, apesar de ser arbitrário, o nome da descrição da linha é VETH0.CRTLINETH LIND(VETH0) RSRCNAME(CMN05) LINESPEED(1G) DUPLEX(\*FULL)

- 3. Adicione uma Interface de TCP/IP à descrição de linha virtual. Seguindo o exemplo, poderia utilizar: ADDTCPIFC INTNETADR('10.1.10.1') LIND('VETH0') SUBNETMASK ('255.255.255.0') Inicie a nova interface de TCP/IP, utilizando o comando STRTCPIFC INTNETADR (*seuendereçoIP*) ou STRTCPIFC INTNETADR('10.1.10.1') para o exemplo.
- 4. Na partição lógica, configure o funcionamento em rede usando as instruções ou as ferramentas facilitadas pelos distribuidores do Linux. Certifique-se de que utiliza o endereço de IP, máscara de sub-rede, porta e endereço de IP de porta de ligação correctos.

Durante a configuração do TCP/IP em Linux, terá de conhecer a rede ou o dispositivo de rede. Se estiver a executar uma versão de kernel de 32 bits de 2.4.9 ou menos, o dispositivo de rede é VETH, para além do número da porta utilizado quando configurou uma descrição de linha de Ethernet. Se estiver a executar uma versão de kernel de 64 bits ou um kernel de 32 bits superior ou igual a 2.4.10, o dispositivo de rede é ETH, para além do número da porta. Consulte "Criar uma [descrição](#page-32-0) de linha de [Ethernet](#page-32-0) para Ethernet virtual" na página 27 para obter mais informações. No exemplo:

- o endereço de IP da interface é 10.1.10.2
- a máscara de sub-rede é 255.255.255.0
- o endereço de IP da porta de ligação é 10.1.10.1
- o dispositivo de rede é VETH0 ou ETH0, dependendo da versão de kernel.
- 5. Active envio de datagrama de IP. Esta opção permite às interfaces de TCP/IP do i5/OS transmitir pacotes de IP entre si. CHGTCPA IPDTGFWD(\*YES)

# **Imprimir a configuração do servidor para partições lógicas**

Se estiver a executar o i5/OS V5R4 na partição principal e se todas as outras partições no servidor forem partições lógicas, recomenda-se vivamente que imprima a configuração do servidor para todos os recursos de E/S.

A memória auxiliar da partição principal deve ser protegida utilizando RAID ou replicação para minimizar a perda da configuração da partição lógica. As informações sobre a configuração da partição lógica não são guardadas durante o processo de salvaguarda, deste modo, será necessária uma impressão para atribuir os recursos apropriados, caso tenha de recuperar o servidor perante uma situação de recuperação de desastres.

Também terá de imprimir o relatório da configuração do servidor para todas as partições lógicas, caso necessite de executar uma Especificação de Equipamento Variado (Miscellaneous Equipment Specification - MES), também conhecida como actualização de hardware para o servidor com partições lógicas. Estas informações irão ajudar o seu Parceiro Empresarial da IBM ou o Representante de Vendas da IBM a saber como são atribuídos os recursos de E/S do servidor às partições lógicas.

**Nota:** A impressão de uma lista de configuração de bastidor através do Gestor de Serviços de Hardware dentro das SST apenas facultará ao utilizador uma lista de configuração dos recursos que estão atribuídos a essa partição lógica. Este relatório não irá fornecer detalhes sobre todo o servidor. Por este motivo, deverá utilizar os passos apresentados de seguida, utilizando a partição principal.

Execute os passos seguintes para imprimir a configuração do servidor.

- 1. Na partição principal, inicie as SST ou as DST.**NOTE:** Estes passos apenas são válidos quando o sistema se encontra IPLed num i5/OS e acabado de IPLed no DST. O Manual de Funções de Serviço SY44-55902-02 tem informação sobre como acoplar uma impressora SCS printer para impressões DST.
- 2. Nas SST seleccione a opção **5** (Trabalhar com servidores); em DST seleccione a opção **11** (Trabalhar com servidores) e prima **Enter**.
- 3. Seleccione a opção **1** (Ver informações de partições).
- 4. Seleccione a opção **5** (Ver recursos de E/S do servidor).
- 5. No campo Nível de detalhe a apresentar, escreva \*ALL para definir o nível de detalhe como ALL.
- 6. Prima **F6** para imprimir a configuração de E/S do servidor.
- 7. Seleccione a opção **1** e prima **Enter** para imprimir para um ficheiro em spool.
- 8. Prima **F12** para voltar ao ecrã Ver Informações da Partição.
- 9. Seleccione a opção **2** (Ver configuração de processamento da partição).
- 10. Prima **F6** para imprimir a configuração do processamento.
- 11. Prima **F12** para voltar ao ecrã Ver Informações da Partição.
- 12. Seleccione a opção **7** (Ver opções de comunicações).
- 13. Prima **F6** para imprimir a configuração das comunicações.
- 14. Seleccione a opção **1** e prima **Enter** para imprimir para um ficheiro em spool.
- 15. Volte a uma linha de comandos do i5/OS e imprima estes três ficheiros em spool.

# **Movimento dinâmico de unidades de processador partilhadas**

Pode mover de forma dinâmica as unidades de processador partilhadas entre as partições lógicas.

A possibilidade de mover dinamicamente a capacidade do processador torna-se importante quando necessita de se adequar aos diferentes volumes de trabalho. Os processadores possuem valores mínimos e máximos associados. Estes valores permitem ao utilizador estabelecer um intervalo dentro do qual pode mover de modo dinâmico o recurso sem desactivar a partição lógica. Para os processadores partilhados, pode especificar um valor mínimo igual à quantidade mínima de capacidade de processamento necessária para suportar a partição lógica. O valor máximo deve ser menor do que a quantidade de capacidade de processamento disponível no servidor. Se alterar o valor mínimo ou máximo, terá de desactivar a partição.

Para mover a capacidade de processamento partilhado de uma partição lógica para outra, siga os passos seguintes:

- 1. No iSeries Navigator, expanda **Minhas Ligações** ou no ambiente activo.
- 2. Seleccione a partição principal do servidor.
- 3. Expanda **Configuração e Serviço** e seleccione **Partições Lógicas**.
- 4. Faça clique com o botão direito do rato em **Partição Lógica** e seleccione **Configurar Partições**. Nesta altura estará a trabalhar na janela Configurar Partições Lógicas.
- 5. Na janela **Configurar Partições Lógicas**, seleccione a partição da qual pretende mover a capacidade de processamento partilhada.
- 6. Faça clique com o botão direito do rato em **Processadores de conjunto partilhados** e seleccione **Mover**.
- 7. Seleccione as unidades com as quais pretende trabalhar em **Ver unidades em -- Conjunto de processadores**. Se necessitar de mais informações sobre este campo, faça clique em **Ajuda**.
- 8. Especifique a quantidade de capacidade de processamento partilhada a mover no campo **Quantidade a mover**. Este valor deve ser menor do que a quantidade actual da capacidade de processamento partilhado disponível para a partição lógica. Os valores de Quantidade após mover para a origem devem estar entre os limites mínimo e máximo para a capacidade de processamento partilhada para ambas as partições.
- 9. Seleccione a partição que receberá os processadores dedicados em **Mover para -- Partição lógica**.
- 10. Faça clique em **OK** para mover a capacidade de processamento partilhada que especificou.

# **Adicionar dinamicamente discos a uma partição em Linux**

Dispositivos virtuais simplificam a configuração do hardware no servidor iSeries porque não necessetia adicionar dispositivos físicos ao servidor para que este execute o Linux.

Pode atribuir até 64 discos virtuais a uma partição do Linux, com um máximo de vinte discos visíveis em Linux, dependendo da distribuição que utilize. Cada disco suporta até 1000 GB de memória. Cada disco virtual surge no Linux como uma unidade física única. No entanto, o espaço associado no sistema de ficheiros integrados do i5/OS é disseminado em todos os braços de disco disponíveis no servidor iSeries. Conseguem-se os benefícios do RAID sem o tempo de sistema do suporte RAID no kernel do Linux.

O i5/OS faculta a possibilidade de adicionar discos virtuas dinamicamente numa partição do Linux. Pode atribuir espaço em disco ao sistema de ficheiros integrados e disponibilizá-los para o Linux sem ter que reiniciar o i5/OS ou o Linux. O administrador do servidor Linux também pode configurar o espaço em disco recém-atribuído e disponibilizá-lo de novo, sem interromper o servidor.

Para adicionar discos virtuais dinâmicos a uma partição do Linux, faça o seguinte:

- 1. Crie uma unidade do disco utilizando o iSeries Navigator.
	- a. Faça clique em **Rede** → **Administração do Windows**.
	- b. Faça clique com o botão direito do rato na pasta **Unidades de Disco** e faça clique em **Novo Disco**.
	- c. No campo Nome da unidade de disco, indique um nome da unidade de disco.
	- d. No campo Descrição, indique uma descrição deste disco.
	- e. Caso pretenda copiar dados de outro disco, seleccione **Iniciar disco com dados de outro disco**. Em seguida, especifique o disco de origem de onde vai copiar os dados.
	- f. No campo Capacidade, indique a capacidade do disco.
	- g. Faça clique em **OK**.
- 2. Ligue uma unidade de disco utilizando o iSeries Navigator.
	- a. Faça clique em **Rede** → **Administração do Windows** → **Unidades de Disco**.
	- b. Faça clique com o botão direito do rato na uma unidade do disco disponível e seleccione **Adicionar Ligação**.
	- c. Seleccione o servidor ao qual pretende ligar o disco.
	- d. Seleccione um dos tipos de ligações disponíveis e a posição da sequência da ligação.
	- e. Seleccione um dos tipos de acesso de dados disponíveis.
	- f. Faça clique em **OK**.
- 3. Determine o nome do dispositivo do novo disco. Relativamente ao i5/OS, o espaço fica disponível para a partição do Linux. Agorá terá de executar alguns passos no Linux par particionar, formatar e aceder ao disco. O nome depende de dois factores:
	- v A distribuição do Linux
	- v O número de discos actualmente atribuídos

Por exemplo, com a distribuição SUSE com um único disco atribuído, o primeiro dispositivo de discos é conhecido como /dev/hda. O segundo disco (o disco virtual recém-atribuído) é conhecido como /dev/hdb.

- 4. Criar partições no novo disco com o comando fdisk em Linux. O comando fdisk é um comando padrão do Linux e é o mesmo para todas as distribuições. Terá de ter privilégios de super-utilizador (também conhecido como *root*) para executar este comando.
	- a. Na linha de comandos, escreva fdisk /dev/hdb e prima **Enter**.

O comando responde com o seguinte pedido de informações: Command (m para ajuda):

5. Escreva **p** (para imprimir) no pedido de informações para apresentar a tabela de partições do disco. Por predefinição, um novo disco virtual apresenta uma partição única formatada como FAT16. Por exemplo,

Disco /dev/hdb: 64 cabeças, 32 sectores, 200 cilindros Unidades = cilindros de 2048  $*$  512 bytes

Arranque Disp. Início Fim Blocos Id Sistema 1 199 203760 6 FAT16

- 6. Elimine a partição. A partição FAT16 não é necessária. Terá de eliminar a partição actual e depois criar uma nova.
	- a. Para eliminar a partição, escreva **d** na linha de comandos.

O comando fdisk responde com o seguinte pedido de informações: Partition number (1-4):

- 7. Escreva o número da partição (neste caso, 1) e prima **Enter**. O comando fdisk devolve uma mensagem a informar que a eliminação foi bem sucedida.
- 8. Crie uma nova partição.
	- a. Escreva o comando **n** para uma nova partição. O comando fdisk devolve o seguinte:

```
Command action
```

```
E extended
```

```
P primary partition (1-4)
```
- b. Escreva o comando **p** e prima **Enter**. O comando fdisk devolve o seguinte: Partition number (1-4):
- c. Uma vez que se trata da primeira partição no disco, escreva **1** e prima **Enter**. O comando fdisk devolve o seguinte:

First cylinder (1-200, default 1):

- d. Escreva **1** e prima **Enter**. O comando fdisk devolve o seguinte: Last cylinder or +size or +sizeM or +sizeK (1-200, default 200):
- e. Escreva **200** e prima **Enter**. Volta a surgir a linha de comandos fdisk, a informar que a partição foi criada com êxito.

**Nota:** O tipo de partição tem como predefinição o Linux. Caso necessite de um tipo de disco diferente (como LVM, ou Linux Extended), utilize o comando **t** (para tipo) para alterar o tipo de partição.

9. Escreva w (para escrever) para consolidar as alterações e prima **Enter**. Até este ponto, não se fizeram alterações à estrutura do disco. Depois de consolidar as alterações, fdisk responde com as seguintes mensagens de diagnóstico:

The partition table has been altered!

Calling ioctl() to re-read partition table. Syncing disks.

10. Escreva mkfs para formatar a nova partição. O comando mkfs e um comando padrão do Linux que deverá estar disponível em cada distribuição do Linux. Existem vários parâmetros para o comando mkfs, mas regra geral as predefinições servem para a maioria das utilizações de disco. Para formatar a partição criada nos passos anteriores, escreva o comando seguinte (novamente, tal como com o comando fdisk, terá de ter sessão iniciada como root para executar o comando mkfs):

mkfs /dev/hdb1

Tenha em mente que existe uma única partição no segundo disco. Daí o nome /dev/hdb1 (hdb indica que se trata do segundo disco e 1 indica a partição 1). Surgem as seguintes mensagens de diagnóstico:

```
mke2fs 1.28 (31-Aug-2002)
Fileserver label=
OS type: Linux
Block size=1024 (log=0)
Fragment size=1024 (log=0)
51200 inodes, 204784 blocks
10239 blocks (5.00%) reserved for the super user
First data block=1
25 block groups
```
8192 blocks per group, 8192 fragments per group 2048 inodes per group Superblock backkups stored on blocks: 8193, 24577, 40961, 57345, 73729 Writing inode tables: done Writing superblocks and fileserver accounting information: done

This fileserver will be automatically checked every 29 mounts or 180 days, whichever comes first. Use tune2fs -c or -i to override.

- 11. Crie um novo directório. Por fim, na árvore de ficheiros do Linux, terá de criar um drectório que possa utilizar para aceder ao novo sistema de ficheiros. É necessário também atribuir o novo servidor de ficheiros a esse ponto na árvore de directórios. Nesse sentido, deve criar-se um directório e instalar o recurso físico da seguinte forma:
	- a. Escreva mkdir /mnt/data e prima **Enter**.
	- b. Escreva mount /dev/hdb1 /mnt/data e prima **Enter**.
- 12. Adicione uma entrada. Dispõe agora de um novo espaço em disco virtual disponível para a partição do Linux. Para facilitar a montagem automática do recurso durante os inícios, adicione uma entrada ao ficheiro /etc/fstab (trata-se do ficheiro que armazena definições de montagem). Para este exemplo, a entrada em /etc/fstab apareceria da seguinte forma:

/dev/hdb1 /mnt/data ext2 defaults 1 1

# **Descrição do servidor da rede**

Utilize os seguintes tópicos para aprender a ligar e a eliminar descrições do servidor da rede.

É utilizada uma *descrição do servidor de rede* (NWSD) para atribuir um nome à configuração, facultar uma interface para iniciar e parar uma partição do Linux, bem como facultar uma ligação entre o Linux e os respectivos discos virtuais.

#### **Ligar NWSSTG entre várias NWSDs**

O utilizador dispõe da possibilidade de ligar o espaço de armazenamento do servidor de rede a várias descrições do servidor de rede.

As partições subordinadas ou as descrições de servidor da rede podem partilhar dados entre outras descrições de servidor da rede. Ao partilhar os dados entre descrições de servidor da rede, o utilizador está a permitir que várias descrições de servidor da rede tenham acesso apenas de leitura aos dados. A opção de partilhar dados entre várias descrições de servidor da rede é benéfica quando o utilizador possui aplicações às quais várias partições necessitam de aceder. Não existe um limite quanto ao número de descrições de servidor da rede que podem ler os dados partilhados.

Pode também possuir espaços de armazenamento de servidor da rede de actualização partilhada. Várias descrições de servidor da rede teriam acesso aos dados, mas os dados só podem ser actualizados por uma descrição do servidor da rede de cada vez. O utilizador não poderá actualizar os dados se outras descrições de servidor da rede estiverem a ler dados da unidade. Esta opção apresenta vantagens quando alterações de dados partilhados afectam aplicações partilhadas por várias partições.

Para ligar NWSSTG a NWSDs, siga estes passos:

- 1. Na linha de comandos do i5/OS, escreva o comando ADDNWSSTGL e prima **Enter**.
- 2. No ecrã Adicionar Ligação de Armazenamento do Servidor, forneça as seguintes informações:
	- NWSSTG (Nome)
	- NWSD (Nome)
	- DYNAMIC (\*YES)
	- DRVSEQNBR (\*CALC)
- 3. Prima **F10** (Parâmetros Adicionais).

<span id="page-44-0"></span>4. Escreva o tipo de acesso que o espaço de armazenamento terá e prima **Enter**.

## **Eliminar NWSDs de uma partição lógica**

Leia esta secção para saber como cancelar a ligação e eliminar as descrições do servidor de rede (NWSD) da partição lógica.

Antes de eliminar uma NWSD, é-lhe solicitado que cancele a ligação dos espaços de armazenamento associados a essa NWSD. Em seguida poderá eliminar a NWSD. Consulte ["Cancelar](#page-60-0) a ligação de [unidades](#page-60-0) do disco de uma partição lógica" na página 55 para obter informação sobre como eliminar NWSDs.

Para cancelar a ligação do espaço de armazenamento da unidade do servidor para as NWSDs, execute os passos seguintes:

- 1. Na linha de comandos do i5/OS escreva RMVNWSSTGL NWSSTG(nwsdname1) NWSD(nwsdname).
- 2. Prima **Enter**.

#### **Cancelar a ligação do espaço de armazenamento:**

Para cancelar a ligação do espaço de armazenamento da unidade de origem da instalação, execute os passos seguintes:

- 1. Na linha de comandos doi5/OS escreva RMVNWSSTGL NWSSTG(nwsdname2) NWSD(nwsdname) e prima **Enter**.
- 2. Os espaços de armazenamento definidos pelo utilizador que tenham sido ligados à NWSD também podem ser removidos nesta altura, utilizando o comando seguinte quantas vezes quiser.
	- a. Na linha de comandos do i5/OS escreva RMVNWSSTGL NWSSTG(nwsstgname) NWSD(nwsdname).
	- b. Prima **Enter**.

#### **Eliminar a NWSD:**

Para eliminar a descrição do servidor de rede (NWSD) relativa a uma partição lógica, execute os passos seguintes:

- 1. Na linha de comandos do i5/OS escreva WRKNWSD e prima **Enter**.
- 2. Escreva **8** no campo Opç à esquerda do Servidor de Rede e prima **Enter**. É apresentado o ecrã Trabalhar com Estado da Configuração.
- 3. Se o estado da NWSD não estiver activado, escreva **2** no campo Opç à esquerda do Servidor de Rede e prima **Enter**. Caso contrário, avance para o passo seguinte.
- 4. Prima **F3** para voltar ao ecrã anterior.
- 5. Escreva **4** no campo Opç à esquerda do Servidor de Rede e prima **Enter**.
- 6. Prima **Enter** no ecrã Confirmar Eliminação das Descrições do Servidor de Rede.

### **Eliminar unidades de disco de uma partição lógica**

Terá de utilizar um comando do i5/OS para eliminar as unidades de disco numa partição lógica.

Antes de poder eliminar uma unidade de disco, terá de cancelar a respectiva ligação da NWSD. Depois disso, poderá eliminar a unidade de disco.Consulte ["Cancelar](#page-60-0) a ligação de unidades do disco de uma [partição](#page-60-0) lógica" na página 55 para obter mais informações.

#### **Eliminar as unidades de disco de uma partição lógica com o iSeries Navigator:**

Para eliminar a unidade de disco, faça o seguinte:

- 1. Faça clique em **Rede** → **Administração do Windows** → **Unidades de Disco**.
- 2. Faça clique com o botão direito do rato na unidade de disco que pretende eliminar.
- 3. Faça clique em **Eliminar**.

4. Faça clique em **Eliminar** no painel de confirmação.

#### **Eliminar unidades de disco de uma partição lógica com comandos de CL:**

Siga estes passos para eliminar a unidade de disco através do comando de CL Delete Network Server Storage Space, DLTNWSSTG:

- 1. Escreva DLTNWSSTG e prima **F4**.
- 2. Escreva o nome da unidade de disco no campo Espaço de armazenamento do servidor da rede. Prima **Enter**.

## **Parâmetros e descrições da descrição do servidor da rede (NWSD)**

É utilizada uma *descrição do servidor de rede* (NWSD) para atribuir um nome à configuração, facultar uma interface para iniciar e parar uma partição do Linux, bem como facultar uma ligação entre o Linux e os respectivos discos virtuais.

Antes de criar uma NWSD para uma partição lógica, deve compreender cada uma das descrições dos parâmetros. Consulte "Criar uma descrição de servidor e um espaço de [armazenamento](#page-23-0) de servidor da rede" na [página](#page-23-0) 18 para obter mais informações.

A tabela que se segue irá descrever cada valor do parâmetro e como cada parâmetro é usado ao executar uma partição lógica.

| Pedido de informações         | Parâmetro     | Descrição do parâmetro                                                                                                    |
|-------------------------------|---------------|----------------------------------------------------------------------------------------------------|
| Descrição do servidor da rede | <b>NWSD</b>   | Especifica o nome que atribuir à<br>descrição do servidor de rede.<br>Recomenda-se a utilização do mesmo<br>nome da partição do utilizador. Pode<br>criar várias NEWS que indiquem a<br>mesma partição, no entanto, apenas<br>uma NWSD de cada vez pode estar<br>activa para uma partição. |
| Nome do recurso               | <b>RESCUE</b> | Especifica o nome do recurso que<br>identifica o hardware que a descrição<br>representa. Esta opção não se aplica a<br>uma partição *GUEST.                                                                                                    |
| Tipo de servidor da rede      | <b>TYPE</b>   | Especifica o tipo de descrição de rede<br>a criar.                                                                                                    |
| Online em IPL                 | ONLINE        | Especifica se este objecto é<br>automaticamente activado no<br>carregamento de programa inicial<br>$(IPL)$ .                                                                                                    |
| Activar espera                | VRYWAIT       | Especifica se a descrição do servidor<br>da rede é activado de forma<br>assíncrona ou síncrona. Para uma<br>activação síncrona, especifica quanto<br>tempo o servidor aguarda até que a<br>activação fique concluída.                                                                      |
| Partição                      | PARTITION     | Especifica o nome da partição<br>facultado durante a configuração de<br>uma partição lógica. Se facultar aqui<br>o nome incorrecto de uma partição,<br>não será detectado até activar a<br>NWSD.                                                                                           |

*Tabela 11. Parâmetros e descrições da NWSD*

| Pedido de informações             | Parâmetro         | Descrição do parâmetro                                                                                                    |
|-----------------------------------|-------------------|----------------------------------------------------------------------------------------------------|
| Página de códigos                 | CODEPAGE          | Especifica o código ASCII que<br>representa o conjunto de caracteres<br>utilizado pelo linux e que o i5/OS<br>assume que o Linux usa.                                                                                                    |
| Configuração da porta de TCP/IP   | <b>TCPPORTCFG</b> | Especifica que a definição das<br>informações de TCP/IP não gera<br>qualquer ocorrência de configuração<br>no i5/OS. Todas as informações aqui<br>inseridas são disponibilizadas para<br>Linux no ficheiro<br>/proc/iSeries/config. Estas<br>informações podem ser utilizadas<br>pelo Linux de forma a configurar<br>automaticamente as informações de<br>TCP/IP. Existe uma função que<br>impede que a configuração de<br>encaminhamento de TCP/IP seja<br>apresentada no ecrã de CRTNWSD.<br>Seleccione a opção F9 para apresentar<br>as opções de configuração. |
| Encaminhamento de TCP/IP          | <b>TCPRTE</b>     | Permite ao utilizador identificar<br>encaminhamentos para servidores de<br>destino remoto ou redes para a<br>configuração de TCP/IP para o<br>servidor de rede. Uma especificação<br>de encaminhamento possui três<br>elementos, o destino do<br>encaminhamento, a máscara de<br>sub-rede e o endereço de internet<br>seguinte do sistema de passagem.<br>Podem ser introduzidas até 24<br>especificações de encaminhamento.                                                                                                    |
| Nome do sistema central de TCP/IP | <b>TCPHOSTNAM</b> | Especifica a abreviatura do nome de<br>sistema central a ser associada ao<br>servidor da rede. O nome do sistema<br>central pode ser uma cadeia de texto<br>tendo entre 2 e 63 caracteres. Os<br>seguintes caracteres são permitidos<br>em nomes de sistemas centrais:<br>Caracteres alfabéticos de A a Z<br>Dígitos de 0 a 9<br>Sinal de menos (-)                                                                                                    |

*Tabela 11. Parâmetros e descrições da NWSD (continuação)*

| Pedido de informações             | Parâmetro      | Descrição do parâmetro                                                                                                    |
|-----------------------------------|----------------|----------------------------------------------------------------------------------------------------|
| Servidor do domínio de TCP/IP     | TCPDMNNAME     | Especifica o nome de domínio local<br>associado ao servidor da rede. Um<br>nome de domínio pode ser uma<br>cadeia de texto tendo entre 2 e 255<br>caracteres. Os nomes de domínio são<br>formados por uma ou mais etiquetas<br>separadas por pontos finais. Cada<br>etiqueta pode conter até 63<br>caracteres. Os seguintes caracteres<br>são permitidos em nomes de<br>domínios: |
|                                   |                | Caracteres alfabéticos de A a Z                                                                                                    |
|                                   |                | Dígitos de 0 a 9                                                                                                    |
|                                   |                | Sinal de menos (-)                                                                                                    |
|                                   |                | • Ponto final (.). Os pontos finais<br>apenas são permitidos quando<br>separam etiquetas do nome de<br>estilo do domínio (consultar RFC<br>1034).                                                                                                    |
| Servidor de nome de TCP/IP        | TCPNAMESRV     | Especifica o endereço da internet do<br>servidor do nome que é usado pelo<br>servidor da rede. Normalmente,<br>trata-se do mesmo valor utilizado<br>para o servidor iSeries.                                                                                                    |
| Lista de dispositivos restritos   | RSTDDEVRSC     | Especifica que uma partição lógica<br>com o Linux tem acesso a todos os<br>dispositivos ópticos e de banda no<br>servidor. Utilize esta função para<br>impedir o Linux de utilizar qualquer<br>um destes dispositivos.                                                                                                    |
| Sincronizar data e hora           | SYNCTIME       | Especifica se o iSeries deve<br>sincronizar a data e a hora do<br>servidor da rede com a data e a hora<br>do servidor iSeries. Tal como na<br>configuração de TCP/IP, este<br>parâmetro só se encontra expresso no<br>ficheiro /proc/iSeries/config.                                                                                                    |
| Origem de IPL                     | IPLSRC         | Especifica de onde será carregado o<br>karnel do Linux.                                                                                                    |
| Ficheiro de dados contínuo de IPL | <b>IPLSTMF</b> | Especifica o caminho para o kernel<br>do Linux. O utilizador que executar o<br>comando de activação deve ter acesso<br>de leitura ao ficheiro e ao caminho<br>do ficheiro.                                                                                                    |
| Parâmetros de IPL                 | <b>IPLPARM</b> | Especifica uma cadeia de caracteres<br>que serão transmitidos para o kernel<br>do Linux na altura do respectivo<br>início. É formada por comandos ou<br>informações de configuração para o<br>kernel.                                                                                                    |

*Tabela 11. Parâmetros e descrições da NWSD (continuação)*

*Tabela 11. Parâmetros e descrições da NWSD (continuação)*

| Pedido de informações | Parâmetro   | Descrição do parâmetro                                                                                                    |
|-----------------------|-------------|----------------------------------------------------------------------------------------------------|
| Autoridade            | AUT         | O servidor determina a autoridade<br>para o objecto usando o valor<br>especificado para o pedido de criação<br>de autoridade para a biblioteca em<br>que o objecto é criado. |
| Texto                 | <b>TEXT</b> | O texto que descreve de forma<br>resumida o servidor de rede. A<br>descrição de texto não pode ter mais<br>de 50 caracteres e deve estar entre<br>apóstrofos.                |

# **Suporte de aplicações**

Utilize os seguintes tópicos para ficar a saber como utilizar eficazmente o iSeries Access para Linux e o Samba numa partição lógica.

### **Suporte para iSeries Access para Linux para um controlador ODBC e uma sessão 5250**

O iSeries Access para Linux inclui um controlador ODBC para aceder à base de dados do iSeries de aplicações Linux gravada nas API ODBC e um emulador 5250 para aceder ao servidor iSeries. O controlador ODBC baseia-se no controlador ODBC do iSeries Access para Windows.

PAra informação adicional, consultar iSeries Access para Linux.

# **Suporte de i5/OS NetServer para Samba**

O iSeries NetServer faculta suporte para o Linux. Este suporte permite que um cliente Linux a executar Samba estabeleça ligação a um iSeries NetServer.

Samba é um cliente de Código Aberto e o sistema de ficheiros é compatível com o Microsoft Networking que é fornecido com muitas distribuições do Linux. Para mais informação sobre o suporte i5/OS

NetServer para Samba, consulte Linux for [iSeries](http://www.ibm.com/servers/eserver/iseries/linux/) ...

### **Como utilizar o SAMBA e o NFS para aceder a ficheiros no Sistema de Ficheiros Integrados**

Os utilizadores e/ou as aplicações de uma partição do Linux podem utilizar uma grande diversidade de ferramentas para aceder a ficheiros armazenados no sistema de ficheiros integrados. Duas destas ferramentas são o Network File System (NFS) e o SAMBA.

Para mais informação sobre o suporte i5/OS NetServer para Samba, consulte Linux for [iSeries](http://www.ibm.com/servers/eserver/iseries/linux/)  $\blacktriangleright$ .

# **Cópia de segurança e recuperação de uma partição lógica**

A integração iSeries de uma partição lógica combina dois sistemas operativos (i5/OS e o sistema operativo lógico). Poderá ter a possibilidade de usar os utilitários do i5/OS ou de uma combinação de ambos para gerir cópias de segurança.

Ao planear a estratégia de gestão das cópias de segurança, consulte Backup and Recovery, assim como a documentação do Linux. Para informação sobre como fazer cópias de segurança e recuperar partições de Linux em servidores eServer 5800, consulte Fazer cópia de segurança e Recuperar Instañações Linux.

# **Opções de cópia de segurança para discos virtuais e directamente ligados**

Leia esta secção para saber mais sobre opções de cópia de segurança para discos virtuais e ligados directamente para Linux e utilitário i5/OS.

Existem dois tipos de opções de cópias de segurança e de recuperação de dados que envolvenm partições Linux no servidor iSeries:

- Utilitários executáveis em Linux
- Comandos de execução em i5/OS

## **Utilitários executáveis em Linux**

Os Utilitários executáveis em Linux benefeciam os utilizadores que tenham o Linux instalado num disco nativo e os utilizadores que não possam desactivar a partição no Linux enquanto efectuam cópia de segurança de dados. O utilitário de cópia de segurança de dados mais comum em Linux é o utilitário tar (uma contracção de tape archive). O utilitário tar arquiva ficheiros e directórios num ficheiro que pode guardar de uma de duas formas:

- v Pode gravar o ficheiro directamente num dispositivo de banda virtual ou ligado directamente. Para informação sobre esta alternativa, ver ["Guardar](#page-54-0) e restaurar os ficheiros alojados pelo Linux de e para a unidade de banda [partilhada](#page-54-0) do sistema central" na página 49.
- v Pode gravar o ficheiro num ficheiro do sistema de ficheiros da partição. Segue-se um exemplo desta alternativa.

#### **Exemplo:** *tar -cvf /tmp/etc.tar/etc*

Em que, no exemplo acima:

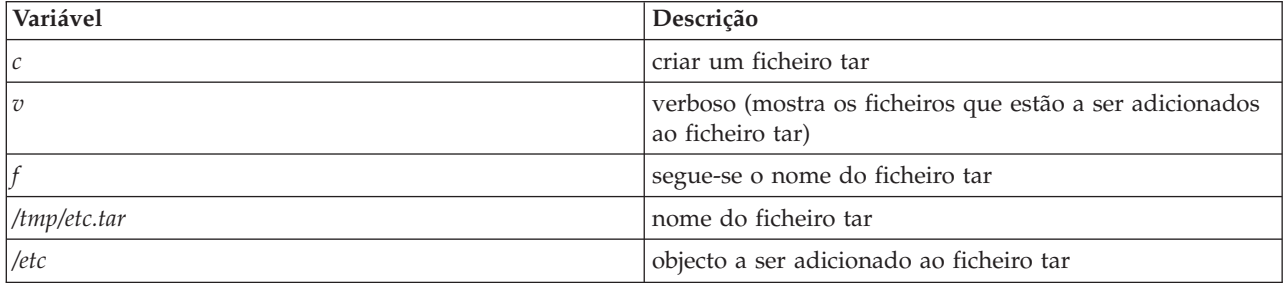

**Nota:** Dado que */etc* é um directório, o utilitário adiciona todos os conteúdos do directório e os respectivos subdirectórios ao ficheiro tar.

Depois de criar o ficheiro tar poderá guardá-lo num suporte de dados offline, de várias formas, incluindo gravação num dispositivo de banda virtual ou directamente ligado, ou ainda cópia para o IFS para inclusão em posterior operação de salvaguarda/restauro.

Pode usar o utilitário tar nos dados de uma partição Linux durante a utilização normal do servidor, e pode facilmente autmatizar e inicializar o utilitário tar usando o cron daemon (um mecanismo de agenda para Linux; cron é uma abreviatura de cronologia) da partição. Poderá também usar o utilitário at para marcar um único pedido de cópia de segurança. Por exemplo, caso pretenda usar o utilitário tar para efectuar cópia de segurança do directório /etc às 10 da noite do dia 19 de Setembro, deverá inserir o seguinte comando do Linux:

at 10pm Sep 19 -f tar.command

**Nota:** Para informação adicional sobre os utilitários tar, at, e cron, utilize o comando man do Linux (abreviatura de manual). Por exemplo, man tar

#### **i5/OS commands**

Os utilizadores de discos virtuais também dispõem de ferramentas potentes para efectuar cópia de segurança e recuperação em i5/OS. Podem usar os comandos Save Object (SAV) e Restore Object (RST) para guardar e restaurar discos virtuais inteiros no seu estado actual.

<span id="page-50-0"></span>O comando SAV guarda o directório que tenha o mesmo nome que o disco virtual no directório QFPNWSSTG no sistema de ficheiros integrados. Este método de cópia de segurança e recuperação é mais eficaz se o kernel do Linux for guardado numa partição de início PrEP no disco virtual. Na maioria das distribuições Linux, tal verifica-se como parte de uma instalação predefinida.

Se guardar o kernel do Linux numa partição PrEP, PODE restaurar e iniciar a partição do Linux após uma reinstalação total do iSeries. Também poderá transportar e restaurar os discos virtuais guardados noutros servidores do iSeries através de FTP e de banda.

## **Como utilizar o espaço de armazenamento partilhado só de leitura**

Saiba como ler dados de um espaço de armazenamento partilhado.

A Versão 5 Edição 2 adicionou a possibilidade de existirem várias partições em Linux a partilharem discos virtuais. Agora já pode haver várias partições a ler dados em simultâneo no espaço de armazenamento partilhado. A possibilidade de partilhar discos virtuais é útil sempre que duas ou mais partições no Linux têm de utilizar o mesmo ficheiro. Por exemplo:

- v Podem existir duas ou mas partições do Linux usadas como servidores Web a indicar a mesma página da Web.
- v Podem existir duas ou mais partições do Linux a querer ler a documentação do mesmo ficheiro.
- v Podem existir duas ou mais partições do Linux a querer executar a mesma cópia de um servidor de Web Apache.

Para utilizar o espaço de armazenamento, deverá estabelecer ligação ao disco virtual e deverá fornecer acesso aos utilizadores. Utilize um dos métodos que se seguem para usar o armazenamento partilhado apenas de leitura:

#### **Utilizar o iSeries Navigator:**

Para ligar uma unidade de disco utilizando o iSeries Navigator, siga estes passos:

- 1. Faça clique em **RedeAdministração do WindowsUnidades de Disco**.
- 2. Faça clique com o botão direito do rato numa unidade do disco disponível e seleccione **Adicionar Ligação**.
- 3. Seleccione o servidor a que pretende ligar o disco.
- 4. Seleccione um dos tipos de ligações disponíveis e a posição da sequência da ligação.
- 5. Seleccione o tipo de acesso **Partilhado - Leitura**.
- 6. Faça clique em **OK**.

#### **Utilizar o comando Add Network Server Storage Link:**

Para ligar uma unidade de disco utilizando o comando Add Network Server Storage Link, siga estas instruções:

1. Escreva o comando Add Network Server Storage Link (ADDNWSSTGL). A ligação de armazenamento para discos virtuais que as partições do Linux vão partilhar simultaneamente deverá ter um tipo de acesso de leitura (\*READ).

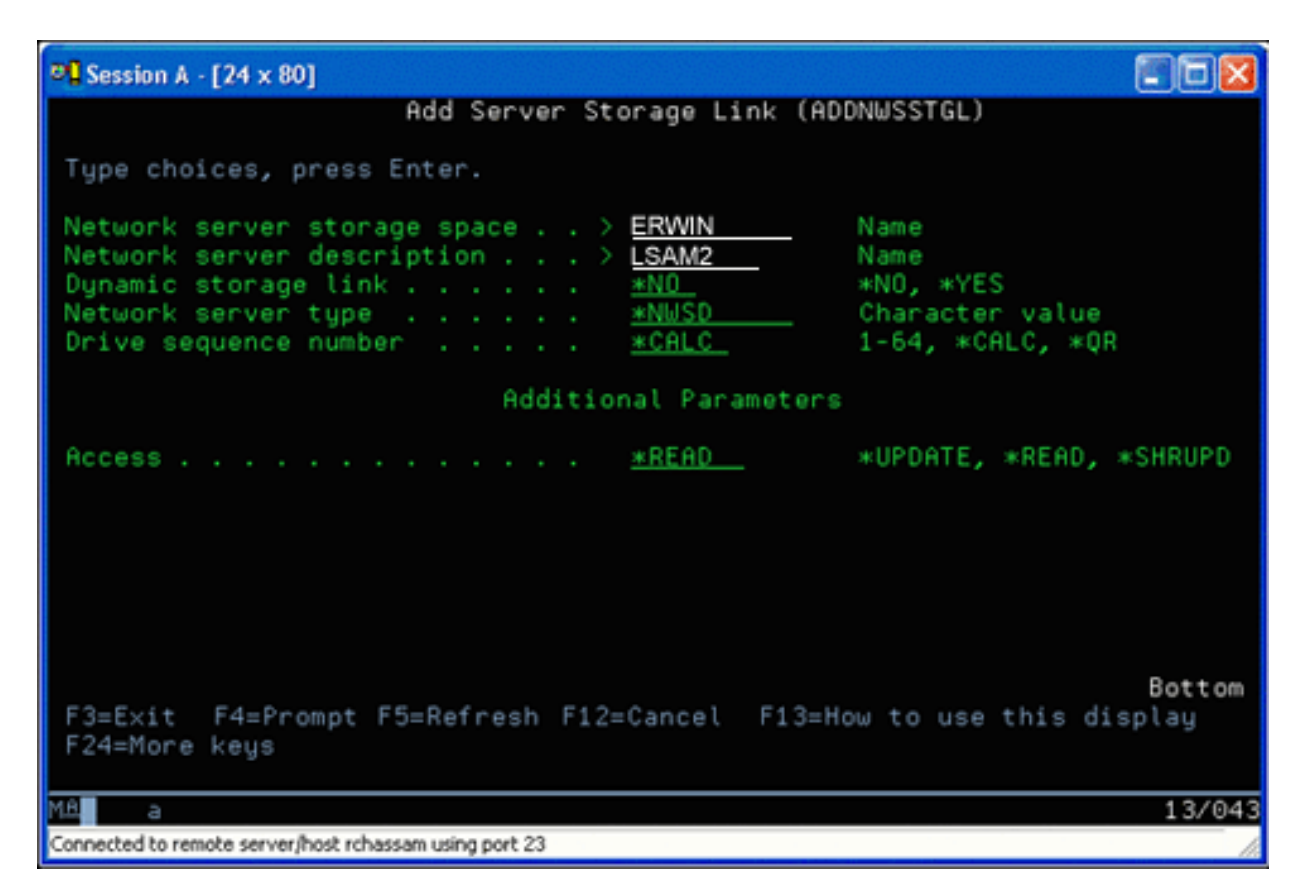

No ecrã Add Network Server Storage Link (ADDNWSSTGL), pode introduzir um valor \*YES ou \*NO no campo Ligação de armazenamento dinâmico. Para apresentar a opção Acesso, prima a tecla F9. Caso existam várias partições do Linux a partilhar discos, as partições têm de aceder (ou seja, instalar) aos discos do Linux com acesso apenas de leitura.

- 2. Pode indicar que o Linux apenas dispõe de leitura de disco de duas formas:
	- v Usando uma opção no comando mount
	- v Indicando só de leitura como parâmetro no ficheiro /etc/fstab

Segue-se um exemplo da utilização do comando mount para instalar um sistema de ficheiros como só de leitura:

mount -o ro /dev/hdb1 /mnt/data2

Uma entrada no ficheiro /etc/fstab para instalar um recurso de disco como só de leitura poderia ser o seguinte:

/dev/hdb1 /mnt/data ext2 ro 1 1

#### *Actualizar e facultar acesso a utilizadores:*

Para actualizar o espaço de armazenamento partilhado e para facultar acesso aos utilizadores, siga os passos seguintes:

- 1. Atribua a todos os utilizadores acesso \*SHRUPD ao espaço de armazenamento.
- 2. Peça a todos os utilizadores que abram o espaço de armazenamento em simultâneo para acesso só de leitura.
- 3. Peça a todos os utilizadores que parem de aceder aos dados nesse espaço de armazenamento e feche(desinstale) esse dispositivo do Linux.
- 4. Peça a um utilizador que abra o dispositivo para acesso de leitura-escrita, actualize os dados e feche o dispositivo.

5. Peça a todos os utilizadores que reabram o dispositivo para acesso simultâneo apenas de leitura.

Outras restrições:

- v É necessária a Versão 5 Edição 2 ou posterior do i5/OS, mas não é necessário que esteja na partição principal.
- v O tamanho máximo suportado para um espaço de armazenamento é de 1000 GB.
- v O número máximo de espaços de armazenamento suportados é de 64. Contudo, embora possa ligar 64 espaços de armazenamento ao servidor, apenas os 20 primeiros são visíveis para o Linux, dependendo da distribuição do Linux.

#### **Partilhar acesso a discos em modo leitura-escrita**

Saiba como partilhar o acesso a discos em modo de leitura-escrita.

Embora o acesso simultâneo a um disco virtual por parte de várias partições lógicas se limite a acesso só de leitura, os aperfeiçoamentos da V5R2 possibilitam que existam várias partições lógicas com o mesmo disco virtual ligado ao descritor de armazenamento de rede (NWSD). Contudo, só uma partição poderá aceder ao disco em modo de leitura-escrita num dado momento.Consulte "Como [utilizar](#page-50-0) o espaço de [armazenamento](#page-50-0) partilhado só de leitura" na página 45 para obter mais informações.

Utilize um dos métodos seguintes para aceder a discos no modo leitura-escrita:

#### **Utilizar o iSeries Navigator:**

Para aceder a uma unidade de disco usando o iSeries Navigator, siga estes passos:

- 1. Faça clique em **RedeAdministração do WindowsUnidades de Disco**.
- 2. Faça clique com o botão direito do rato numa unidade do disco disponível e seleccione **Adicionar Ligação**.
- 3. Seleccione o servidor a que pretende ligar o disco.
- 4. Seleccione um dos tipos de ligações disponíveis e a posição da sequência da ligação.
- 5. Seleccione o tipo de acesso **Partilhado - Actualizar**.
- 6. Faça clique em **OK**.

#### *Utilizar o comando Add Network Server Storage Link:*

Para ligar uma unidade de disco utilizando o comando Add Network Server Storage Link, siga estas instruções:

1. Escreva o comando Add Network Server Storage Link (ADDNWSSTGL). Este comando liga o espaço de armazenamento da rede ao descritor do servidor da rede. Terá de definir o tipo de acesso para partilhado actualizar (\*SHRUPD).

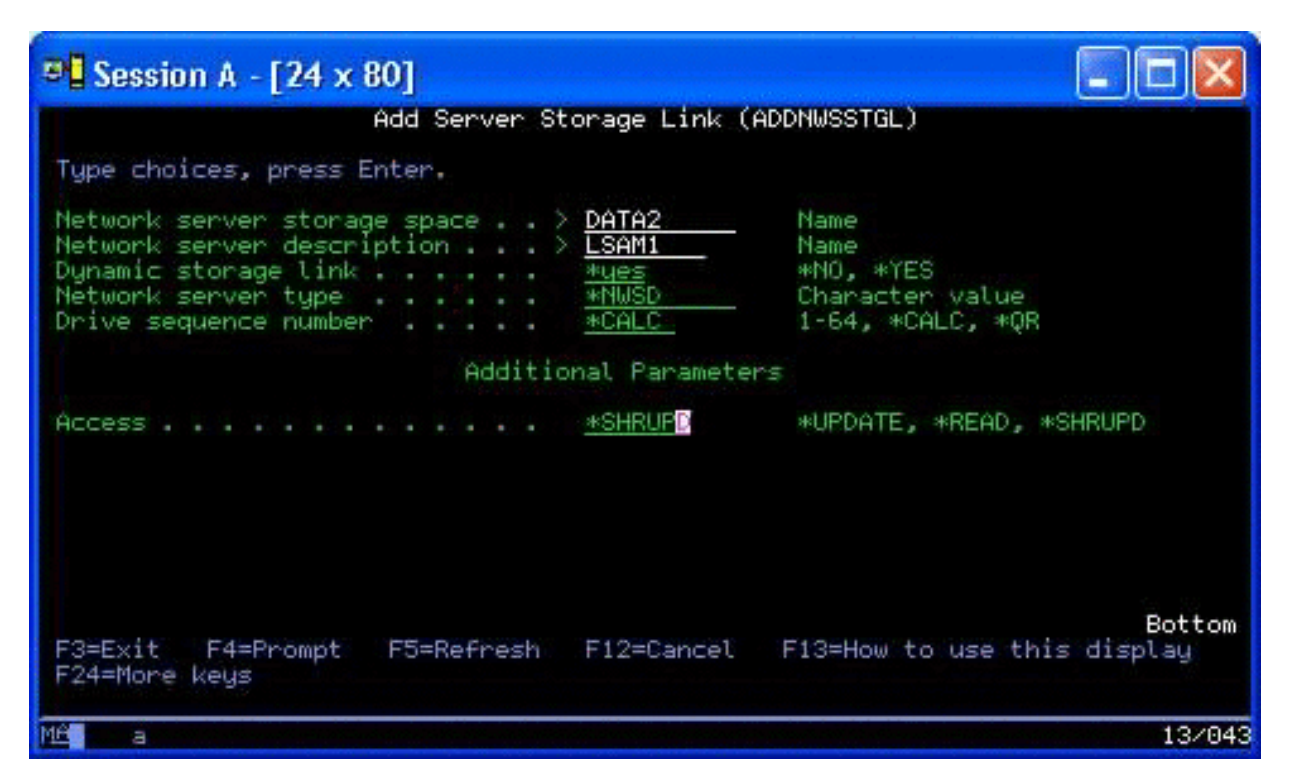

- 2. Especifique \*YES ou \*NO no campo da Ligação de armazenamento dinâmico.
- 3. Prima a tecla **F9** para apresentar o campo Acesso.

Depois de ligar o armazenamento de rede à partição, o Linux pode aceder ao armazenamento utilizando o comando mount. Por exemplo, para instalar um disco virtual em modo de leitura-escrita, poderia usar o seguinte comando mount:

mount /dev/hdb1 /mnt/data2

Se não houver mais nenhuma partição com o disco instalado, o comando mount será bem sucedido. Caso contrário, o Linux gera o seguinto erro:

mount: /dev/hdb5: can't read superblock

Para poder conceder acesso à partição, a primeira partição (ou seja, a que estiver actualmente a aceder ao recurso) terá de abdicar desse mesmo acesso. Nesse sentido, utilize o comando umount do Linux da seguinte fotma:

umount /dev/hdb1

Depois da primeira partição do Linux abdicar do recuros, a seguinte partição do Linux poderá instalar e aceder ao mesmo.

#### **Como clonar rapidamente servidores Linux em partições iSeries**

A utilização de dispositivos virtuais (disco e rede) reduz o número de dispositivos de hardware que tem de ligar directamente a uma partição Linux, de forma a clonar uma partição Linux num servidor iSeries e restaurá-la no mesmo ou noutro servidor iSeries sem voltar a configurar o hardware em Linux.

Para copiar um disco virtual, siga estes passos:

- 1. Inicie sessão em **Ferramentas de Serviço Dedicadas**.
- 2. Execute o comando Create a Network Server Description (CRTNWSD).
- 3. Execute o comando Work with Network Server Storage Space (WRKNWSSTG).
- <span id="page-54-0"></span>4. Escreva 3=Copiar no campo Opção junto ao espaço de armazenamento do servidor de rede que pretende copiar. Aparece o ecrã Criar Espaço de Armazenamento NWS. Os campos de entrada para o parâmetro Size e o parâmetro From storage space já contêm valores.
- 5. Indique um nome e descrição para o novo disco virtual e prima a tecla **Enter**. Nesta altura, o servidor cria o novo disco virtual como cópia do disco virtual existente.
- 6. Repita os passos 1 a 5 para cada disco virtual adicional que pretenda clonar.
- 7. Ligue cada espaço de armazenamento de rede para a descrição do armazenamento de rede apropriado utilizando o comando Add Network Server Storage Link (ADDNWSSTGL).
- 8. Active a nova partição lógica utilizando o comando VRYCFG.

Para poupar armazenamento em disco adicional, divida um disco virtual em dois discos: um maior para acesso só de leitura e um mais pequeno para acesso de leitura/escrita. Agora pode copiar o disco de leitura/escrita e partilhar o disco apenas de leitura.

#### **Guardar e restaurar os ficheiros alojados pelo Linux de e para a unidade de banda partilhada do sistema central**

Para guardar dados alojados pelo Linux numa unidade de banda partilhada e restaurar os dados da unidade de banda, poderá utilizar o comando tar do Linux ou os comandos do i5/OS Save Object (SAV) e Restore Object (RST).

Se optar pelo comando tar para guardar dados, a única forma de os poder restaurar consiste em usar novamente esse comando. Do mesmo modo, se optar pelo comando SAV para guardar dados, a única forma de os poder restaurar consiste em usar o comando RST. Os dois métodos de efectuar cópias e de restaurar dados são incompatíveis.

Aplicam-se as seguintes restrições:

- v Os nomes da unidade de banda em RedHat e Suse são armazenados em /dev/iseries/vt0, vt1, etc. O TurboLinux tem a sua própria convenção de nomenclatura.
- v Para utilizar o dispositivo de banda do Linux, tem de desactivar a banda em i5/OS. Para utilizar os comandos SAV ou RTS na i5/OS o Linux deve estar inactivo (ou seja, o NWSD deve estar desligado).
- v Normalmente, será mais rápido guardar o espaço de armazenamento do que guardar com o comando tar, mas não faculta cópia de segurança e recuperação ao nível dos ficheiros.
- v O Linux não suporta comutação de bandas num dispositivo de biblioteca. Só poderá usar a banda que se encontrar no dispositivo.
- v Não se pode guardar dados do i5/OS e dados do comando tar no mesmo volume de banda.

# **Guardar e restaurar ficheiros alojados pelo Linux usando o comando tar do Linux**

As cópias de segurança usando o comando tar do Linux são cópias de segurança ao nível dos ficheiros. Assim, só são guardados ficheiros e directórios indicados pelo comando tar. Por conseguinte, não pode usar o comando tar para guardar os dados do Linux que não estejam no servidor de ficheiros. Por exemplo, não pode guardar um kernel a residir na partição de início PReP usando o comando tar.

## **Guardar ficheiros utilizando o comando tar do Linux**

O comando do Linux para guardar ficheiros alojados pelo Linux na unidade de banda partilhada do sistema é o seguinte:

tar -b 40 -c -f /dev/iseries/vt0 files

em que

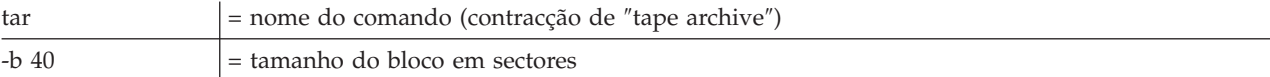

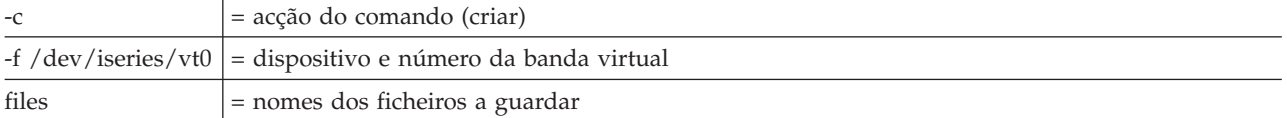

O Linux normalmente trata a banda como um ″dispositivo de caracteres″ em que pode rapidamente ler ou escrever em longas sequências de dados, mas a que não pode aceder rapidamente para localizar dados específicos. Por contraste, o Linux trata um disco ou um CD como um ″dispositivo de blocos″ em que pode ler ou escrever rapidamente e em qualquer ponto do dispositivo, o que o torna adequado para o comando mount. O argumento -b 40 indica que o Linux deve gravar a sequência de arquivo em blocos de 40 sectores (20 quilobytes). Caso não se indique um valor para este argumento, a predefinição será 20 sectores (10 quilobytes), o que não terá um rendimento tão bom em banda virtual como um valor de 40.

O argumento -c indica que o comando tar cria um novo arquivo ou sobrepõe um antigo (ao invés de restaurar ficheiros de um arquivo ou de adicionar ficheiros individuais a um arquivo existente).

O argumento -f /dev/iseries/vt0 especifica que o comando usa a banda virtual 0 no servidor do iSeries. Após a execução do comando tar, o Linux fecha o dispositivo de banda e rebobina a mesma. Se quiser guardar mais de um arquivo na banda, terá de impedir a rebobinagem da mesma após cada utilização, e terá de posicionar a banda no marcador de ficheiros seguinte. Neste sentido, indique o dispositivo nvt0 (banda virtual não rebobinável) em vez de vt0.

O argumento files indica os nomes dos ficheiros e directórios que pretende guardar.

## **Guardar ficheiros utilizando o comando tar do Linux**

O comando do Linux para guardar ficheiros alojados pelo Linux na unidade de banda partilhada do sistema é o seguinte:

ficheiros tar -b 40 -x -f /dev/iseries/vt0

em que o argumento -x (extrair) substitui o argumento -c (criar) no comando tar usado para guardar ficheiros em banda.

### **Guardar e restaurar dados alojados pelo Linux utilizando os comando SAV e RST i5/OS**

As cópias de segurança de dados alojados pelo Linux efectuadas no i5/OS incidem ao nível das unidades. Isto significa que o Linux efectua cópia de segurança do conteúdo integral de um disco virtual ou de um espaço de armazenamento de rede, e não de ficheiros individuais de Linux Assim, o comando correcto SAV copia quaisquer informações na unidade, incluindo um kernel na partição de início PReP.

# **Guardar dados alojados pelo Linux utilizando o comando SAV do i5/OS**

Em i5/OS, os dados encontram-se num espaço de armazenamento de um servidor de rede. Os comandos do i5/OS para guardar ficheiros alojados pelo Linux na unidade de banda partilhada do sistema central são os seguintes:

- 1. Save Object (SAV), onde pode guardar o espaço de armazenamento de servidor de rede no ficheiro de salvaguarda. No ecrã Save Object escreva os seguintes valores de parâmetros:
	- v No campo Dispositivo, escreva a descrição do dispositivo de i5/OS associada. Por exemplo, se o dispositivo de banda se chamar TAP01, escreva /qsys.lib/tap01.devd. Para guardar num ficheiro de salvaguarda numa biblioteca como QGPL, escreva /qsys.lib/qgpl.lib/myfile.file.
	- v No campo Objectos: Nome, escreva a localização de IFS do espaço de armazenamento de servidor de rede. Por exemplo, se o espaço de armazenamento do servidor de rede tiver o nome TESTE1, escreva /qfpnwsstg/test1.

2. Display Saved Objects - Save File (DSPSAVF) para verificar se o ficheiro de salvaguarda alterado existe. No campo Opção à esquerda do nome do novo ficheiro de salvaguarda, escreva 5=Display objects in subdirectory. Poderá ver uma lista dos ficheiros de dados contínuo no ficheiro de salvaguarda.

### **Guardar dados alojados pelo Linux utilizando o comando RST do i5/OS**

O comando do i5/OS para restaurar ficheiros alojados pelo Linux da unidade de banda partilhada do sistema central é Restore Object (RST). No ecrã Restore Object escreva os seguintes valores de parâmetros:

- v Para restaurar de um dispositivo de banda real, escreva a descrição do dispositivo do i5/OS associada no campo Dispositivo. Por exemplo, se o dispositivo de banda se chamar TAP01, escreva /qsys.lib/tap01.devd. Para restaurar de um ficheiro de salvaguarda numa biblioteca como QGPL, escreva /qsys.lib/qgpl.lib/myfile.file.
- v No campo Objectos: Nome, escreva a localização de IFS do espaço de armazenamento de servidor de rede, por exemplo, /qfpnwsstg/teste1.

## **Detecção e correcção de problemas de bandas virtuais do Linux.**

Se ocorrerem erros ao aceder à banda virtual do Linux, examine o ficheiro /proc/iSeries/viotape. Este descreve a correlação entre nomes de dispositivos do i5/OS e nomes de dispositivos do Linux, além de registar o último erro de cada dispositivo de banda. Entre erros e cenários de recuperação mais comuns temos os seguintes:

#### **Dispositivo indisponível**

Verifique se o dispositivo está desactivado no i5/OS.

#### **Não preparado**

Repita a operação. Se a operação ainda falhar com a mesma descrição em /proc/iSeries/viotape, verifique se a unidade de banda contém o suporte de dados correcto.

#### **Detectada Falha de carregamento ou do Cartucho de limpeza**

Verifique se a unidade de banda contém o suporte de dados correcto.

#### **Verificação de dados ou Verificação de equipamento**

Verifique se está a usar um tamanho de bloco suportado para ler ou escrever na banda. Todos os dispositivos de banda conhecidos suportados pela IBM podem utilizar um tamanho de bloco de 20 quilobytes (facultado pelo argumento -b 40 ao comando tar).

#### **Erro interno**

Contacte o representante da assistência.

#### **Guardar dados de configuração da partição lógica**

Os dados de configuração da partição lógica são mantidos automaticamente durante a existência física do servidor.

Cada origem de carregamento da partição do i5/OS contém uma cópia dos dados de configuração. Os dispositivos de início da partição lógica não contêm os dados da configuração da partição. Os sistemas compostos apenas por uma partição principal única do i5/OS e de uma ou mais partições lógicas devem replicar os dispositivos da origem do carregamento do i5/OS na partição principal. Para mais informação sobre como configurar dados para uma ou mais partições lógicas, consulte Guardar todos os dados de configuração.

Apenas a recuperação de uma falha para um servidor físico diferente irá exigir que o utilizador reconstrua a configuração desde o início. Deverá imprimir a configuração do servidor quando efectuar as alterações na configuração da partição lógica. Esta impressão irá ajudar o utilizador ao longo da reconstrução da configuração.Consulte "Imprimir a [configuração](#page-39-0) do servidor para partições lógicas" na [página](#page-39-0) 34 para obter mais informações.

<span id="page-57-0"></span>Durante a operação de salvaguarda, os dados de configuração para a partição lógica não são guardados no volume de suporte de dados. Isto permite aos dados serem restaurados para um servidor, quer tenha ou não partições lógicas. Contudo, pode trabalhar com os dados de configuração para partições lógicas, conforme necessário para efeitos de recuperação.

**Nota:** As partições lógicas que o utilizador mantém desligadas durante longos períodos devem ser reiniciadas, pelo menos uma vez, após quaisquer alterações efectuadas à configuração da partição lógica. Isto permite ao servidor actualizar as alterações na origem de carregamento dessa partição lógica.

## **Cópia de segurança da NWSD e das unidades de disco associadas a uma partição lógica**

Ao instalar as partições lógicas com discos virtuais em iSeries, a partição alojadora do i5/OS cria uma descrição do servidor de rede e das unidades do disco para o sistema operativo lógico do qual tem de efectuar uma cópia de segurança. Algumas das unidades de disco estão relacionadas com o servidor (as unidades da instalação e do servidor); outras estão relacionadas com o utilizador. Devido ao facto de o sistema operativo lógico poder considerá-las um servidor unificado, o utilizador terá de guardar todas as unidades de disco e a descrição do servidor da rede para um restauro correcto.

A implementação de uma partição lógica para o iSeries permite-lhe guardar e restaurar discos virtuais como objectos de espaço de armazenamento do servidor de rede do i5/OS. Estes objectos são guardados como parte do servidor i5/OS ao executar uma cópia de segurança total do servidor i5/OS. Também pode guardar especificamente a descrição do servidor de rede e os espaços de armazenamento que estão associados a uma partição lógica em iSeries. Recomenda-se a cópia de segurança diária da unidade do servidor.

Pode fazer cópia de segurança da descrição do servidor de rede e dos espaços de armazenamento que estão associados a uma partição lógica em iSeries, consulte "Cópia de [segurança](#page-59-0) de NWSDs para uma [partição](#page-59-0) lógica" na página 54.

## **Construir uma imagem de recuperação numa NWSSTG**

Uma solução de recuperação para uma partição lógica é a criação de um pequeno espaço de armazenamento de rede (NWSSTG) que pode ser deixado no IFS apenas com o propósito de recuperar partições lógicas.

Mas primeiro, será apresentada uma explicação rápida sobre o que compreende normalmente um Servidor de Recuperação do Linux. Muitos distribuidores incluem uma imagem de recuperação nos discos de instalação que irão iniciar uma versão reduzida da distribuição, que contém todas as ferramentas básicas de diagnóstico, controladores e outros utilitários que poderão ser úteis para verificar uma partição lógica previamente existente. Pode simplificar este processo criando um espaço de armazenamento de rede com um servidor de recuperação no momento em que instalar a partição lógica.

Antes de criar uma imagem de recuperação no armazenamento da rede é importante documentar as informações de configuração para cada uma das partições lógicas. O utilizador pode querer documentar a configuração da unidade, que pode ser obtida no ficheiro /etc/fstab. Também poderá querer capturar as informações de funcionamento em rede, que são comunicadas quando executa o comando ″ifconfig″. Seria também aconselhável criar uma lista de módulos necessários para cada partição. Poderá ver os módulos que estão em utilização, recorrendo ao comando ″lsmod″ a partir do Linux. Recomenda-se que coloque as informações obtidas nos comandos e ficheiros acima listados em ficheiros que possam ser armazenados no espaço de armazenamento de rede de recuperação.

Para criar um espaço de armazenamento de recuperação, consulte primeiro a documentação do Linux para ver a quantidade de espaço necessária para uma istalação mínima. Crie um espaço de armazenamento de rede (CRTNWSSTG) que seja ligeiramente superior ao valor listado na documentação do distribuidor. Por exemplo, se a documentação diz que o espaço mínimo para a instalação do servidor é de 291 MB, então deverá criar um espaço de armazenamento de 425 MB. Aumentar o espaço de

armazenamento permite criar uma partição de permuta, uma partição de início PrEP e fornece espaço para instalar software extra que poderá querer disponibilizar na imagem de recuperação. Aconselha-se o utilizador a realizar uma nota no campo de descrição do espaço de armazenamento a indicar qual a distribuição utilizada para efectuar a imagem de recuperação e avisar que deve ser guardada. De seguida, ligue este espaço de armazenamento a um Descritor de Armazenamento de Rede (NWSD). Não necessita de criar um novo NWSD para este passo. Pode cancelar a ligação de um espaço de armazenamento existente e ligar temporariamente o espaço de armazenamento de recuperação em qualquer uma das NWSDs existentes.

A seguir, inicie o servidor de instalação do distribuidor como se descreve na documentação e siga os pedidos de informação. Certifique-se de que cria uma partição de início PrEP caso seleccione particionar manualmente a instalação. Ao chegar ao ecrã de selecção do grupo de pacotes dos distribuidores, o utilizador deverá seleccionar um número mínimo de pacotes suportados. O nome do grupo de pacotes varia segundo a distribuição. Finalmente, deixe que o instalador conclua a instalação e a configuração do pacote.

Após terminar a instalação, o instalador irá iniciar o servidor. Nessa altura deverá demorar alguns momentos para verificar se o servidor de recuperação inclui todos os utilitários de que irá necessitar. Para uma partição lógica, deverá executar o comando ″rpm -qa | grep ibmsis″ para se certificar de que os utilitários que trabalham com os discos nativos estão disponíveis. Também deverá verificar se estão instalados os controladores de dispositivos (isto é, pcnet32 para Ethernet e Olympic para token ring) de que as suas partições vão necessitar. Os módulos de kernel compilados podem ser encontrados na estrutura de directório /lib/modules/kernel version/kernel/drivers. Também deverá instalar outros controladores especiais ou pacotes de software de que as partições lógicas poderão necessitar e deverá executar em ftp os ficheiros com as informações de configuração para as outras partições lógicas no espaço de armazenamento da rede do servidor de recuperação neste momento.

Nalgumas distribuições do Linux, terá de instalar manualmente o kernel após a instalação. Consulte a documentação de instalação apropriada para obter detalhes relativos à instalação do kernel.

Uma vez que irá iniciar o espaço de armazenamento de rede de recuperação no armazenamento da rede, deverá tomar nota do caminho da partição raiz no espaço de armazenamento da recuperação. Pode determinar a partição raiz recorrendo ao comando 'cat /etc/fstab'. A partição que tiver ″/″ na segunda coluna é a partição raiz do utilizador. A documentação do distribuidor deve também facultar assistência na determinação da partição raiz.

Assim, concluiu a criação da imagem de recuperação. Pode encerrar a partição lógica usando o comando ″shutdown -h now″ e pode desactivar a partição após o encerramento ter sido concluído. Após a partição estar desactivada,cancele a ligação do espaço de armazenamento de rede e volte a criar a ligação do espaço de armazenamento de rede normal da NWSD.

## **Utilizar uma imagem de recuperação de uma NWSSTG**

Uma imagem de recuperação contém a versão mínima de todas as ferramentas básicas de diagnóstico, controladores e outros utilitários que seriam úteis para verificar uma partição lógica que já existia previamente.

Para usar a imagem de recuperação que havia criado em NWSSTG, utilize os passos que se seguem:

- 1. Desligue o espaço de armazenamento virtual da partição com falha (caso aplicável) através de WKRNWSSTG.
- 2. Ligue o espaço de armazenamento de recuperação como primeira unidade à NWSD e volte a ligar o espaço de armazenamento original (caso aplicável) como segunda unidade.
- 3. Edite a NWSD para a partição lógica de forma a iniciar uma Origem do IPL \*NWSSTG. Edite também o Campo Parâmetros de IPL para que reflicta a partição raiz no espaço de armazenamento de recuperação. Para a maioria das distribuições, este parâmetro é igual a 'root=/dev/hda3' ou

<span id="page-59-0"></span>'root=/dev/vda1'. Consulte a documentação do Linux para obter assistência ou analise outras partições em execução utilizando o comando 'cat /proc/iSeries/mf/B/cmdline'.

- 4. Efectue o arranque da partição.
- 5. Se a partição raiz existente estiver num disco nativo, poderá ter de inserir o controlador ibmsis usando o comando ″insmod ibmsis″.
- 6. Crie um ponto de instalação no qual irá instalar a partição raiz do espaço de armazenamento da rede que está a tentar recuperar. Pode utilizar um comando como, por exemplo ″mkdir /mnt/rescue″.
- 7. Instale em seguida a partição raiz do espaço de armazenamento da rede que está a tentar recuperar. Instale uma unidade usando o comando ″mount -t your partition's type partition's location mount point″, onde o tipo da partição é o formato da partição como ext2 ou reiserfs, a localização da partição é algo como /dev/hdb3 (para não devfs), /dev/hd/disc1/part3 (para servidor devfs) ou /dev/sda2 no caso de uma partição num disco nativo. É importante notar que a unidade que está a tentar recuperar, ao usar o disco virtual, irá ser a segunda unidade e não a primeira unidade. (Isto é, se a unidade era /dev/hda3 quando a partição estava a ser executada de modo normal, será /dev/hdb3 no servidor de recuperação.) Novamente, a documentação do Linux ou os ficheiros de configuração que criou ao estabelecer a NWSSTG de recuperação irão ajudá-lo a saber qual o dispositivo para a raiz da partição que está a tentar recuperar. Por fim, o ponto de instalação será /mnt/rescue, se utilizar o exemplo acima apresentado.

Depois de seguir os passos enumerados acima, pode utilizar as ferramentas de recuperação, facultadas no espaço de armazenamento de recuperação no ponto de instalação criado, ou poderá alterar a raiz dessa partição, utilizando ″chroot mount point″ para trabalhar na partição a partir do seu próprio espaço de armazenamento. Consulte "Construir uma imagem de [recuperação](#page-57-0) numa NWSSTG" na página 52 para obter mais informações.

## **Cópia de segurança de NWSDs para uma partição lógica**

Ao guardar os objectos de espaço de armazenamento associados aos discos virtuais de uma partição lógica no servidor do iSeries, também terá de guardar a descrição do servidor de rede (NWSD). Caso contrário, uma partição lógica poderá não conseguir voltar a estabelecer artigos como, por exemplo, permissões do sistema de ficheiros de partições.

Para guardar a NWSD, use o comando Save Configuration (SAVCFG):

- 1. Na i5/OS linha de comandos escreva SAVCFG.
- 2. Prima **Enter** para que o i5/OS guarde a configuração da NWSD.

**Aviso:** O comando save configuration (SAVCFG) guarda os objectos associados a uma NWSD e os espaços actuais de armazenamento do servidor de rede estática. Não guarda as ligações associadas aos espaços de armazenamento dinamicamente adicionados. Estes terão de ser adicionados manualmente após a configuração e os espaços de armazenamento dinamicamente ligados terem sido restaurados.

## **Restaurar NWSDs para uma partição lógica**

Numa situação de recuperação de desastres, irá restaurar todos os objectos da configuração, que incluem a descrição do servidor da rede (NWSD) para a partição lógica.

Em algumas situações, como quando, por exemplo, o utilizador migra para hardware novo, este necessita de restaurar especificamente a NWSD. Para que o i5/OS volte a ligar automaticamente as unidades de disco no sistema de ficheiros integrados para a NWSD restaurada, primeiro restaure essas unidades de disco.

Para restaurar a NWSD, é utilizado o comando Restore Configuration (RSTCFG):

- 1. Na linha de comandos do i5/OS, escreva RSTCFG e prima **F4** (Pedido de Informação).
- 2. No campo Objectos, indique o nome da NWSD.
- <span id="page-60-0"></span>3. No campo Dispositivo, indique o nome do dispositivo se estiver a restaurar do suporte de dados. Se estiver a restaurar de um ficheiro de salvaguarda, especifique \*SAVF e identifique o nome e a biblioteca do ficheiro de salvaguarda nos campos apropriados.
- 4. Prima Enter para que o i5/OS restaure a NWSD.

Depois de restaurar o NWSD e todos os respectivos espaços de armazenamento, inicie (vary on) a partição lógica. Consulte "Iniciar e parar a [NWSD"](#page-27-0) na página 22 para obter mais informações.

# **Cancelar a ligação de unidades do disco de uma partição lógica**

O cancelamento da ligação das unidades virtuais do disco (espaços de armazenamento do servidor de rede) irá cancelar a ligação das mesmas à partição lógica, tornando-as assim inacessíveis para os utilizadores. Também terá de cancelar as ligações das unidades do disco se estiver a desinstalar uma partição lógica.

Utilize um dos métodos seguintes para o fazer:

#### **Cancelar a ligação da unidade do disco com o iSeries Navigator:**

Para cancelar a ligação das unidades do disco de uma partição lógica, faça o seguinte:

- 1. Desactive a NWSD para a partição lógica. Consulte "Iniciar e parar a [NWSD"](#page-27-0) na página 22 para obter mais informações.
- 2. Faça clique em **Rede** → **Administração do Windows** → **Unidades de Disco**.
- 3. Faça clique com o botão direito do rato no nome da unidade do disco que pretende remover.
- 4. Faça clique em **Remover Ligação**.
- 5. Seleccione um servidor da lista de servidores com ligação.
	- a. Se estiver a cancelar a ligação de uma unidade do disco para a qual pretende criar novamente uma ligação, desmarque a opção **Comprimir sequência da ligação**. Terá de voltar a criar uma ligação da unidade do disco com o mesmo número de sequência de ligação antes de activar o servidor. Ao impedir a compressão dos valores de sequência da ligação, irá evitar ter de cancelar a ligação e de a criar novamente em todas as unidades do disco para as colocar na sequência correcta.
- 6. Faça clique em **Remover**.

#### **Cancelar a ligação da unidade do disco com comandos de CL:**

Para cancelar a ligação das unidades do disco de uma partição lógica usando o comando de CL Remove Server Storage Link (RMVNWSSTGL), faça o seguinte:

- 1. Desactive a NWSD para a partição lógica. Consulte "Iniciar e parar a [NWSD"](#page-27-0) na página 22 para obter mais informações.
- 2. Escreva RMVNWSSTGL e prima **F4**.
- 3. Escreva o nome do espaço de armazenamento em que pretende cancelar a ligação no campo do Espaço de armazenamento do servidor de rede. Prima **Enter**
- 4. Escreva o nome do servidor do qual pretende cancelar a ligação do espaço de armazenamento no campo Descrição do servidor de rede. Prima **Enter**
	- a. Se for cancelar a ligação de uma unidade do disco com ligação que pretende ligar novamente, especifique \*NO no campo Numerar novamente. O utilizador terá de voltar a criar a ligação da unidade do disco como o mesmo número de sequência antes de activar o servidor. Ao impedir a renumeração automática, o utilizador evita ter de cancelar a ligação e voltar a ligar todas as unidades do disco para as colocar na sequência correcta.
- 5. Prima **Enter**

Se estiver a desinstalar uma partição lógica, o passo seguinte deve ser eliminar a unidade do disco. Consulte ["Eliminar](#page-44-0) unidades de disco de uma partição lógica" na página 39 para obter mais informações. Caso contrário, active a NWSD para a partição lógica. Consulte "Iniciar e parar a [NWSD"](#page-27-0) na página 22 para obter mais informações.

## **Objectos a guardar e a respectiva localização no i5/OS**

Muitos objectos são criados como resultado da instalação de um sistema operativo lógico numa partição e da utilização do armazenamento virtual.

Alguns destes objectos relacionam-se com o servidor, outros com o utilizador. Terá de os guardar a todos, caso pretenda efectuar um restauro adequado. Pode guardar estes objectos usando as opções do comando GO SAVE do i5/OS no servidor. A opção 21 guarda todo o servidor. A opção 22 guarda os dados do servidor (que incluem os objectos em QUSRSYS). A opção 23 guarda todos os dados do utilizador (que incluem objectos em QFPNWSSTG).

Caso pretenda guardar um determinado objecto, utilize esta tabela para ver a localização desse objecto no i5/OS e o comando a utilizar.Guardar partes do servidor manualmente tem mais informação sobre como usar os comandos para guardar.

| Conteúdo do<br>objecto                                            | Nome<br>do<br>objecto | Localização do<br>objecto | Tipo de<br>objecto                                                                                            | Comando Save                                                                                    |
|-------------------------------------------------------------------|-----------------------|---------------------------|----------------------------------------------------------------------------------------------------|-------------------------------------------------------------------------------------------------|
| Para partições lógicas com o disco virtual                        |                       |                           |                                                                                                    |                                                                                                 |
| Partição subordinada<br>e unidade de disco<br>virtual             | stgspc                | /OFP NWSSTG               | Espaços de<br>armazenamento<br>do servidor da<br>rede definidos<br>pelo utilizador<br>no servidor             | GO SAVE, opção 21 ou 23<br>SAV OBJ('/QFPNWSSTG /stgspc')<br>DEV('/QSYS.LIB/ TAP01.DEVD')        |
|                                                                   |                       |                           | Espaços de<br>armazenamento<br>do servidor de<br>rede definidos<br>pelo utilizador<br>em ASP de<br>utilizador | SAV OBJ(('/QFPNWSSTG /stgspc')<br>('/dev/QASPnn /stgspc.UDFS'))<br>DEV('/QSYS.LIB/ TAP01.DEVD') |
| Para todas as partições lógicas com um servidor                   |                       |                           |                                                                                                    |                                                                                                 |
| Mensagens da<br>partição lógica                                   | Vários                | Vários                    | Fila de<br>mensagens do<br>servidor                                                                           | GO SAVE, opção 21 ou 23                                                                         |
|                                                                   |                       |                           |                                                                                                    | SAVOBJ OBJ (msg)<br>LIB(qlibrary)<br>DEV (TAP01)<br>OBJTYPE (*MSGQ)                             |
| Objectos de<br>configuração do<br>i5/OS para partições<br>lógicas | Vários                | QSYS                      | Objectos de<br>configuração<br>de<br>dispositivos                                                             | GO SAVE, opção 21, 22 ou 23                                                                     |
|                                                                   |                       |                           |                                                                                                    | SAVOBJ DEV (TAPO1)                                                                              |
| Vários                                                            | Vários                | QUSRSYS                   | Vários                                                                                                    | GO SAVE, opção 21 ou 23                                                                         |
|                                                                   |                       |                           |                                                                                                    | SAVLIB LIB(*NONSYS) ou LIB(*ALLUSR)                                                             |

*Tabela 12. Objectos a guardar*

# **Iniciar uma partição lógica**

Utilize os tópicos seguintes para saber como iniciar uma partição lógica.

# **Decidir qual o tipo de IPL a utilizar quando se executa Linux**

O parâmetro de tipo de IPL na NWSD determina a origem da qual é carregado um sistema operativo lógico.

A primeira questão que deve ser abordada é o facto de, no servidor iSeries o carregamento de programa inicial (IPL) provir de uma das quatro localizações geridas pela configuração de LPAR. Estas quatro localizações denominam-se A, B, C e D. O programa inicial (que no caso do Linux é o kernel) pode ser carregado nestas localizações de duas formas:

- Do próprio Linux
- v A localização C pode ser carregada pelo i5/OS utilizando uma descrição do servidor da rede (NWSD.)

A própria NWSD possui um parâmetro denominado IPLSRC, que especifica a localização a partir da qual a partição lógica deve ser carregada. Este parâmetro pode ter os seguintes valores:

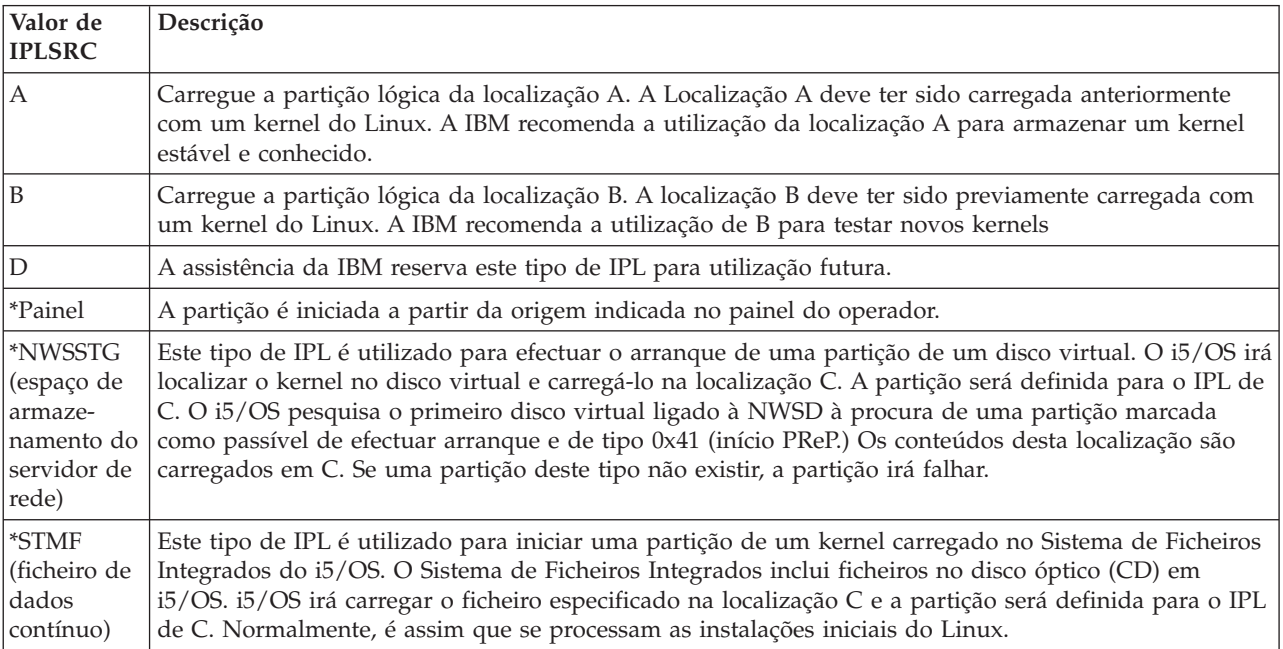

# **Efectuar o arranque no ecrã de configuração de LPAR**

O ecrã Configuração de LPAR pode ser utilizado para definir uma partição lógica para IPL a partir de quatro localizações. Estas localizações são A, B, C e D. Actualmente a localização D está reservada para utilização futura. Este tipo de IPL determina qual a cópia de programas que o servidor utiliza durante o carregamento de programa inicial (IPL). Este parâmetro pode ter os seguintes valores:

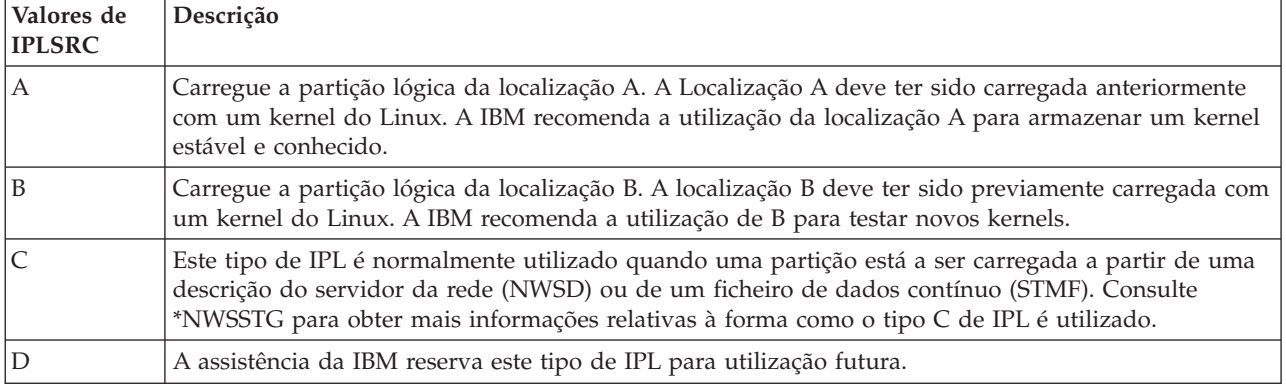

# **Efectuar o arranque da origem de IPL A e B**

Uma partição lógica a executar Linux pode ser iniciada da origem de IPL A ou B.

O Linux tem de ser instalado no servidor e previamente carregado de uma origem diferente antes de poder utilizar esta opção. A autoridade de administração deve ser obtida antes da execução desta tarefa. Para mais informação sobre como configurar perfis de utilizadores, dirija-se a Autoridade de partição lógica. Para copiar um kernel para a origem A ou B de IPL, é utilizado o sistema de ficheiros /proc. O comando utilizado para copiar o kernel para a origem de IPL A é dd if=/path/to/vmlinux of=/proc/iSeries/mf/A/vmlinux bs=4096. O comando utilizado para copiar o kernel para a origem de IPL B é dd if=/path/to/vmlinux of=/proc/iSeries/mf/B/vmlinux bs=4096. A vantagem de utilizar esta origem de arranque consiste no facto de o Linux funcionar mais rápido. Uma desvantagem consiste no facto da origem de arranque não poder ser guardada ou restaurada. Também é muito difícil saber qual a origem de IPL que armazenou o kernel. Se tiver necessidade de transmitir argumentos para o kernel durante o arranque, poderá modificar os parâmetros da linha de comandos do kernel através do serviço Work with partitions na partição primária do i5/OS ou através do sistema de ficheiros /proc em Linux.

Siga estes passos para definir a linha de comandos do kernel:

- 1. Na linha de comando do i5/OS escreva STRSST e prima **Enter**.
- 2. No ecrã de Início de Sessão Iniciar Ferramentas de Serviço (STRSST), forneça o ID de utilizador e a palavra-passe das Ferramentas de Serviço e prima **Enter**. Para mais informação sobre como configurar perfis de utilizadores, dirija-se a Autoridade de partição lógica.
- 3. No ecrã Ferramentas de Serviço do Sistema (SST), seleccione a opção **5** (Trabalhar com servidores) e prima **Enter**.
- 4. No ecrã Trabalhar com Partições do Sistema, seleccione a opção **3** (Trabalhar com a configuração de partições) e prima **Enter**.
- 5. No ecrã Trabalhar com a Configuração de partições, seleccione a opção **14** (Alterar comandos lógicos) junto à partição lógica que pretende modificar e prima **Enter**.
- 6. No ecrã Alterar Parâmetros da Linha de Comandos do Ambiente Subordinado, escreva o novo comando do kernel e prima **Enter**.

Para definir a linha de comandos do kernel através do sistema de ficheiros /proc para a origem de IPL A, utilize uma variação do comando seguinte: echo -n ″root=/dev/iSeries/vda1″ >> /proc/iSeries/mf/A/cmdline

Para definir a linha de comandos do kernel através do sistema de ficheiros /proc para a origem de IPL B, utilize uma variação do seguinte comando: echo -n ″root=/dev/iSeries/vda1″ >> /proc/iSeries/mf/B/cmdline

## **Recuperar discos directamente ligados**

Saiba como recuperar discos directamente ligados.

Ao instalar o Linux numa partição lógica com recursos de discos ligados directamente, o kernel é carregado nas ranhuras A e B e não em \*NWSSTG. Ao recuperar uma partição do Linux nesta configuração (por exemplo, quando recuperar os dados de configuração da partição principal depois de a apagar), tem de alterar a descrição do servidor de rede da partição do Linux para iniciar de um kernel no sistema de ficheiros integrados(\*STMF). Uma vez iniciada a partição, pode utilizar os comandos do Linux para redifinir o kernel do Linux e permitir que a partição seja executável.

Para iniciar uma partição do Linux num disco directamente ligado e depois gravar o kernel para poder iniciar o sistema em reinícios subsequentes, siga estes passos:

- 1. Carregue um kernel no sistemas de ficheiros integrados.
- 2. Execute o comando Run the Work with Configuration Status (WRKCFGSTS) e indique servidor de rede (\*NWS) como tipo de configuração. Aparece uma lista de descrições de servidores de rede.
- 3. Escreva **8** para apresentar a descrição na coluna Opção junto à partição do Linux que pretende iniciar. Aparece uma descrição desse servidor de rede.
- 4. Escreva **2** para editar na coluna Opção junto aos parâmetros Start source, Start stream file e Start.
- 5. Edite esses campos de forma a conterem os seguintes valores:
	- Origem de  $IPL = *STMF$
	- v Ficheiro de dados contínuo do IPL = *<caminho IFS para o kernel>*, (por exemplo, /home/kernels/vmlinux64)
	- v Parâmetros de IPL = root=/dev/sda*X*, em que *X* é igual à partição do disco em que está o sistema de ficheiros de raiz, o que costuma equivaler a sda1 ou sda2.
- 6. Guarde estas alterações.
- 7. Ligue à consola virtual. Escreva telnet *<sua máquina>* 2301.
- 8. Active a partição.
- 9. Inicie sessão na partição.
- 10. Se o servidor não dispuser de uma cópia do kernel que pretende instalar, efectue um FTP dele no seu servidor. Poderá até partilhá-lo em NFS fora do i5/OS.
- 11. Grave o kernel na ranhura B com o seguinte comando: dd if *<caminho para o nome do kernel>* = of=/proc/iSeries/mf/B/vmlinux bs=4096

Este comando poderá levar algum tempo a concluir.

12. Defina a linha de comandos para ter o mesmo valor que havia sido usado para os parâmetros Start acima mencionados. Primeiro, poderá ser útil verificar por retorno (eco) um espaço significativo no ficheiro da linha de comandos para assegurar a limpeza de parâmetros anteriores. Para isso, use o comando seguinte:

echo root=/dev/sdax > /proc/iSeries/mf/B/cmdline

- 13. Verifique o retorno (eco) da sua linha de comandos: echo root=/dev/sdaX > /proc/iSeries/mf/B/cmdline
- 14. Verifique se a linha de comandos foi bem introduzida com o seguinte comando: cat /proc/iSeries/mf/B/cmdline

Deverá ver a mesma coisa em que verificou o retorno (eco) acima mencionado.

15. Encerre a partição com o seguinte comando:

shutdown -h now

- 16. Edite a descrição do servidor de rede usando o comando Work with Configuration Status (WRKCFGSTS), tal como se descreve nos passos 2 e 3 acima.
- 17. Defina Start source =  $B$  eStart stream file =  $*$ NONE.
- 18. Agora já pode activar a partição e utilizar o kernel instalado na ranhura B do servidor do iSeries.

# **Detecção e correcção de problemas do Linux numa partição lógica**

Utilize este tópico para compreender como pode analisar e resolver resolver erros específicos do Linux em execução num servidor iSeries numa partição lógica.

Se o erro é específico das partições lógicas, consulte Detecção e Correcção de partições lógicas para mais informação. Problemas de Detecção e correcção específicos do Linux requerem a assistência do seu distribuidor do Linux.

# **Depurar as mensagens de erro da NWSD**

Compreender e depurar as mensagens de erro da NWSD

Poderá detectar mensagens de erro ao tentar activar uma partição do Linux. Estas mensagens de erro irão aparecer se o utilizador facultar informações, ao criar a NWSD, que não se apliquem a uma partição lógica em execução no servidor. Todas as mensagens de erro relacionadas com a NWSD devem ser apresentadas em QSYSOPR, indicando uma descrição do problema e uma resolução do mesmo.

| Códigos de razão | Explicação do código                                                                                                    |  |
|------------------|----------------------------------------------------------------------------------------------------|--|
| 00000001         | O *NWSSTG foi especificado como origem de IPL, mas não foi localizado um espaço de<br>armazenamento.                                                                                                    |  |
| 00000002         | A partição especificada no parâmetro PARTITION não foi localizada.                                                                                                    |  |
| 00000003         | A partição especificada no parâmetro PARTITION não é uma partição GUEST.                                                                                                    |  |
| 00000004         | Já existe uma NWSD na partição do i5/OS que está activa e em execução, utilizando a<br>partição especificada no parâmetro PARTITION da NWSD.                                                                                                    |  |
| 00000005         | A partição especificada no parâmetro PARTITION da NWSD está activada (talvez através da<br>interface de configuração de LPAR ou de outra partição do i5/OS.)                                                                                                    |  |
| 00000006         | A partição foi definida para ser iniciada a partir de um ficheiro de dados contínuos (stmf) e,<br>por alguma razão, não funcionou. Deverá ter em atenção que o utilizador que executa a<br>activação necessita de ter acesso de leitura ao parâmetro STMF do IPL.                                                                                                    |  |
| 00000007         | A NWSD foi definida para ser iniciada de um espaço de armazenamento (NWSSTG), mas<br>por alguma razão não foi possível encontrar o kernel. Algumas das razões mais comuns são<br>nenhuma partição de tipo 0x41 ou não foi marcada como passível de iniciação.                                                                                                    |  |
| 00000008         | A partição não iniciou. Existem várias razões para o facto da partição não iniciar. O<br>utilizador poderá ter um kernel danificado ou os códigos da função do processador não<br>suportam o conjunto de processadores partilhados. Se o kernel e o processador não<br>constituírem o problema, o utilizador terá de analisar as informações desta partição e<br>começar a rever os Códigos de referência do sistema (SRCs). |  |
| 00000009         | A partição identificada como a partição lógica não foi configurada. Para seleccionar uma<br>partição de sistema central, utilize o ecrã Trabalhar com o Estado da Partição e prima F11<br>(Trabalhar com a configuração da partição). No ecrã Configuração da Partição, seleccione a<br>opção 13 junto à partição para atribuir um sistema central à partição.                                                               |  |
| 00000010         | Contacte o nível seguinte de assistência para encontrar a solução adequada para o problema.                                                                                                    |  |
| 00000011         |                                                                                                    |  |
| 00000080         |                                                                                                    |  |
| 00001088         | O kernel, aparentemente, não é válido. Este erro é comum caso o utilizador não efectue FTP                                                                                                    |  |
| 00001089         | do kernel em modo binário.                                                                                                    |  |
| 0000108A         |                                                                                                    |  |
| 0000108B         | O kernel, aparentemente, não é compatível com a versão de i5/OS na partição principal.                                                                                                    |  |
| 0000108C         |                                                                                                    |  |
| 000010A3         | O número de processadores atribuídos à partição é insuficiente ou não existem suficientes                                                                                                    |  |
| 000010A9         | processadores partilhados disponíveis.                                                                                                    |  |
| 000010AA         |                                                                                                    |  |
| 000010A4         | A quantidade de memória disponível para a partição não é suficiente.                                                                                                    |  |
| 000010A5         |                                                                                                    |  |
| 000010AE         | Este erro irá ocorrer em servidores que apenas suportem processadores dedicados quando<br>tiver indicado um processador partilhado por uma partição do Linux ou quando tiver o<br>valor do servidor QPRCMLTTSK definido como 1.                                                                                                    |  |

*Tabela 13. Mensagens de erro da NWSD*

# **Depurar o erro de multi-tarefas do processador**

Para executar o Linux em determinados servidores iSeries, terão de ser desactivadas as multi-tarefas de processador no i5/OS.

A função de multi-tarefas de processador faz com que o processador de iSeries coloque em memória cache as informações ao comutar entre tarefas. Esta função não é suportada pelo Linux em determinados servidores iSeries. É necessário executar um IPL do servidor para activar a alteração. Para desactivar as multi-tarefas do processador de uma linha de comandos do i5/OS, mude o valor do servidor QPRCMLTTSK para 0 (CHGSYSVAL QPRCMLTTSK '0') na partição principal. Se for iniciar uma partição lógica sem desactivar a função de multi-tarefas, o IPL da partição lógica irá falhar com o código de referência do servidor (SRC) B2pp 8105 000010AE.

Antes de criar uma partição lógica, desactive as multi-tarefas do processador em servidores com os seguintes códigos de função:

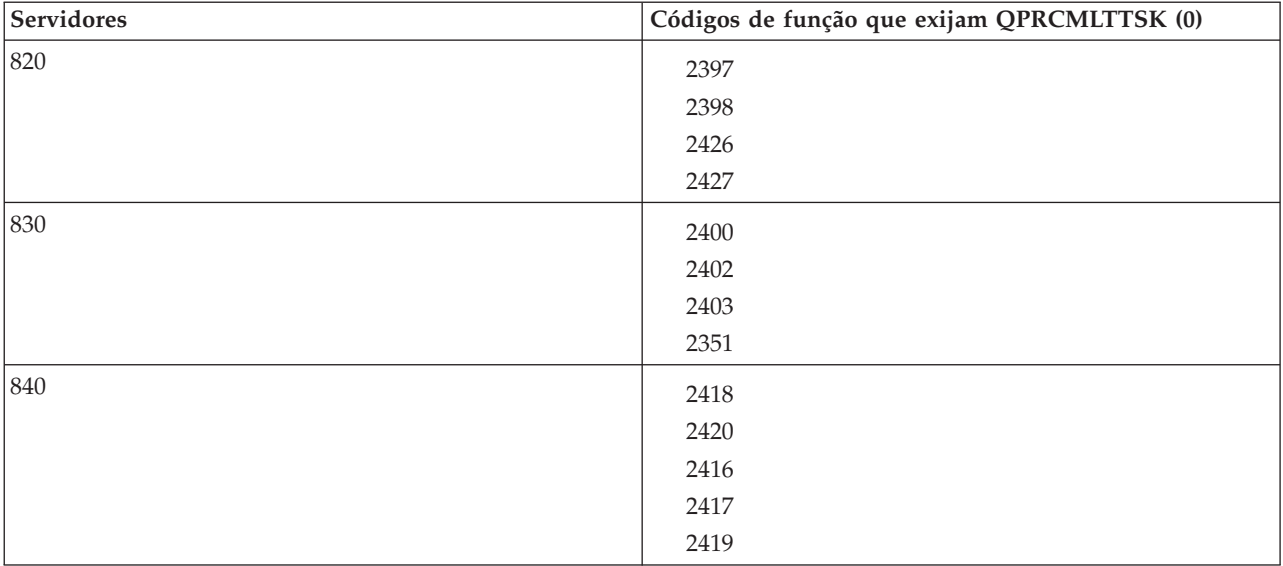

# **Códigos de referência do sistema (SRCs) para Linux**

A lista seguinte contém Códigos de Referência do Sistema (SRCs) específicos do Linux e acções de correcção sugeridas.

Para mostrar as SRCs, consulte "Ver o histórico do código de referência para partições [secundárias"](#page-30-0) na [página](#page-30-0) 25 para instruções sobre como listar os últimos 200 códigos de referência para uma partição. Mais SRCs para partições lógicas podem ser encontradas em Processar código de referência para partições lógicas. Se um SRC não se encontrar listado, poderá não estar relacionado com partições lógicas. You should consult the Troubleshooting documentation or your next level of service.

Em Códigos de referência do sistema (SRCs) para partições lógicas explica-se o que são os Códigos de referência do sistema (SRCs) e como identificá-los.

# **Códigos de referência**

#### **B2pp 1270 (pp corresponde ao ID da partição)**

**Causa**: Ocorreu um problemas durante o IPL de uma partição secundária que executa o Linux. Não foi possível à partição efectuar o IPL, pois a partição principal deve encontrar-se num ambiente de paginação total.

**Recuperação**: Efectue o IPL da partição principal depois do passo de IPL de paginação total da Gestão de Armazenamento.

**Procedimento de análise do problema**: Verifique o modo de IPL da partição principal e da partição secundária com falha. Se a partição principal estiver no modo C, a partição lógica não irá executar um IPL.

#### **B2pp 6900 (pp corresponde ao ID da partição)**

**Causa**: O tamanho do kernel da partição secundária excede o tamanho atribuído à área de carregamento pela partição secundária.

**Recuperação**: Verifique se o tamanho da atribuição de memória da partição secundária é suficientemente grande para carregar o kernel. Certifique-se de que o kernel está correcto.

**Procedimento de análise do problema**: Identifique os valores para as palavras 3 e 4 para determinar a causa do erro. Os valores para as palavras são os seguintes:

- v Palavra 3: Tamanho atribuído da partição secundária
- v Palavra 4: Tamanho necessário do kernel

#### **B2pp 6905 (pp corresponde ao ID da partição)**

**Causa**: Ocorreu um problemas durante o IPL de uma partição secundária que executa o Linux. O kernel não é válido para o modo de IPL especificado para a partição lógica. O kernel não se encontra disponível para o modo de IPL.

**Recuperação**: Verifique se o kernel especificado para carregamento é válido e se o modo de IPL especificado é onde se encontra o kernel.

**Procedimento de análise do problema**: Verifique as atribuições de processador e de memória à partição secundária. O utilizador deverá certificar-se de que existem processadores suficientes em funcionamento e recursos de memória suficientes no servidor para a partição.

#### **B2pp 6910 (pp corresponde ao ID da partição)**

**Causa**: Ocorreu um problemas durante o IPL de uma partição secundária que executa o Linux. Ocorreu um problema de gestão de armazenamento durante o carregamento da partição lógica.

**Recuperação**: Recolha os dados hexadecimais detalhados no servidor e contacte o nível seguinte de assistência.

**Procedimento de análise do problema**: Verifique as atribuições de processador e de memória à partição secundária. O utilizador deverá certificar-se de que existem processadores suficientes em funcionamento e recursos de memória suficientes no servidor para a partição.

#### **B2pp 6920 (pp corresponde ao ID da partição)**

**Causa**: Ocorreu um problemas durante o IPL de uma partição secundária que executa o Linux. Ocorreu um problema durante o carregamento da partição lógica.

**Recuperação**: Recolha os dados hexadecimais detalhados no servidor e contacte o nível seguinte de assistência.

**Procedimento de análise do problema**: Reveja o histórico dos SRC do servidor.

#### **B2pp 6930 (pp corresponde ao ID da partição)**

**Causa**: Ocorreu um problemas durante o IPL de uma partição secundária que executa o Linux. Ocorreu um problema durante o carregamento da partição lógica.

**Recuperação**: Recolha os dados hexadecimais detalhados no servidor e contacte o nível seguinte de assistência.

**Procedimento de análise do problema**: Verifique as atribuições de processador e de memória à partição secundária. O utilizador deverá certificar-se de que existem processadores suficientes em funcionamento e recursos de memória suficientes no servidor para a partição.

#### **B2pp 8105 (pp corresponde ao ID da partição)**

**Causa**: Falhou a inicialização das principais estruturas de dados de armazenamento da partição secundária. O IPL é terminado.

**Recuperação**: Este problema deverá estar relacionado com o facto do suporte de dados de origem de carregamento estar danificado ou não ser válido. Provavelmente será necessário voltar a instalar a partição secundária para efectuar a recuperação. Se a falha persistir, contacte o fornecedor do serviço.

**Procedimento de análise do problema**: Identifique o código da razão a partir da palavra 13 do SRC. O valor do código da razão para a palavra 13.

v 000000AE: O processador multitarefa deve estar desactivado em i5/OS

# **Recuperar de uma falha de rede da Ethernet virtual**

Saiba como recuperar de uma falha de rede de Ethernet virtual após uma actualização do kernel.

Se tiver aumentado a capacidade para um kernel de 64 bits (de um nível de kernel de 32 bits inferior a 2.4.10) ou para um nível de kernel de 32 bits superior a 2.4.10, as informações do dispositivo de rede do utilizador poderão ter sido alteradas. A notação dos dispositivos de rede virtual em Linux foi alterada de vethXY para ethXY.

Para compreender quais os dispositivos de rede que estão relacionados com uma descrição de linha de Ethernet virtual correspondente, o utilizador poderá ver o registo de mensagens de apresentação com este comando:

dmesg | fgrep veth | less

A saída deste comando deve gerar mensagens semelhantes às seguintes:

veth.c: Foi localizado um dispositivo de Ethernet eth0 (veth=0) (addr=c000000000ff2800)

Neste caso, a mensagem informa-o de que a descrição de linha virtual veth0 do i5/OS está agora relacionada com um dispositivo de rede de Linux eth0, enquanto que o veth=0 com VILAN0 em i5/OS. Se por alguma razão, o registo de mensagens for substituído, pode também analisar os dispositivos de rede no proc fileserver com o comando que se segue:

cat /proc/iSeries/veth/[dispositivo de rede]

Executar este comando com um dispositivo de rede válido irá gerar uma saída idêntica a esta:

```
Dispositivo de rede: c000000000ff2800
Nome do dispositivo de rede: eth0
Endereço: 0201FF00FF01
Modo de investigação: 0
Toda a difusão selectiva: 0
Número da difusão selectiva: 0
```
Este ficheiro indica que o dispositivo de rede eth0 de Linux net device eth0 se correlaciona com a primeira rede local virtual no i5/OS que é VLAN0.

# **Informações relacionadas com o Linux numa partição lógica**

A seguir encontram-se os IBM Redbooks (em formato PDF), os sítios Web e os tópicos do Information Center que se relacionam com o Linux numa partição lógica. Pode ver ou imprimir qualquer um dos PDFs.

#### **Redbooks**

#### **Linux on the IBM iSeries Server: An [Implementation](http://www.redbooks.ibm.com/abstracts/sg246232.html) Guide**

Este Redbook da IBM começa com uma descrição geral do Linux, define o significado de código aberto e explica a razão da utilização do Linux em iSeries ser benéfica. Aborda as tarefas básicas de administração do servidor e o desenvolvimento de aplicações Linux para o ajudar a gerir o servidor e a desenvolver aplicações Linux no servidor iSeries. Também introduz uma variedade de serviços como o Firewall, Apache, Samba e correio-electrónico, explicando as capacidade de cada um.

Consulte IBM RedBooks [\(www.redbooks.ibm.com](http://www.redbooks.ibm.com)  $\rightarrow$  ) para obter mais informações.

## **Sítios da Web**

## **Linux no [iSeries](http://www.ibm.com/eserver/iseries/linux)**

Esta página contém informações e ligações úteis para instalar o Linux no iSeries.

### **Controlador [iSeries](http://www.ibm.com/eserver/iseries/linux/odbc) ODBC para Linux**

O controlador iSeries ODBC para Linux permite aceder à base de dados do iSeries de um cliente Linux. Esta página contém informações sobre a instalação e utilização do iSeries controlador ODBC para Linux.

## **Outras informações**

• Partições lógicas

# **Guardar ficheiros PDF**

Para guardar um ficheiro PDF na estação de trabalho para ver e imprimir:

- 1. Faça clique com o botão direito do rato no PDF no browser (faça clique com o botão direito do rato na ligação acima).
- 2. Faça clique em **Save Target As...** se estiver a usar o Internet Explorer. Faça clique em **Save Link As...** se estiver a utilizar o Netscape Navigator.
- 3. Vá até ao directório em que pretende guardar o PDF.
- 4. Faça clique em **Save**.

# **Descarregar o Adobe Acrobat Reader**

Irá necessitar do Adobe Acrobat Reader para ver ou imprimir estes PDFs. Pode descarregar uma cópia do sítio na Web da Adobe [\(www.adobe.com/products/acrobat/readstep.html](http://www.adobe.com/products/acrobat/readstep.html)  $\rightarrow$ ).

# **Apêndice. Avisos**

Estas informações foram desenvolvidas para produtos e serviços disponibilizados em E.U.A.

Os produtos, serviços ou funções descritos neste documento poderão não ser disponibilizados pela IBM noutros países. Consulte o seu representante IBM para obter informações sobre os produtos e serviços actualmente disponíveis na sua área. Quaisquer referências, nesta publicação, a produtos, programas ou serviços IBM não significam que apenas esses produtos, programas ou serviços IBM possam ser utilizados. Qualquer outro produto, programa ou serviço, funcionalmente equivalente, poderá ser utilizado em substituição daqueles, desde que não infrinja nenhum direito de propriedade intelectual da IBM. No entanto, é da inteira responsabilidade do utilizador avaliar e verificar o funcionamento de qualquer produto, programa ou serviço não IBM.

Neste documento, podem ser feitas referências a patentes ou a pedidos de patente pendentes. O facto de este documento lhe ser fornecido não lhe confere nenhum direito sobre essas patentes. Caso solicite pedidos de informação sobre licenças, tais pedidos deverão ser endereçados, por escrito, para:

IBM Director of Licensing IBM Corporation North Castle Drive Armonk, NY 10504-1785 E.U.A.

**O parágrafo seguinte não se aplica ao Reino Unido nem a nenhum outro país onde estas cláusulas sejam inconsistentes com a lei local:** A INTERNATIONAL BUSINESS MACHINES CORPORATION FORNECE ESTA PUBLICAÇÃO "TAL COMO ESTÁ" (AS IS), SEM GARANTIA DE QUALQUER ESPÉCIE, EXPLÍCITA OU IMPLÍCITA, INCLUINDO, MAS NÃO SE LIMITANDO ÀS GARANTIAS IMPLÍCITAS DE NÃO INFRACÇÃO, COMERCIALIZAÇÃO OU ADEQUAÇÃO A UM DETERMINADO FIM. Alguns Estados não permitem a exclusão de garantias, explícitas ou implícitas, em determinadas transacções; esta declaração pode, portanto, não se aplicar ao seu caso.

Esta publicação pode conter imprecisões técnicas ou erros de tipografia. A IBM permite-se fazer alterações periódicas às informações aqui contidas; essas alterações serão incluídas nas posteriores edições desta publicação. A IBM pode introduzir melhorias e/ou alterações ao(s) produto(s) e/ou programa(s) descrito(s) nesta publicação em qualquer momento, sem aviso prévio.

Quaisquer referências, nesta publicação, a sítios da Web não IBM são fornecidas apenas para conveniência e não constituem, em caso algum, aprovação desses sítios da Web. Os materiais existentes nesses sítios da Web não fazem parte dos materiais destinados a este produto IBM e a utilização desses sítios da Web será da exclusiva responsabilidade do utilizador.

A IBM pode usar ou distribuir quaisquer informações que lhe forneça, da forma que julgue apropriada, sem incorrer em nenhuma obrigação para consigo.

Os Licenciados deste programa que pretendam obter informações sobre o mesmo com o objectivo de permitir: (i) a troca de informações entre programas criados independentemente e outros programas (incluindo este) e (ii) a utilização recíproca das informações que tenham sido trocadas, deverão contactar a IBM através do seguinte endereço:

Companhia IBM Portuguesa, S.A. Edifício Office Oriente Rua do Mar da China, Lote 1.07.2.3 Parque das Nações 1990-039 Lisboa

Tais informações poderão estar disponíveis, sujeitas aos termos e às condições adequados, incluindo, em alguns casos, o pagamento de um encargo.

O programa licenciado descrito nestas informações e todo o material licenciado disponível para o programa são fornecidos pela IBM nos termos das Condições Gerais IBM (IBM Customer Agreement), Acordo de Licença Internacional para Programas IBM (IPLA, IBM International Program License Agreement), Acordo de Licença para Código Máquina IBM (IBM License Agreement for Machine Code) ou de qualquer acordo equivalente entre ambas as partes.

Quaisquer dados de desempenho aqui contidos foram determinados num ambiente controlado. Assim sendo, os resultados obtidos noutros ambientes operativos podem variar significativamente. Algumas medições podem ter sido efectuadas em sistemas ao nível do desenvolvimento, pelo que não existem garantias de que estas medições sejam iguais nos sistemas disponíveis habitualmente. Para além disso, algumas medições podem ter sido calculadas por extrapolação. Os resultados reais podem variar. Os utilizadores deste documento devem verificar os dados aplicáveis ao seu ambiente específico.

As informações relativas a produtos não IBM foram obtidas junto dos fornecedores desses produtos, dos seus anúncios publicados ou de outras fontes de divulgação ao público. A IBM não testou esses produtos e não pode confirmar a exactidão do desempenho, da compatibilidade ou de quaisquer outras afirmações relacionadas com produtos não IBM.. Todas as questões sobre as capacidades dos produtos não IBM deverão ser endereçadas aos fornecedores desses produtos.

Todas as afirmações relativas às directivas ou tendências futuras da IBM estão sujeitas a alterações ou descontinuação sem aviso prévio, representando apenas metas e objectivos.

Todos os preços mostrados são os actuais preços de venda sugeridos pela IBM e estão sujeitos a alterações sem aviso prévio. Os preços dos concessionários podem variar.

Estas informações destinam-se apenas a planeamento. As informações estão sujeitas a alterações antes de os produtos descritos ficarem disponíveis.

Estas informações contêm exemplos de dados e relatórios utilizados em operações comerciais diárias. Para ilustrá-los o melhor possível, os exemplos incluem nomes de indivíduos, firmas, marcas e produtos. Todos estes nomes são fictícios e qualquer semelhança com nomes e moradas reais é mera coincidência.

#### LICENÇA DE COPYRIGHT:

Esta publicação contém programas de aplicações exemplo em linguagem de origem, os quais pretendem ilustrar técnicas de programação em diversas plataformas operativas. Poderá copiar, modificar e distribuir estes programas exemplo sem qualquer encargo para com a IBM, no intuito de desenvolver, utilizar, comercializar ou distribuir programas de aplicação conformes à interface de programação de aplicações relativa à plataforma operativa para a qual tais programas exemplo foram escritos. Estes exemplos não foram testados exaustivamente nem em todas as condições. Por conseguinte, a IBM não pode garantir a fiabilidade ou o funcionamento destes programas. Poderá copiar, modificar e distribuir estes programas exemple sem qualquer encargo para com a IBM, no intuito de desenvolver, utilizar, comercializar ou distribuir programas de aplicação conformes às intefaces de programação de aplicações da IBM.

Cada cópia ou qualquer porção destes programas de exemplo ou qualquer trabalho derivado, tem de incluir um aviso de direitos de autor como o seguinte:

© (IBM) (2006). Partes deste código são originalmente da IBM Corp. Programas Exemplo. © Copyright IBM Corp. 2006. Todos os Direitos Reservados.

Se estiver a ver estas informações no ecrã, as fotografias e a cor podem não aparecer.
## **Informações da Interface de Programação**

Estes documentos Linux numa Partição Lógica destinam-se a Interfaces de Programação que permitam ao cliente escrever programas para obter os serviços do Linux.

## **Marcas Comerciais**

Os termos que se seguem são marcas comerciais da International Business Machines Corporation nos Estados Unidos e/ou noutros países:

e(logo)server eServer IBM i5/OS iSeries Operating System/400 OS/400 pSeries System i5 xSeries zSeries 400

Intel, Intel Inside (logotipos), MMX e Pentium são marcas comerciais da Intel Corporation nos Estados Unidos e/ou outros países.

Microsoft, Windows, Windows NT e o logótipo do Windows são marcas comerciais da Microsoft Corporation nos Estados Unidos e/ou outros países.

SET e o logo SET são marcas registadas da SET Secure Electronic Transaction LLC.

Java e todas as marcas comerciais baseadas em Java são marcas comerciais da Sun Microsystems, Inc. nos Estados Unidos e/ou outros países.

UNIX é uma marca registada da The Open Group nos Estados Unidos e outros países.

Outros nomes de empresas, produtos e serviços podem ser marca comerciai de terceiros.

## **Termos e condições**

As permissões para uso destas publicações são concedidas sujeitas aos seguintes termos e condições.

**Uso Pessoal:** Poderá reproduzir estas publicações para uso pessoal e não comercial desde que todos os avisos de propriedade sejam preservados. Não poderá distribuir, exibir ou fazer trabalhos derivados destas publicações, ou de qualquer porção destas, sem a autorização expressa da IBM.

**Uso Comercial:** Poderá reproduzir, distribuir e exibir estas publicações unicamente dentro da sua empresa e desde que todos os avisos de propriedade sejam preservados. Não poderá realizar trabalhos derivados destas publicações, nem reproduzir, distribuir ou exibir estas publicações, no todo ou em parte, fora da sua empresa, sem o consentimento expresso da IBM.

Salvo no caso expressamente concedido nesta permissão, não se concedem outras permissões, licenças ou direitos, expressas ou implícitas, relativamente às publicações ou quaisquer informações, dados, software ou outras propriedades intelectuais aqui contidas.

IBM reserva-se o direito de retirar as permissões concedidas neste documento sempre que, no seu entender, o uso dessas publicações seja prejudicial para os seus interesses ou, segundo decisão da IBM, as condições supramencionadas não sejam devidamente seguidas.

Não tem autorização para descarregar, exportar ou reexportar estas informações salvo em conformidade com leis e regulamentos aplicáveis, incluindo leis e regulamentos sobre exportação dos Estados Unidos.

A IBM NÃO GARANTE O CONTEXTO DESTAS PUBLICAÇÕES. AS PUBLICAÇÕES SÃO DISPONIBILIZADAS ″TAL COMO ESTÃO″ E SEM GARANTIAS DE QUALQUER TIPO, EXPRESSAS OU IMPLÍCITAS, INCLUINDO, A TÍTULO MERAMENTE EXEMPLIFICATIVO, GARANTIAS IMPLÍCITAS DE COMERCIALIZAÇÃO, NÃO-INFRAÇÃO E ADEQUAÇÃO A UM DETERMINADO FIM.

## **Licença de código e informação relevante**

A IBM concede-lhe uma licença de copyright não exclusiva para usar todos os exemplos de código de programação, a partir dos quais pode criar funções similares adequadas às suas próprias necessidades.

ESTANDO SUJEITA ÀS GARANTIAS ESTATUTÁRIAS QUE NÃO PODEM SER EXCLUÍDAS, A IBM, OS | RESPECTIVOS PROGRAMADORES E FORNECEDORES RENUNCIAM A QUAISQUER GARANTIAS | OU CONDIÇÕES, EXPRESSAS OU IMPLÍCITAS, INCLUINDO, A TÍTULO MERAMENTE | EXEMPLIFICATIVO, AS GARANTIAS OU CONDIÇÕES IMPLÍCITAS DE COMERCIALIZAÇÃO, | ADEQUAÇÃO A DETERMINADO FIM E DE NÃO INFRACÇÃO, RELATIVAMENTE AO PROGRAMA OU A ASSISTÊNCIA TÉCNICA, CASO SE VERIFIQUEM.  $\blacksquare$ |

EM CIRCUNSTÂNCIA ALGUMA PODERÁ A IBM SER RESPONSABILIZADA, NEM OS SEUS PROGRAMADORES OU FORNECEDORES, POR QUAISQUER DAS SEGUINTES OCORRÊNCIAS, MESMO PERANTE O ESCLARECIMENTO SOBRE ESSA POSSIBILIDADE: |  $\blacksquare$  $\Box$ 

1. PERDA OU DANOS EM DADOS; |

- 2. DANOS DIRECTOS, ESPECIAIS, ACIDENTAIS OU INDIRECTOS, OU QUALQUER DANO ECONÓMICO CONSEQUENTE; OU | |
- 3. PERDA DE LUCROS, NEGÓCIO, RECEITAS, BOA FÉ OU PROVEITOS ANTECIPADOS.  $\blacksquare$

ALGUMAS JURISDIÇÕES NÃO PERMITEM A EXCLUSÃO ACIDENTAL OU A LIMITAÇÃO DE | DANOS DIRECTOS, ACIDENTAIS OU CONSEQUENCIAIS, PORTANTO PARTE OU A TOTALIDADE | DAS LIMITAÇÕES OU EXCLUSÕES ACIMA PODEM NÃO SER APLICADAS A SI. |

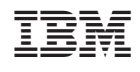